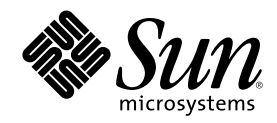

# Sun Cluster 3.0 系统管理指南

Sun Microsystems, Inc. 901 San Antonio Road Palo Alto,, CA 94303-4900 U.S.A. 650-960-1300

部件号码 806-6733 2000 年 11 月, Revision A Copyright Copyright 2000 Sun Microsystems, Inc. 901 San Antonio Road, Palo Alto, California 94303-4900 U.S.A. 版权所有。

本产品或文档受版权保护,其使用、复制、发行和反编译均受许可证限制。未经 Sun 及其授权者事先的书面许可,不得以任何形式、任何 手段复制本产品及其文档的任何部分。包括字体技术在内的第三方软件受 Sun 供应商的版权保护和许可证限制。

本产品的某些部分可能是从 Berkeley BSD 系统衍生出来的,并获得了加利福尼亚大学的许可。UNIX 是通过 X/Open Company, Ltd. 在美 The distinct of the state of Definition of DD Architectic Property is an infinition of the state and company,<br>国和其他国家独家获准注册的商标。对于 Netscape Communicator™,适用以下声明: (c) 版权 1995 Netscape Communications Corporation。保留所有权利。

Sun、Sun Microsystems、Sun 标志、AnswerBook2、docs.sun.com、Solstice DiskSuite、Sun Enterprise、Sun Enterprise SyMON、 JumpStart、StorEdge、Sun Management Center、OpenBoot 和 Solaris 是 Sun Microsystems, Inc. 在美国和其他国家的商标、注册商标或服 务标志。所有 SPARC 商标均按许可证使用, 它们是 SPARC International, Inc. 在美国和其他国家的商标或注册商标。带有 SPARC 商标的产 品均以 Sun Microsystems, Inc. 开发的体系结构为基础。

OPEN LOOK <sup>和</sup> SunTM 图形用户界面是 Sun Microsystems, Inc. 为其用户和许可证持有者开发的。Sun <sup>对</sup> Xerox 为计算机行业研究和开发可 视图形用户界面概念所做的开拓性工作表示感谢。Sun 已从 Xerox 获得了对 Xerox 图形用户界面的非独占性许可证,该许可证还适用于执行 OPEN LOOK GUI 和在其他方面遵守 Sun 书面许可协议的 Sun 许可证持有者。

限制权利: 美国政府对本产品的使用、复制或公开受到下述文件限制: FAR 52.227-14(g)(2)(6/87) 和 FAR 52.227-19(6/87), 或 DFAR 252.227-7015(b)(6/95) 和 DFAR 227.7202-3(a)。

本文档按"仅此状态"的基础提供,对所有明示或默示的条件、陈述和担保,包括适销性、适用于某特定用途和非侵权的默示保证,均不承担 任何责任,除非此免责声明的适用范围在法律上无效。

Copyright 2000 Sun Microsystems, Inc., 901 San Antonio Road, Palo Alto, Californie 94303 Etats-Unis. Tous droits réservés.

Ce produit ou document est protégé par un copyright et distribué avec des licences qui en restreignent l'utilisation, la copie, la distribution, et la décompilation. Aucune partie de ce produit ou document ne peut être reproduite sous aucune forme, par quelque<br>moyen que ce soit, sans l'autorisation préalable et écrite de Sun et de ses bailleurs de lic qui comprend la technologie relative aux polices de caractères, est protégé par un copyright et licencié par des fournisseurs de Sun.

Des parties de ce produit pourront être dérivées des systèmes Berkeley BSD licenciés par l'Université de Californie. UNIX est une marque déposée aux Etats-Unis et dans d'autres pays et licenciée exclusivement par X/Open Company, Ltd. La notice suivante est applicable à<br>Netscape Communicator™ : (c) Copyright 1995 Netscape Communications Corporation. Tous dr

Sun, Sun Microsystems, le logo Sun, AnswerBook2, docs.sun.com, Solstice DiskSuite, Sun Enterprise, Sun Enterprise SyMON, OpenBoot, et Solaris sont des marques de fabrique ou des marques déposées, ou marques de service, de Sun Microsystems, Inc. aux Etats-Unis et dans d'autres pays. Toutes les marques SPARC sont utilisées sous licence et sont des marques de fabrique ou des marques déposées de SPARC International, Inc. aux Etats-Unis et dans d'autres pays. Les produits portant les marques SPARC sont basés sur une architecture développée par Sun Microsystems, Inc.

L'interface d'utilisation graphique OPEN LOOK et Sun™a été développée par Sun Microsystems, Inc. pour ses utilisateurs et licenciés. Sun reconnaît les efforts de pionniers de Xerox pour la recherche et le développement du concept des interfaces d'utilisation visuelle ou graphique pour l'industrie de l'informatique. Sun détient une licence non exclusive de Xerox sur l'interface d'utilisation graphique Xerox, cette licence couvrant également les licenciés de Sun qui mettent en place l'interface d'utilisation graphique OPEN LOOK et qui en outre se conforment aux licences écrites de Sun.

CETTE PUBLICATION EST FOURNIE "EN L'ETAT" ET AUCUNE GARANTIE, EXPRESSE OU IMPLICITE, N'EST ACCORDEE, Y COMPRIS DES GARANTIES CONCERNANT LA VALEUR MARCHANDE, L'APTITUDE DE LA PUBLICATION A REPONDRE A UNE UTILISATION PARTICULIERE, OU LE FAIT QU'ELLE NE SOIT PAS CONTREFAISANTE DE PRODUIT DE TIERS. CE DENI DE GARANTIE NE S'APPLIQUERAIT PAS, DANS LA MESURE OU IL SERAIT TENU JURIDIQUEMENT NUL ET NON AVENU.

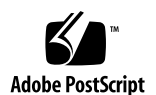

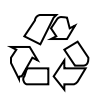

目录

前言 **9**

- **1. Sun Cluster** 管理导言 **13**
	- 1.1 Sun Cluster 管理概述 13
	- 1.2 图形用户界面 14
	- 1.3 命令行界面 14
	- 1.4 群集管理准备 16
		- 1.4.1 提供 Sun Cluster 硬件配置资料 16
		- 1.4.2 使用管理控制台 16
		- 1.4.3 备份群集 17
	- 1.5 开始管理群集 17
	- ▼ 如何远程登录到 Sun Cluster 19
	- ▼ 如何访问 scsetup 公用程序 20
	- ▼ 如何显示 Sun Cluster发行版本和版本信息 21
	- 如何显示已配置的资源类型、资源组和资源 21
	- ▼ 如何检查群集组件的状态 22
	- 如何查看群集配置 24
	- ▼ 如何检查全局安装点 26
- **2.** 关闭和引导群集 **27**
	- 2.1 群集关闭和引导概述 27

**3**

- ▼ 如何关闭群集 28
- ▼ 如何引导群集 29
- ▼ 如何重新引导群集 31
- 2.2 关闭和引导单个群集节点 32
- ▼ 如何关闭群集节点 33
- ▼ 如何引导群集节点 34
- 如何重新引导群集节点 35
- ▼ 如何在非群集模式下引导群集节点 37
- 2.3 群集和群集节点问题疑难解答 38
- ▼ 如何检修一个完全 /var 文件系统 38

**3.** 管理全局设备和群集文件系统 **41**

- 3.1 全局设备和全局名称空间管理概述 42
	- 3.1.1 Solstice DiskSuite 的全局设备许可 42
	- 3.1.2 VERITAS 卷管理器 管理注意事项 43
- 3.2 群集文件系统管理概述 43
- 3.3 管理磁盘设备组 44
- ▼ 如何更新全局设备名称空间 46
- ▼ 如果添加并注册一个磁盘设备 组 (Solstice DiskSuite) 47
- ▼ 如何在初始化磁盘时创建新磁盘组 (VERITAS 卷管理器) 47
- ▼ 如何在封装磁盘时创建新磁盘组 (VERITAS 卷管理器) 48
- ▼ 如何为现有磁盘设备组 (VERITAS 卷管理器) 添加新卷 49
- ▼ 如何使现有磁盘组成为磁盘设备组 (VERITAS 卷管理器) 50
- ▼ 如何为磁盘设备组指定新次编号 (VERITAS 卷管理器) 51
- ▼ 如何将磁盘组注册为磁盘设备组 (VERITAS 卷管理器) 52
- ▼ 如何注册磁盘设备组配置更改 (VERITAS 卷管理器) 53
- ▼ 如何移除和取消注册磁盘设备组 (Solstice DiskSuite) 54
- ▼ 如何从磁盘设备组移除卷 (VERITAS 卷管理器) 54
- ▼ 如何移除和取消注册磁盘设备组 (VERITAS 卷管理器) 55
- ▼ 如何为磁盘设备组添加节点 (VERITAS 卷管理器) 56
- 如何更改磁盘设备特性 57
- 如何列出磁盘设备组配置 58
- ▼ 如何切换设备组的主 59
- 3.4 管理群集文件系统 60
- ▼ 如何添加更多群集文件系统 60
- ▼ 如何移除群集文件系统 63
- ▼ 如何检查群集中的全局安装 66
	- 3.4.1 如何从磁盘设备组 (Solstice DiskSuite) 移除节点 66
	- 3.4.2 如何从磁盘设备组(VERITAS 卷管理器)中移除节点 67
- **4.** 管理定额 **71**
	- 4.1 定额管理概述 71
	- ▼ 如何添加定额设备 73
		- 4.1.1 如何移除定额设备 74
		- 4.1.2 如何从群集中移除最后一个定额设备 76
	- ▼ 如何替换定额设备 77
	- ▼ 如何使定额设备进入维护状态 78
	- ▼ 如何使群集节点进入维护状态 79
	- ▼ 如何使节点脱离维护状态并重置定额 80
	- ▼ 如何列出定额配置 82
- **5.** 管理群集互连和公共网络 **85**
	- 5.1 管理群集互连 86
	- ▼ 如何检查群集互连的状态 86
	- ▼ 如何添加Cluster Transport Cable和传输适配器 87
	- ▼ 如何添加Cluster Transport Cable和传输适配器 90
	- ▼ 如何启用Cluster Transport Cable 93
	- ▼ 如何禁用Cluster Transport Cable 95
	- 5.2 管理公共网络 97

目录 **5**

- ▼ 如何创建一个 NAFO 组 98
- ▼ 如何删除 NAFO 组 100
- ▼ 如何为 NAFO 组添加适配器 101
- ▼ 如何从 NAFO 组中移除适配器 102
- ▼ 如何切换 NAFO 组的活动适配器 103
- ▼ 如何检查 NAFO 组的状态 104
- ▼ 如何更改公共网络管理可调整参数 105

#### **6.** 管理群集 **107**

- 6.1 群集管理概述 107
- 如何更改群集名称 108
- ▼ 如何将节点 ID 映射到节点名称 109
- ▼ 如何使用新的群集节点认证 109
- 如何重置群集中的时间 111
- ▼ 如何在一个节点上输入 OpenBoot PROM (OBP) 112
- 6.2 添加群集节点 112
	- 6.2.1 如何将群集节点添加到授权的节点列表中 113
- 6.3 移除群集节点 115
	- 6.3.1 如何从群集软件配置中移除节点 116
- **7.** 修补 **Sun Cluster** 软件和固件 **119**
	- 7.1 Sun Cluster 修补概述 119
		- 7.1.1 Sun Cluster 修补提示 120
	- 7.2 修补 Sun 群集 121
	- 如何应用重新引导修补程序(节点) 121
	- 如何应用重新引导修补程序(群集和固件) 123
	- ▼ 如何应用非重新引导 Sun Cluster 修补程序 125
	- ▼ 如何移除 Sun Cluster 修补程序 126
- **8.** 备份并恢复群集 **129**
	- 8.1 备份群集文件 129
- **6** Sun Cluster 3.0 系统管理指南 ♦ 2000 年 11 月, Revision A
- 如何查找要备份的文件系统的名称 130
- 如何确定完全备份所需要的磁带数 131
- ▼ 如何备份根 (/) 文件系统 131
- ▼ 如何执行镜像的联机备份 (Solstice DiskSuite) 133
- ▼ 如何执行卷的联机备份 (VERITAS 卷管理器) 136
- 8.2 群集文件恢复概述 140
- 8.3 恢复群集文件 141
- ▼ 如何以互动方式恢复单个文件 (Solstice DiskSuite) 141
- ▼ 如何恢复根 (/) 文件系统 (Solstice DiskSuite) 142
- ▼ 如何恢复元设备 (Solstice DiskSuite) 上的 根 (/) 文件系统 145
- ▼ 如何恢复未封装 的根 (/) 文件系统 (VERITAS 卷管理器) 150
- ▼ 如何恢复未封装的根 (/) 文件系统 (VERITAS 卷管理器) 153

目录 **7**

## 前言

**Sun Cluster 3.0 系统管理指南 提供管 理 Sun™ Cluster 3.0 配置的过程。** 

本文档面向经验丰富并且具有广泛的 Sun 软件和硬件知识的系统管理员。本文档不作 规划指南 或售前指南使用;在阅读本文档前,您应该已经确定了系统需求并购买了相 应的设备和软件。

本书中的所有说明均假定读者具有 Solaris™ 操作系统方面的 知识并熟练掌握了用于 Sun Cluster 的卷管理软件。

## 使用 **UNIX** 命令

本文档包含管理 Sun Cluster 配置专用的命令的信息。本文档可能并未包含有关基本 的 UNIX® 命令和过程的全部信息。

可从以下途径查阅这些信息:

- Solaris 软件环境的 AnswerBook2™ 联机文档
- 系统附带的其他软件文档
- Solaris 操作环境手册页

**9**

## 印刷惯例

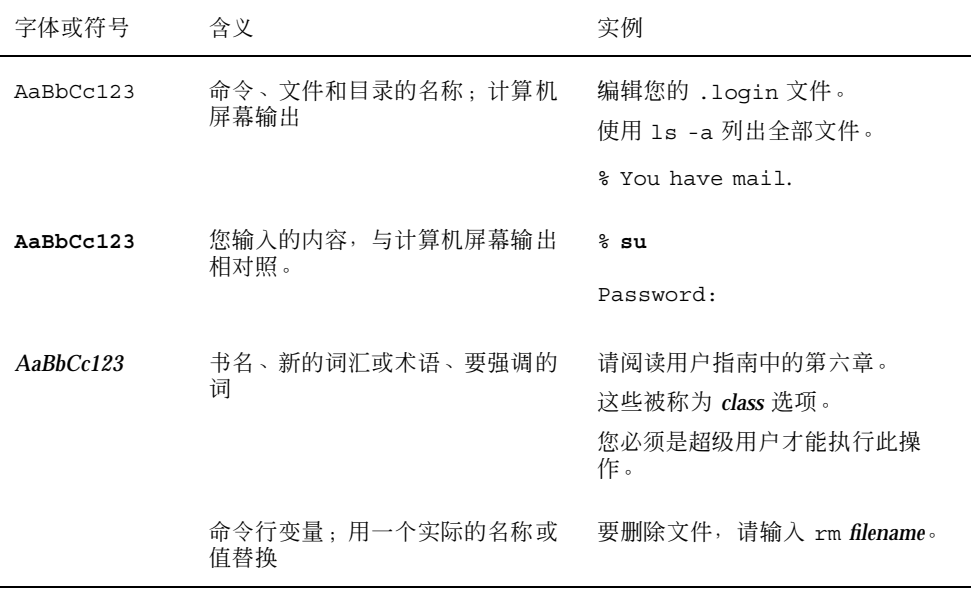

## **Shell** 提示符

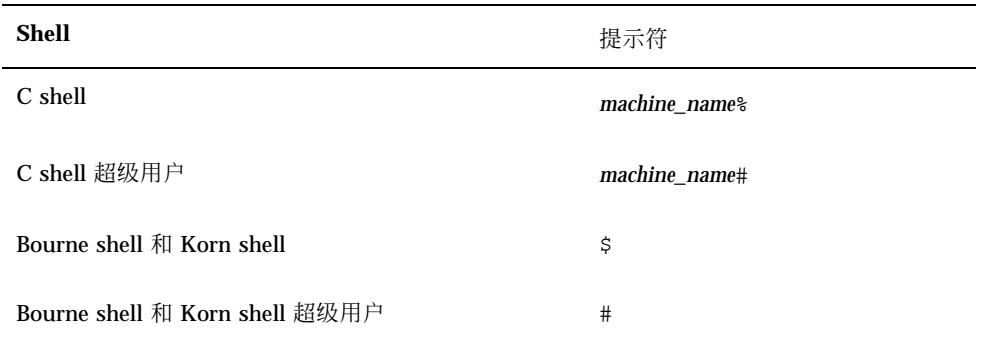

相关文档

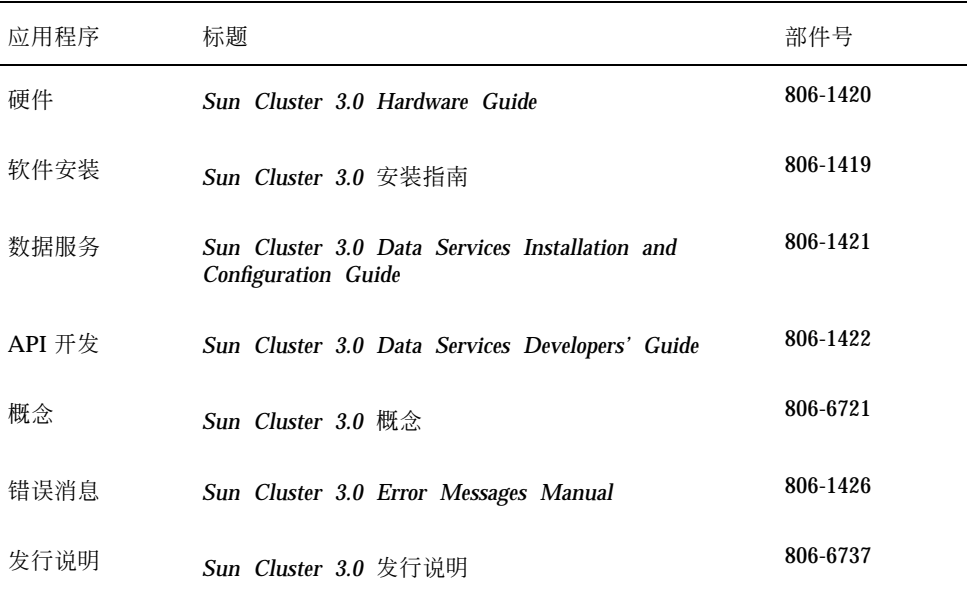

## 订购 **Sun** 文档

Fatbrain.com 是一家 Internet 上的专业书店, 供应 Sun Microsystems, Inc. 的精选产 品文档

要获取文档列表及了解如何订购,请访问 Fatbrain.com 站点的 Sun 文档中心:

http://www1.fatbrain.com/documentation/sun

## 联机访问 **Sun** 文档

docs.sun.com<sup>sM</sup> 网站使您能够在 Web 上 访问 Sun 技术文档。在下面的站点, 您可 以浏览 docs.sun.com 分类文档或搜索特定的书名或主题:

**11**

## 获取帮助

如果您在安装或使用 Sun Cluster 时有任何问题,请与您的服务供应商联系并提供下 面的信息:

- 您的姓名和电子邮件地址(如果有)
- 您的公司名称、地址和电话号码
- 系统的型号和序列号
- 操作环境的发行版本号(例如, Solaris 8)
- Sun Cluster 的发行版本号(例如, Sun Cluster 3.0)

使用下列命令为服务供应商收集您的系统的信息:

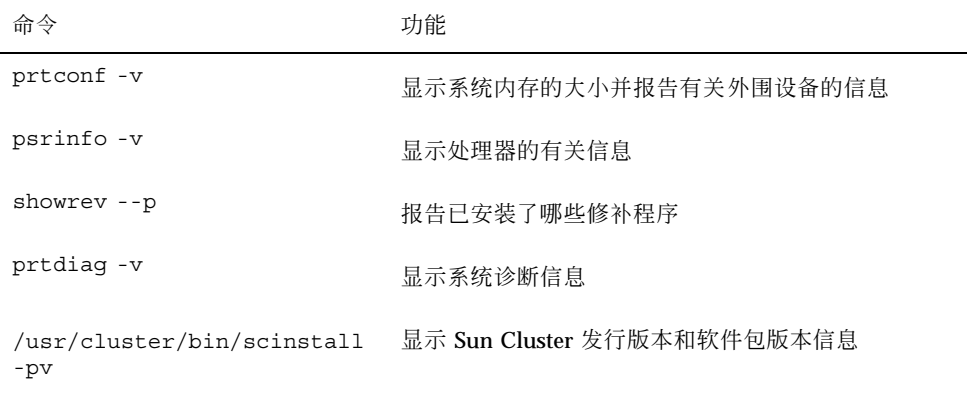

也请提供 /var/adm/messages 文件的内容。

## **Sun Cluster** 管理导言

本章提供有关群集管理的准备工作的信息和使用 Sun Cluster 管理工具的步骤。 以下是本章中包含的过程的列表。

- 第19页的「如何远程登录到 Sun Cluster」
- 第20页的「如何访问 scsetup 公用程序」
- 第21页的「如何显示 Sun Cluster发行版本和版本信息」
- 第21页的「如何显示已配置的资源类型、资源组和资源」
- 第22页的「如何检查群集组件的状态」
- 第24页的「如何查看群集配置」
- 第26页的「如何检查全局安装点」

### **1.1Sun Cluster** 管理概述

Sun Cluster 的高可用环境确保关键应用程序对最终用户可用。系统管理员的工作是确 保 Sun Cluster 稳定且可操作。

在接受管理任务前,您应当已经熟悉 *Sun Cluster 3.0* 安装指南 中的规划信息和 *Sun Cluster 3.0* 概念 文档中的词汇表。Sun Cluster 群集管理分成了以下手册中的若干任 务:

■ 标准任务, 用于定期或者每天管理和维护群集。本指南中讲述了这些任务。

**13**

- 数据服务任务, 比如安装、配置和更改特性。这些任务在 *Sun Cluster 3.0 Data Services Installation and Configuration Guide* 中讲述。
- **服务任务, 比如添加或检修存储或网络硬件。这些任务在 Sun Cluster 3.0** *Hardware Guide* 中讲述。

通常,可以在群集运行的时候执行 Sun Cluster 管理任务, 对群集的影响仅限于单独 一个节点。对于需要关闭整个群集的步骤,请为关闭的小时数计划关闭时间,使对系 统的影响减到最小。如果您计划拆卸群集或群集节点,请提前通知用户。

### **1.2**图形用户界面

Sun Cluster 提供的 Sun Management Center™ (以前是 Sun Enterprise SyMON™) GUI Console 的模块可让您以图形方式显示群集资源、资源类型和资源组。它还可让 您监视配置更改并检查群集组件状态。但是, Sun Cluster 提供的 Sun Management Center 的模块当前并不能执行所有 Sun Cluster 管理任务。您必须使用命令行界面来 执行其他操作。有关详细信息,请参见第14页的节1.3「命令行界面」。

有关安装并启用 Sun Management Center 的 Sun Cluster 模块以及查看 Sun Cluster 模块附带的群集特定的联机帮助的信息,请参见 *Sun Cluster 3.0* 安装指南。

Sun Cluster 已为 Sun Management Center 的 Sun Cluster 模块创建 SNMP MIB。该 MIB 可由第三方 SNMP 依据管理站用作数据定义。

Sun Cluster MIB 文件在任何群集节点上均位于 \$BASEDIR/SUNWsymon/modules/ cfg 中。

Sun Cluster MIB 文件是模型化的 Sun Cluster 数据的 ASN.1 规范。这也是所有 Sun Management Center MIB 所用的规范。要 使用 Sun Cluster MIB, 请参阅 Sun MC 2.1 Software User's Guide 附 录 B 的"SNMP MIBs for Sun Management Center Modules"中有关使用其他 Sun Management Center MIBs 的说明。

## **1.3**命令行界面

您可以通过 scsetup(1M) 公用程序执行大多数 Sun Cluster 管理任务。在可能的时 候,本指南中就会使用 scsetup 描述管理步骤。

您可以通过 scsetup 公用程序管理以下条目:

- 定额
- 群集传输
- 专用主机名
- 设备组
- 新节点认证
- 群集名称

下面列出的是其他用来管理 Sun Cluster 的命令。更多详细信息参见手册页。

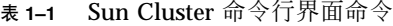

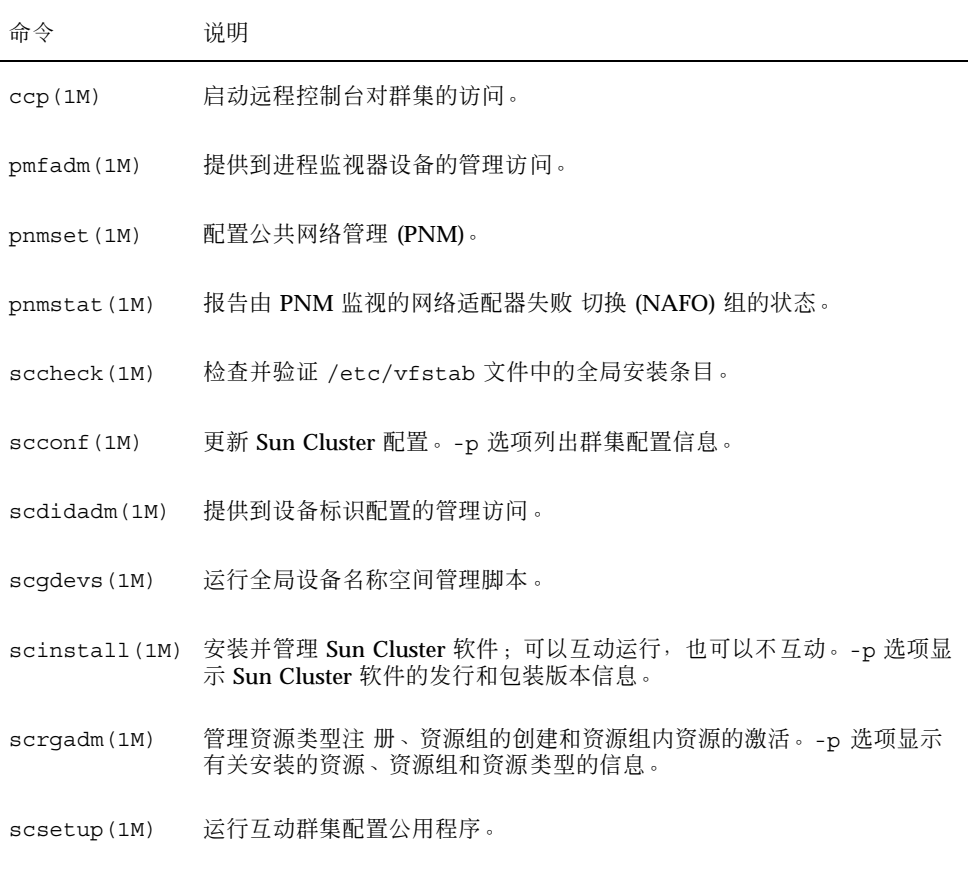

scshutdown(1M) 关闭整个群集。

Sun Cluster 管理导言 **15**

表 **1–1** Sun Cluster 命令行界面命令 续下

| 命令            | 说明                       |
|---------------|--------------------------|
| scstat (1M)   | 提供群集状态的快照。               |
| scswitch (1M) | 为资源组和磁盘设备组执行影响节点主和状态的更改。 |

此外,可以使用命令来管理 Sun Cluster 的卷管理器部分。这些命令的使用取决于群 集中的特定的管理器 (Solstice DiskSuite™ 或者 VERITAS 卷管理器)。

### **1.4**群集管理准备

本节讲述为管理群集做什么准备。

#### **1.4.1**提供 **Sun Cluster** 硬件配置资料

随着 Sun Cluster 配置的增长和更改,需要提供您的站点的独特的硬件方面的文档。 在需要更改或升级群集时,标记各种群集组件之间的连接和电缆也可以节省时间。

保存这样一个群集配置记录会在维修时用得着。如果您是通过第三方服务提供者,保 存这种记录会使服务提供商工作更方便。

### **1.4.2**使用管理控制台

如果您选择这样做,可以使用一个专用的 SPARC 工作站, 称为管理控制 台, 来管理 活动群集。通常在管理控制台上安装并运行群集控制面板 (CCP) 和 Sun Management Center 服务器和控制台软件。有关 CCP 的详细信息,参见第19页的「如何远程登录 到 Sun Cluster」。有关安装 Sun Management Center 软件的说明,请参见 *Sun Cluster 3.0* 安装指南。

管理控制台并不是一个群集节点。管理控制台用来远程控制群集节点,或者通过公共 网络, 或者通过基于网络的终端集中器。如果群集中包含一个 Sun Enterprise™ 10000 服 务器, 则您必须有从管理控制台登录到系统服务处理器的能力 (SSP), 并通过 使用 netcon 命令进行连接。

Sun Cluster 不需要专用的管理控制台, 但如果使用, 则具有以下好处:

- 通过在同一机器上给控制台和管理工具分组来启用集中化的群集管理
- 通过 Enterprise Services 或服务提供商来提供可能更快的故障解决方案

#### **1.4.3**备份群集

尽管本指南中没有具体讲述,但定期备份群集是很重要的。虽然 Sun Cluster 提供了 一个 HA 环境, 在存储设备上有数据的镜像副本, 但不要视之为定期备份的替代方 法。Sun Cluster 能够 在多种故障中生存下来,但对于导致所有数据均不可用的灾难 性故障,则无法脱险。所以,您必须保持 一个备份过程,以避免发生灾难性数据丢 失。备份对纠正用户或程序错误也很重要。

备份应包含以下信息:

- 所有文件系统分区
- 所有的数据库数据(如果正在运行 DBMS 数据服务)
- 所有群集磁盘的磁盘分区信息
- md.tab 文件(如果在使用 Solstice DiskSuite™ 作为卷管理器)

### **1.5**开始管理群集

表格 1–2 提供了一个管理群集的开始点。

表 **1–2** Sun Cluster 3.0 管理工具

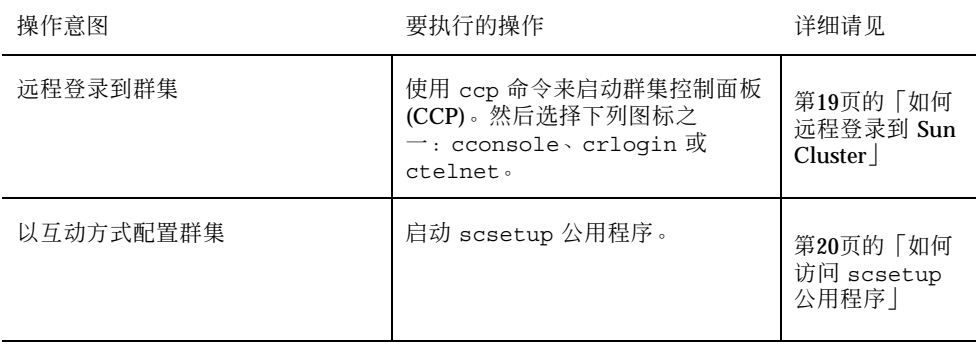

#### Sun Cluster 管理导言 **17**

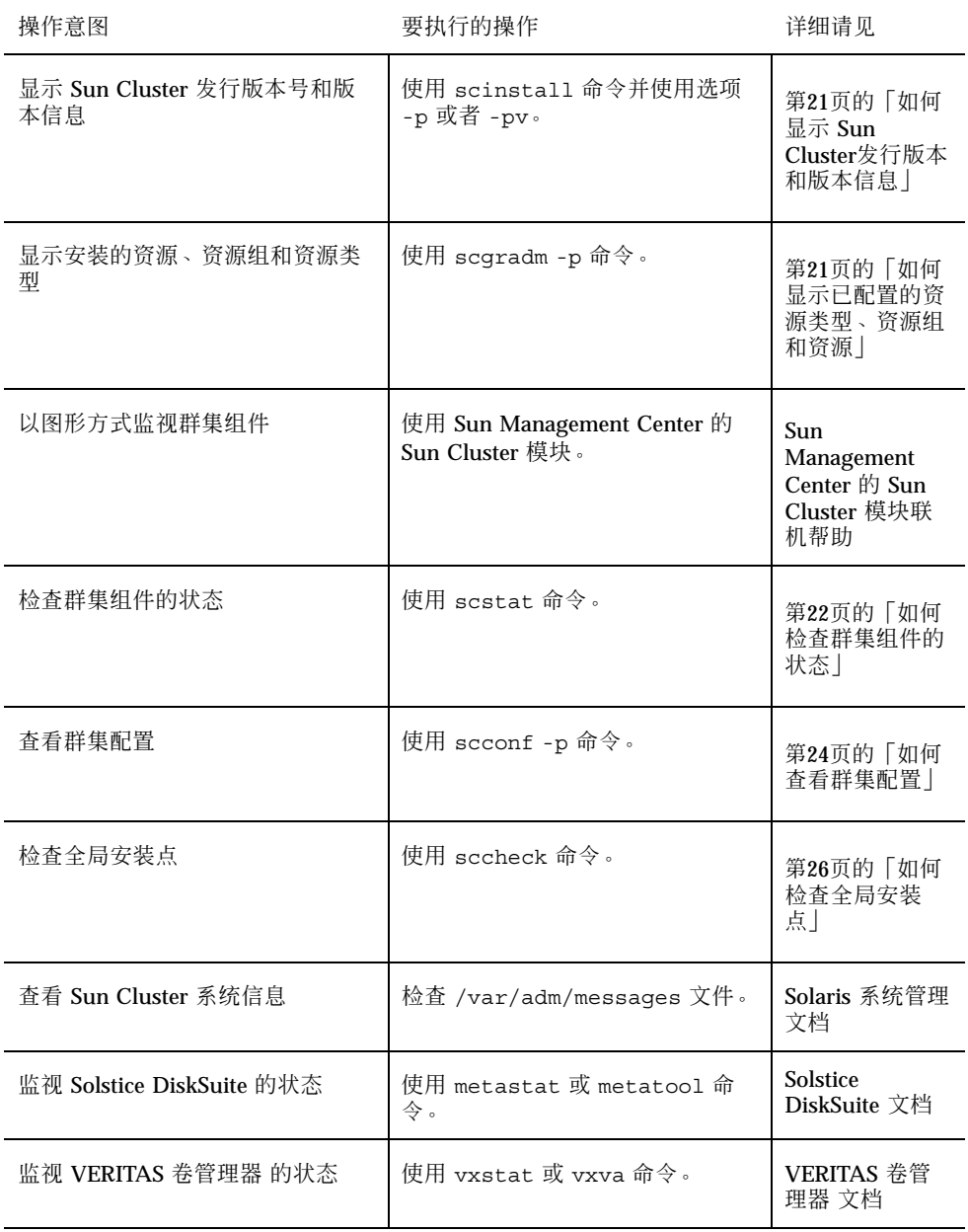

#### 表 **1–2** Sun Cluster 3.0 管理工具 续下

### 如何远程登录到 Sun Cluster

Cluster Control Panel (CCP) 为 cconsole、crlogin 和 ctelnet 工具提供一个启 动 板。这三种工具都启动到一组指定的节点的一个多窗口连接。这个多窗口连接由指 定的每个节点的主窗口和一个共用窗口组成。定向到共用窗口的输入会发送到各个主 窗口。有关详细信息,请参见 ccp(1M) 和 cconsole(1M) 手册页。

- **1.** 检验是否满足以下先决条件。要启用 **Cluster Control Panel (CCP)**,必须:
	- 在管理控制台上安装相应的 Sun Cluster 软件 (SUNWccon 软件包)。
	- 确保管理控制台上的 PATH 变量包括 Sun Cluster 工具目录: /opt/ SUNWcluster/bin 和 /usr/cluster/bin。可以通过设置 \$CLUSTER\_HOME 环境变量 为工具目录另指定一个位置。
	- 如果使用终端集中器, 请配 置 clusters 文件、serialports 文件 和 nsswitch.conf 文件。这些文件可以是 /etc 文 件或 NIS/NIS+ 数据库。有 关更多信息,请参见 clusters(4) 和 serialports(4)。
- **2.** 确定是否有 **Sun Enterprise E10000 server** 平台。
	- 如果没有,请进行第19页的步骤 3。
	- 如果有, 请登录到 System Service Processor (SSP) 并使用 netcon 命令进行连 接。连接好后,输入 Shift~@ 来 解锁控制台并获得写访问权。
- **3.** 启动 **CCP** 启动板。

从管理控制台,输入以下命令。

# **ccp** *clustername*

将显示 CCP 启动板。

**4.** 要启动与群集的远程会话,请单击启动板中的相应图标 **(cconsole, crlogin, or ctelnet)**。

#### **1.5.0.1**示例

以下示例显示 Cluster Control Panel。

Sun Cluster 管理导言 **19**

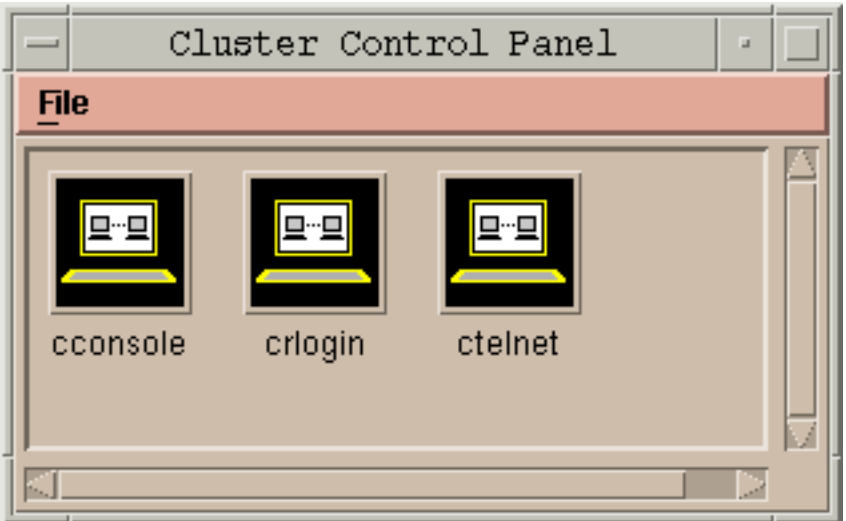

图表 1-1 Cluster Control Panel

### **1.5.0.2**从此处可转到何处

还可以从命令行启动 cconsole、crlogin 或 ctelnet 会话。有关详细信息,请参 见 cconsole(1M)。

## ▼ 如何访问 scsetup 公用程序

scsetup(1M) 公用程序可让您以互动方式配置群集的定额、群集传输、专用主机名、 设备组和新节点选项。

- **1.** 成为群集中一个节点上的超级用户。
- **2.** 输入 scsetup 公用程序。

# **scsetup**

出现主菜单。

**3.** 从菜单进行选择并按屏幕提示操作。 有关详细,请参见 scsetup 联机帮助。

## ▼ 如何显示 Sun Cluster发行版本和版本信息

执行这些步骤不需要作为超级用户登录。

♦ 显示 **Sun Cluster** 发行版本号。

```
% scinstall -p
```
♦ 显示所有 **Sun Cluster** 软件包的 **Sun Cluster** 发行版本号和版本字符串。

```
% scinstall -pv
```
#### **1.5.0.1**示例**—**显示 **Sun Cluster** 发行版本号

以下示例显示群集的发行版本号。

% **scinstall -p** 3.0

#### **1.5.0.2**示例**—**显示 **Sun Cluster** 发行版本和版本信息

以下示例显示所有软件包的群集发行版本信息和版本信息。

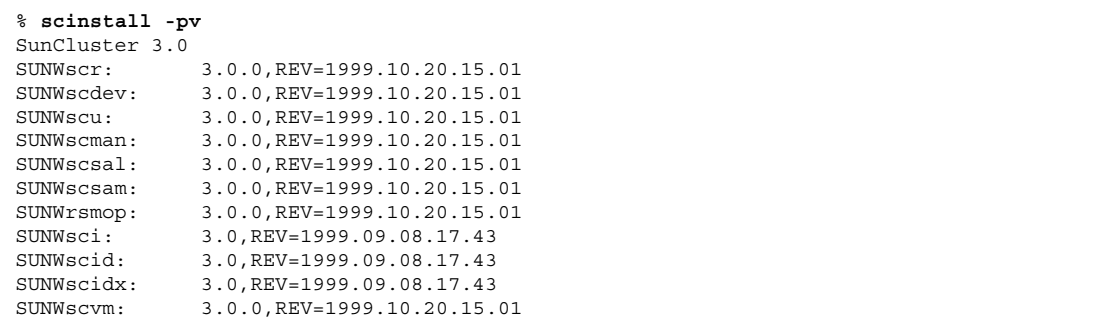

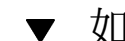

如何显示已配置的资源类型、资源组和资源

执行此步骤不需要作为超级用户登录。

Sun Cluster 管理导言 **21**

♦ 显示群集的已配置资源类型、资源组和资源。

% **scrgadm -p**

#### **1.5.0.1**示例**—**显示已配置的资源类型、资源组和资源

以下示例显示资源类型(RT 名称)、资源组(RG 名 称)和资源(RS 名称)) configured for the cluster schost.

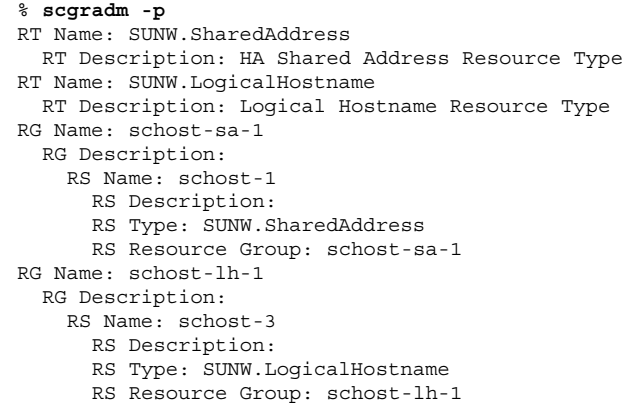

如何检查群集组件的状态

执行此步骤不需要作为超级用户登录。

♦ 检查群集组件的状态。

% **scstat -p**

#### **1.5.0.1**示例**—**检查群集组件的状态

以下示例提供由 scstat(1M) 返回的群集组件状态信息的样例。

```
% scstat -p
-- Cluster Nodes --
                Node name Status
                --------- ------
  Cluster node: phys-schost-1 Online
  Cluster node: phys-schost-2 Online
  Cluster node: phys-schost-3 Online
  Cluster node: phys-schost-4 Online
------------------------------------------------------------------
-- Cluster Transport Paths --
                Endpoint Endpoint Status
                -------- -------- ------
Transport path: phys-schost-1:qfe1 phys-schost-4:qfe1 Path online
 Transport path: phys-schost-1:hme1 phys-schost-4:hme1 Path online
...
------------------------------------------------------------------
-- Quorum Summary --
  Quorum votes possible: 6
  Quorum votes needed: 4
  Quorum votes present: 6
-- Quorum Votes by Node --
               Node Name Present Possible Status
                --------- ----- ------- ------- ------
  Node votes: phys-schost-1 1 1 1 Online
  Node votes: phys-schost-2 1 1 1 Online
...
-- Quorum Votes by Device --
                Device Name Present Possible Status Owner
                ----------- ------- -------- ------ -----
  Device votes: /dev/did/rdsk/d2s2 1 1 Online phys-schost-2
  Device votes: /dev/did/rdsk/d8s2 1 1 Online phys-schost-4
...
-- Device Group Servers --
                    Device Group Primary Secondary
                    ------------ ------- ---------
 Device group servers: rmt/1 - -<br>Device group servers: rmt/2 - -
  Device group servers: rmt/2 - -
  Device group servers: schost-1 phys-schost-2 phys-schost-1
  Device group servers: schost-3 - -
-- Device Group Status --
                        Device Group Status
                        ------------ ------
```
**(**续下**)**

Sun Cluster 管理导言 **23**

Device group status:  $rmt/1$  Offline Device group status:  $rmt/2$  Offline Device group status: schost-1 Online Device group status: schost-3 0ffline ------------------------------------------------------------------ -- Resource Groups and Resources -- Group Name Resources ---------- --------- Resources: test-rg best 1 Resources: real-property-rg - Resources: failover-rg -Resources: descript-rq-1 ... -- Resource Groups -- Group Name **Node Name** State ---------- - - - -------- - - - -----Group: test-rg phys-schost-1 Offline Group: test-rg phys-schost-2 Offline ... -- Resources -- Resource Name Mode Name Monde State Status Message ------------- --------- ----- -------------- Resource: test 1 phys-schost-1 Offline Offline Resource: test 1 phys-schost-2 Offline Offline

## 如何查看群集配置

执行此步骤不需要作为超级用户登录。

♦ 查看群集配置。

% **scconf -p**

#### **1.5.0.1**示例**—**查看群集配置

以下示例列出了群集配置。

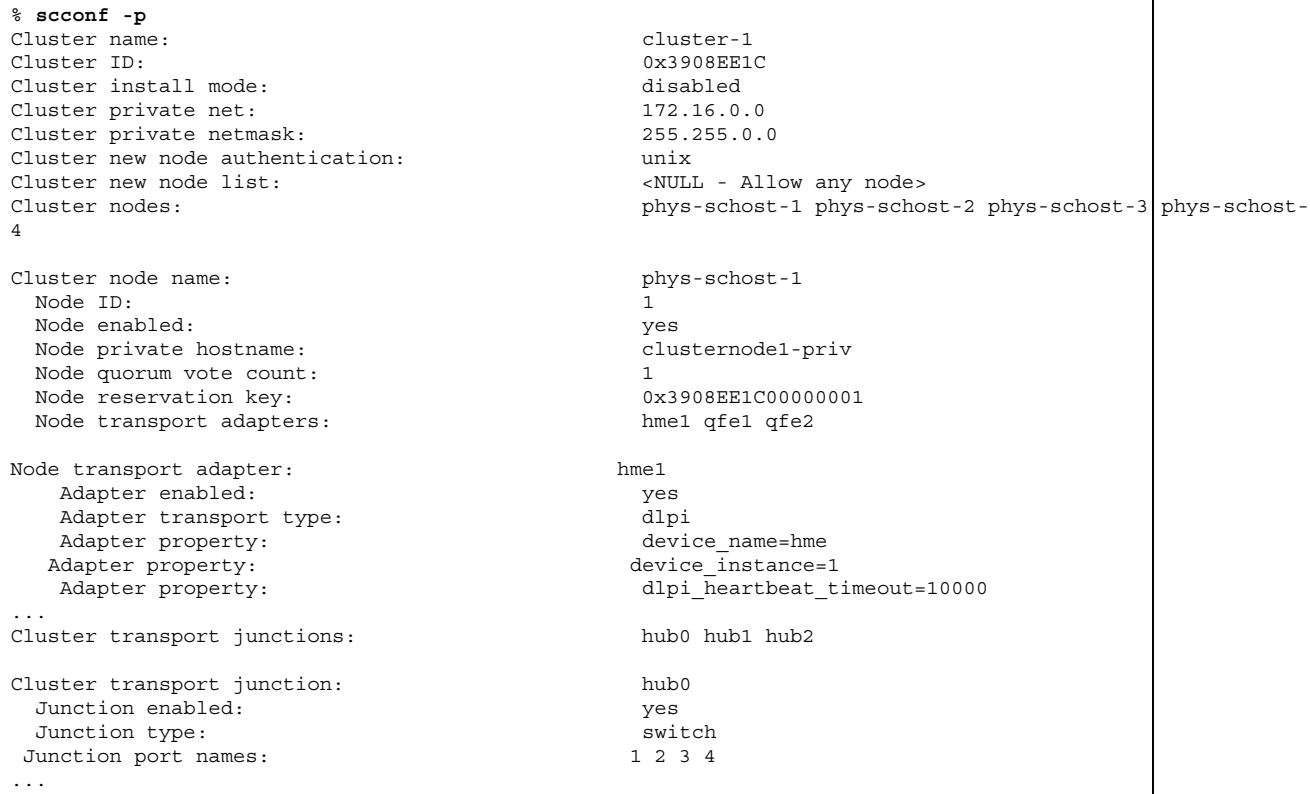

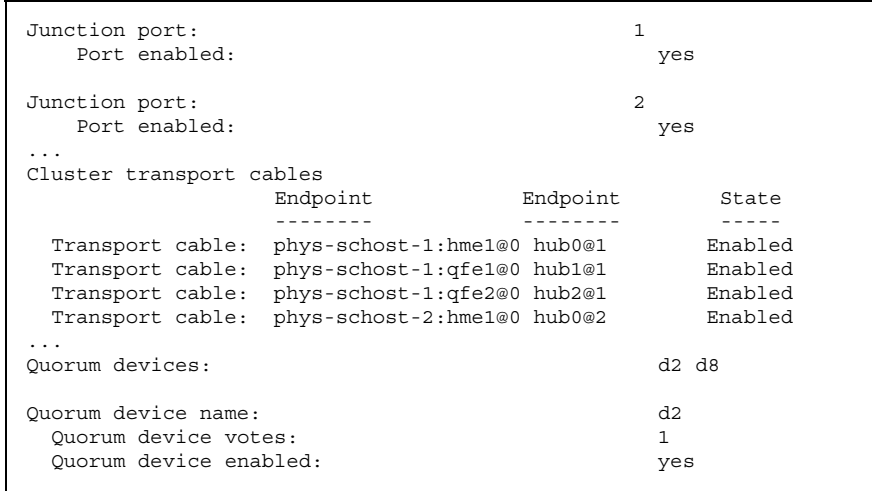

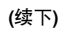

Sun Cluster 管理导言 **25**

٦

Quorum device name: /dev/did/rdsk/ d2s2 Quorum device hosts (enabled): phys-schost-1 phys-schost-2 Quorum device hosts (disabled): ... Device group name: schost-3 Device group type: SDS Device group failback enabled: no Device group node list:  $phys\text{-}schost-3$ ,  $phys\text{-}schost-5$ 4 Diskset name: schost-3 ...

## 如何检查全局安装点

sccheck(1M) 命令从 /etc/vfstab 文件中 检查群集文件系统及其全局安装点的配 置错误。sccheck 命令仅返回错误。如果 未发现错误, sccheck 仅返回到 shell 提 示符。

注意:在进行的配置更改已影响设备或卷管理组件后,请运行 sccheck。

- **1.** 成为群集中一个节点上的超级用户。
- **2.** 检验群集配置。

# **sccheck**

#### **1.5.0.1**示例**—**检验群集配置

以下示例显示节点 phys-schost-3 缺少安装点 /global/schost-1。

# **sccheck** vfstab-check: WARNING - phys-schost-3 - Missing mount point /global/schost-1

**26** Sun Cluster 3.0 系统管理指南 ♦ 2000 年 11 月, Revision A

**(**续上**)**

## 关闭和引导群集

本章提供关闭和引导群集及单个群集节点的过程。

以下是本章中包含的过程的列表。

- 第28页的「如何关闭群集」
- 第29页的「如何引导群集」
- 第31页的「如何重新引导群集」
- 第33页的「如何关闭群集节点」
- 第34页的「如何引导群集节点」
- 第35页的「如何重新引导群集节点」
- 第37页的「如何在非群集模式下引导群集节点」
- 第38页的「如何检修一个完全 /var 文件系统」

有关本章中相关过程的高级别说明,请 参见 表格 2–1 和 表格 2–2。

### **2.1**群集关闭和引导概述

Sun Cluster scshutdown(1M) 命令以一种有序的方式关闭 群集,并明确地关闭群集。

注意:请使用 scshutdown, 而不要使 用 shutdown 或 halt 命令, 以确保正确关 闭整个 群集。Solaris shutdown 命令用来关闭单个节点。

scshutdown 命令关闭群集的途径如下:

**27**

- 1. 使所有运行中的 资源组脱机
- 2. 卸装所有群集文件系统
- 3. 关闭活动设备服务
- 4. 运行 init 0 并将所有节点放到 ok PROM 提示符下

可以在将群集从一个位置移到另一个位置时或在应用程序错误导致数据损坏时执行此 操作。

注意:如有必要,可以引导一个节点,使之不充当群集成员,即以非群集模式引导。 这在安装群集 软件或执行某些管理过程时有用。有关详细信息,请参见第37页的「如 何在非群集模式下引导群集节点」。

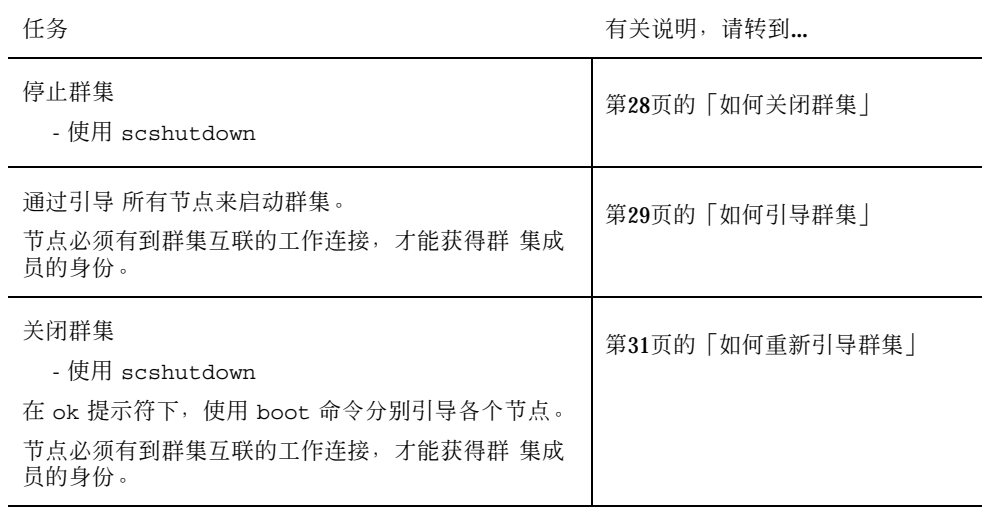

#### 表 **2–1** 任务图:关闭和引导群集

.

### ▼ 如何关闭群集

**1.** (可选)。对于运行 **Oracle Parallel Server (OPS)** 的群集,请关闭所有 **OPS** 数 据库 实例。

有关关闭过程,请参阅 Oracle Parallel Server 产品文档。

- **2.** 成为群集中一个节点上的超级用户。
- **28** Sun Cluster 3.0 系统管理指南 ♦ 2000 年 11 月, Revision A

**3.** 通过使用 scshutdown(1M) 命令来立即关闭节点。

从群集中的单一节点上,输入以下命令。

# **scshutdown -g 0 -y**

**4.** 检验是否所有节点均已在 ok **PROM** 提示符下。

**5.** 如有必要,关闭节点电源。

#### **2.1.0.1**示例**—**关闭群集

以下示例展示停止正常节点操作并将所有节点都关闭到 ok 提示符下时 的控制台输 出。−g 0 选项将关闭宽延期设置为 零,-y 自动提供对确认问题的 yes 响应。群集中 其他节点的 控制台上也显示关闭消息。

```
# scshutdown -g 0 -y
Sep 2 10:08:46 phys-schost-1 cl_runtime: WARNING: CMM monitoring disabled.
phys-schost-1#
INIT: New run level: 0
The system is coming down. Please wait.
System services are now being stopped.
/etc/rc0.d/K05initrgm: Calling scswitch -S (evacuate)
The system is down.
syncing file systems... done
Program terminated
ok
```
**2.1.0.2**从此处可转到何处

要重新启动已关闭的群集,请参见第29页的「如何引导群集」。

▼ 如何引导群集

**1.** 要启动一个其节点已全部关闭并已放在 ok **PROM** 提示符 下的群集,请引导每一 个节点。

除非在先后两次关闭之间更改了配置,否则各节点的引导次序无关紧要。如果在先 后两次引导之间 更改了配置,则应当首先引导具有最当前配置的节点。

ok **boot**

当群集组件被激活时,所引导的节点的控制台上将显示消息。

关闭和引导群集 **29**

注意:群集节点必须有到群集互联的工作连接,才能获得群 集成员的身份。

**2.** 检验引导的节点是否存在错误及是否联机。

scstat(1M) 命令报告节点的状态。

```
# scstat -n
```
#### **2.1.0.1**示例**—**引导群集

以下示例展示将节点 phys-schost-1 引导到群集中时的控制台 输出。群集中其他节 点的控制台上会显示类似的消息。

```
ok boot
Rebooting with command: boot
...
Hostname: phys-schost-1
Booting as part of a cluster
NOTICE: Node 1 with votecount = 1 added.
NOTICE: Node 2 with votecount = 1 added.
NOTICE: Node 3 with votecount = 1 added.
...
NOTICE: Node 1: attempting to join cluster
...
NOTICE: Node 2 (incarnation # 937690106) has become reachable.
NOTICE: Node 3 (incarnation # 937690290) has become reachable.
NOTICE: cluster has reached quorum.
NOTICE: node 1 is up; new incarnation number = 937846227.
NOTICE: node 2 is up; new incarnation number = 937690106.
NOTICE: node 3 is up; new incarnation number = 937690290.
NOTICE: Cluster members: 1 2 3
...
NOTICE: Node 1: joined cluster
 ...
The system is coming up. Please wait.
checking ufs filesystems
...
reservation program successfully exiting
Print services started.
volume management starting.
The system is ready.
phys-schost-1 console login:
```
## 如何重新引导群集

运行 scshutdown(1M) 命令来关闭群集, 然后在每个节点上 使用 boot 命令来引导 群集。

**1.** (可选)。对于运行 **Oracle Parallel Server (OPS)** 的群集,请关闭所有 **OPS** 数 据库 实例。

有关关闭过程,请参阅 Oracle Parallel Server 产品文档。

- **2.** 成为群集中一个节点上的超级用户。
- **3.** 通过使用 scshutdown 命令来关闭节点。

从群集中的单一节点上,输入以下命令。

# **scshutdown -g 0 -y**

此命令将把每个节点都关闭到 ok PROM 提示符下。

注意:群集节点必须有到群集互联的工作连接,才能获得群 集成员的身份。

**4.** 引导每个节点。

除非在先后两次关闭之间更改了配置,否则各节点的引导次序无关紧要。如果在先 后两次引导之间 更改了配置,则应当首先引导具有最当前配置的节点。

ok **boot**

当群集组件被激活时,所引导的节点的控制台上将显示消息。

**5.** 检验引导的节点是否存在错误及是否联机。

scstat 命令将报告节点的状态。

# **scstat -n**

关闭和引导群集 **31**

#### **2.1.0.1**示例**—**重新引导群集

以下示例展示停止正常节点操作、将所有节点都关闭到 ok 提示符下 — 再 重新引导时 的控制台输出。−g 0 选项将宽延期设置为 零,-y 自动提供对确认问题的 yes 响应。 群集中其他节点的 控制台上也显示关闭消息。

```
# scshutdown -g 0 -y
Sep 2 10:08:46 phys-schost-1 cl_runtime: WARNING: CMM monitoring disabled.
phys-schost-1#
INIT: New run level: 0
The system is coming down. Please wait.
...
The system is down.
syncing file systems... done
Program terminated
ok boot
Rebooting with command: boot
...
Hostname: phys-schost-1
Booting as part of a cluster
...
NOTICE: Node 1: attempting to join cluster
...
NOTICE: Node 2 (incarnation # 937690106) has become reachable.
NOTICE: Node 3 (incarnation # 937690290) has become reachable.
NOTICE: cluster has reached quorum.
...
NOTICE: Cluster members: 1 2 3
...
NOTICE: Node 1: joined cluster
...
The system is coming up. Please wait.
checking ufs filesystems
...
reservation program successfully exiting
Print services started.
volume management starting.
The system is ready.
phys-schost-1 console login:
```
## **2.2**关闭和引导单个群集节点

注意:联合使用 scswitch 命令 和 Solaris shutdown 命令来关闭单个节点。仅在关 闭整个群集时使 用 scshutdown 命令。

表 **2–2** 任务图:关闭和引导群集节点

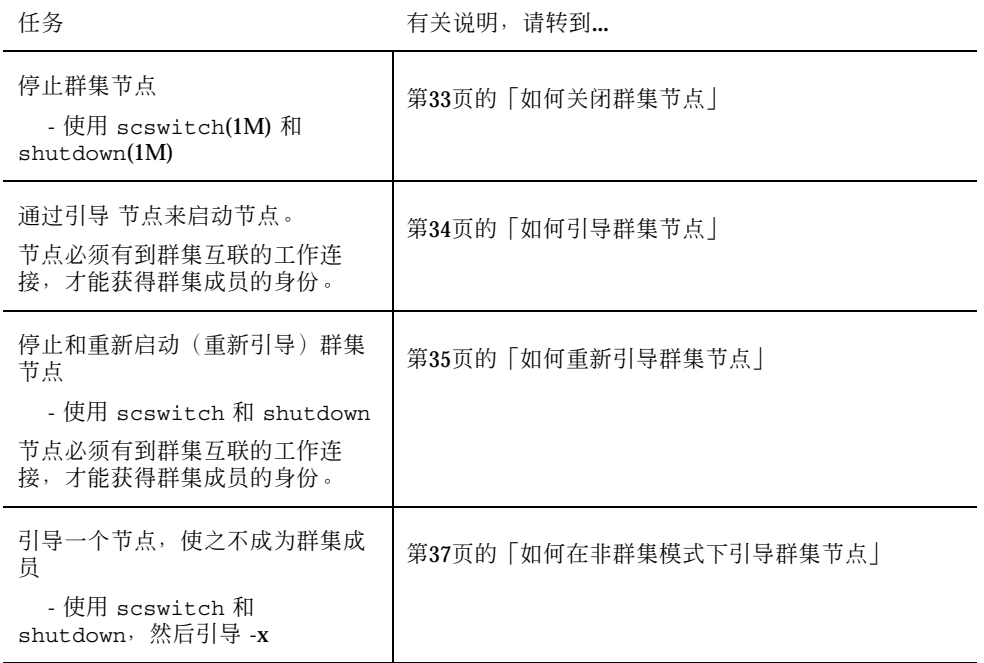

## ▼ 如何关闭群集节点

**1.** (可选)。对于运行 **Oracle Parallel Server (OPS)** 的群集节点,请关闭所有 **OPS** 数据库 实例。

有关关闭过程,请参阅 Oracle Parallel Server 产品文档。

- **2.** 成为要关闭的群集节点上的超级用户。
- **3.** 使用 scswitch 和 shutdown 两个命令关闭群集节点。

在要关闭的节点上,输入以下命令。

# **scswitch -S -h** *node* # **shutdown -g 0 -y**

**4.** 检验群集节点是否已在 ok **PROM** 提示符下。

关闭和引导群集 **33**

**5.** 如有必要,请关闭节点电源。

#### **2.2.0.1**示例**—**关闭群集节点

以下示例展示关闭节点 phys-schost-1 时的控制台输出。−g 0 选项将宽延期设置为 零,-y 自动提供对确认问题的 yes 响应。群集中其他节点的 控制台上也显示此节点 的关闭消息。

```
# scswitch -S -h phys-schost-1
# shutdown -g 0 -y
Sep 2 10:08:46 phys-schost-1 cl_runtime: WARNING: CMM monitoring disabled.phys-schost-1#
INIT: New run level: 0
The system is coming down. Please wait.
Notice: rgmd is being stopped.
Notice: rpc.pmfd is being stopped.
Notice: rpc.fed is being stopped.
umount: /global/.devices/node@1 busy
umount: /global/phys-schost-1 busy
The system is down.
syncing file systems... done
Program terminated
ok
```
#### **2.2.0.2**从此处可转到何处

要重新启动已关闭的群集节点,请参见第34页的「如何引导群集节点」。

## ▼ 如何引导群集节点

注意:群集节点的启动可能受定额配置的影响。在由两个节点组成的群集中,配置定 额设备时 必须使定额总计数为 3(两个节点各用 1 个,定额设备用 1 个)。在这种情 况下,当第一个节点 关闭后,第二个节点仍然有定额设备,并以唯一群集成员的身份 运行。如果第一个节点要作为一个群集 节点返回到群集中,则第二个节点必须处于打 开状态并运行,并且必须有所需要的群集定额计数 (2)。

**1.** 要启动已关闭的群集节点,请引导该节点。

ok **boot**

当群集组件被激活时,所引导的节点的控制台上和各成员节点的控制台上将显示消 息。

注意:群集节点必须有到群集互联的工作连接,才能获得群集成员的身份。

**2.** 检验节点是否已引导且没有错误,并且处于联机状态。

scstat(1M) 命令报告一个节点的状态。

```
# scstat -n
```
#### **2.2.0.1**示例**—**引导群集节点

以下示例展示将节点 phys-schost-1 引导到群集中时的控制台 输出。

```
ok boot
Rebooting with command: boot
...
Hostname: phys-schost-1
Booting as part of a cluster
...
NOTICE: Node 1: attempting to join cluster
...
NOTICE: Node 1: joined cluster
...
The system is coming up. Please wait.
checking ufs filesystems
...
reservation program successfully exiting
Print services started.
volume management starting.
The system is ready.
phys-schost-1 console login:
```
## ▼ 如何重新引导群集节点

**1.** (可选)。对于运行 **Oracle Parallel Server (OPS)** 的群集节点,请关闭所有 **OPS** 数据库 实例。

有关关闭过程,请参阅 Oracle Parallel Server 产品文档。

- **2.** 成为要关闭的群集节点上的超级用户。
- **3.** 使用 scswitch 和 shutdown 两个命令关闭群集节点。 在要关闭的节点上,输入以下命令。

关闭和引导群集 **35**

```
# scswitch -S -h node
# shutdown -g 0 -y -i 6
```
shutdown 的 -i 6 选项使节点 在 ok PROM 提示符下关闭后又重新引导。

注意:群集节点必须有到群集互联的工作连接,才能获得群 集成员的身份。

**4.** 检验节点是否已引导且没有错误,并且处于联机状态。

scstat(1M) 命令报告一个节点的状态。

# **scstat -n**

#### **2.2.0.1**示例**—**重新引导一个群集节点

以下示例展示关闭并重新启动节点 phys-schost-1 时的控制台 输出。−g 0 选项将 宽延期设置为零,-y 自动提供对确认问题的 yes 响应。群集中其他节点的 控制台上 也显示此节点的关闭和启动消息。

```
# scswitch -S -h phys-schost-1
# shutdown -g 0 -y -i 6
Sep 2 10:08:46 phys-schost-1 cl_runtime: WARNING: CMM monitoring disabled.
phys-schost-1#
INIT: New run level: 6
The system is coming down. Please wait.
System services are now being stopped.
Notice: rgmd is being stopped.
Notice: rpc.pmfd is being stopped.
Notice: rpc.fed is being stopped.
umount: /global/.devices/node@1 busy
umount: /global/phys-schost-1 busy
The system is down.
syncing file systems... done
rebooting...
Resetting ...
,,,
Sun Ultra 1 SBus (UltraSPARC 143MHz), No Keyboard
OpenBoot 3.11, 128 MB memory installed, Serial #7982421.
Ethernet address 8:0:20:79:cd:55, Host ID: 8079cd55.
...
Rebooting with command: boot
...
```
**(**续下**)**
```
Hostname: phys-schost-1
Booting as part of a cluster
...
NOTICE: Node 1: attempting to join cluster
...
NOTICE: Node 1: joined cluster
...
The system is coming up. Please wait.
The system is ready.
phys-schost-1 console login:
```
# 如何在非群集模式下引导群集节点

可以引导一个节点,使之不充当群集成员,即以非群集模式引导。这在安装群集 软件 或执行某些管理过程(如修补一个节点)时有用。

- **1.** 成员要在非群集模式下启动的节点上的超级用户。
- **2.** 使用 scswitch 和 shutdown 两个命令关闭节点。

```
# scswitch -S -h node
# shutdown -g 0 -y
```
**3.** 检验群集节点是否已在 ok **PROM** 提示符下。

**4.** 使用 boot(1M) 命令加上 -x 选项来在非群集模式下引导节点。

ok **boot -x**

该节点的控制台上显示的消息称该节点不是群集的一部分。

关闭和引导群集 **37**

### **2.2.0.1**实例**—**在非群集模式下引导群集节点

以下示例展示关闭节点 phys-schost-1、然后在非群集模式下重新启动时的控制台 输出。−g −0 选项将宽延期设置为 零,-y 自动提供对确认问题的 yes 响应。群集中 其他节点的 控制台上也显示此节点的关闭消息。

```
# scswitch -S -h phys-schost-1
# shutdown -g 0 -y
Sep 2 10:08:46 phys-schost-1 cl_runtime: WARNING: CMM monitoring disabled.
phys-schost-1#
...
rg name = schost-sa-1 ...
offline node = phys-schost-2 ...
num of node = 0 ...phys-schost-1#
INIT: New run level: 0
The system is coming down. Please wait.
System services are now being stopped.
Print services stopped.
syslogd: going down on signal 15
...
The system is down.
syncing file systems... done
WARNING: node 1 is being shut down.
Program terminated
ok boot -x
...
Not booting as part of cluster
...
The system is ready.
phys-schost-1 console login:
```
# **2.3**群集和群集节点问题疑难解答

本节介绍群集和群集节点的日常运行中可能出现的问题的解决方案。

### ▼ 如何检修一个完全 /var 文件系统

Solaris 和 Sun Cluster 软件都向 /var/adm/messages 文件中写入错误消 息;随着 时间的推移,这些错误消息会占满 /var 文件系统。如果群集节点 的 /var 文件系统 被占满, Sun Cluster 就可能无法在此节点上重新启动。此外, 您可能无法登录到此节 点。

如果一个节点报告了一个被占满的 /var 文件系统但仍继续 运行 Sun Cluster 服务, 则请按以下过程来清理被占满的文件系统。

- **1.** 成为被占满的文件系统所在的群集节点上的超级用户。/var **file system.**
- **2.** 清理被占满的文件系统。 例如,删除该文件系统中包含的无关紧要的文件。

关闭和引导群集 **39**

# 管理全局设备和群集文件系统

本章提供管理全局设备和群集文件系统的过程。

以下是本章中包含的过程的列表。

- 第46页的「如何更新全局设备名称空间」
- 第47页的「如果添加并注册一个磁盘设备组 (Solstice DiskSuite)」
- 第47页的「如何在初始化磁盘时创建新磁盘组 (VERITAS 卷管理器)」
- 第48页的「如何在封装磁盘时创建新磁盘组 (VERITAS 卷管理器)」
- 第49页的「如何为现有磁盘设备组 (VERITAS 卷管理器) 添加新卷」
- 第50页的「如何使现有磁盘组成为磁盘设备组 (VERITAS 卷管理器)」
- 第51页的「如何为磁盘设备组指定新次编号 (VERITAS 卷管理器)」
- 第52页的「如何将磁盘组注册为磁盘设备组 (VERITAS 卷管理器)」
- 第53页的「如何注册磁盘设备组配置更改 (VERITAS 卷管理器)」
- 第54页的「如何移除和取消注册磁盘设备组 (Solstice DiskSuite) |
- 第54页的「如何从磁盘设备组移除卷 (VERITAS 卷管理器)」
- 第55页的「如何移除和取消注册磁盘设备组 (VERITAS 卷管理器)
- 第56页的「如何为磁盘设备组添加节点 (VERITAS 卷管理器)」
- 第57页的「如何更改磁盘设备特性」
- 第58页的「如何列出磁盘设备组配置」
- 第59页的「如何切换设备组的主」
- 第60页的「如何添加更多群集文件系统」

**41**

- 第63页的「如何移除群集文件系统」
- 第66页的「如何检查群集中的全局安装」
- 第66页的节3.4.1 「如何从磁盘设备组 (Solstice DiskSuite) 移除节点
- 第67页的节3.4.2 「如何从磁盘设备组 (VERITAS 卷管理器) 中移除节点」

有关本章中相关过程的高水平描述,请参阅表格 3–1。

有关全局设备、全局名称空间、磁盘设备组和群集文件系统的概念信息,请参 见 *Sun Cluster 3.0* 概念 文档。

### **3.1**全局设备和全局名称空间管理概述

Sun Cluster 磁盘设备组的管理依靠群集上安装的卷管理器。Solstice DiskSuite "具有 群集 意识", 这样您通过使用 Solstice DiskSuite metaset (1M) 命令添加、注册及移 除磁盘设备 组。借助 VERITAS 卷管理器 (VxVM), 您通过使用 VxVM 命令来创建磁 盘组。然后, 通过 scsetup(1M) 公用程序来注册 Sun Cluster 磁盘设备组。当移除 VxVM 磁盘 设备组时, 既要使用 scsetup 公用程序, 又要使用 VxVM 命令。

管理磁盘设备组或卷管理器磁盘组时,您需要在充当组的主节点的群集节点上操作。

通常不需要管理全局设备名称空间,因为全局名称空间是在安装时自动设置的,并且 会 在 Solaris 操作环境重新配置重新引导时自动更新。然而,如果全局名称空间需要 重新生成或需要更 新,可以从任一群集节点运行 scgdevs(1M) 命令。这会导致在所 有其他群集节点 成员上以及在将来可能加入群集的节点上更新全局名称空间。

### **3.1.1Solstice DiskSuite** 的全局设备许可

对全局设备许可所作的更改不会自动传给 Solstice DiskSuite 和磁盘设备的群集中的所 有节点。如 果您想在全局设备上更改许可,则必须在群集中的所有设备上手动更改许 可。例如, 如果想 在全局设备 /dev/qlobal/dsk/d3s0 上将许可更改为 644, 则必 须在群集中的所 有节点上执行

#### # **chmod 644 /dev/global/dsk/d3s0**

来进行更改。

VxVM 不支持 chmod 命令。要更改 VxVM 中的全局设备许可,请参 考 VxVM 管理 员指南。

### **3.1.2VERITAS** 卷管理器 管理注意事项

要使 Sun Cluster 正确维护 VxVM 名称空间, 则必须在磁盘组或卷的任何配置信息更 改时,注 册 Sun Cluster 磁盘设备组配置更改。这可以确保所有群集节点上的名称空 间都得到更新。影响名称空间 的配置更改包括添加卷、重命名卷和移除卷以及更改卷 的许可、属主或组 ID。

注意:一旦磁盘组已作为 Sun Cluster 磁盘设备组注册到群集中, 就不要 使用 VxVM 命令导入或导出 VxVM 磁盘组。Sun Cluster 软件将处理需要导入或导出磁盘组的所 有情况。

每个 VxVM 磁盘组必须有一个全群集唯一的次编号。缺省情况下, 在创建磁盘组 时,VxVM 会选择 1000 倍数中的一个随机数作为该磁盘组的基次编号。对于大多数 仅有少量磁盘组的配 置,这已足以保证唯一性。但是,新创建的磁盘组的次编号有可 能与另一群集节点上导入的原有磁盘组的次编号 冲突。在这种情况下,尝试注册 Sun Cluster 磁盘设备组将失败。要解决此问题,应当给予新磁盘组一个唯 一值,然后将 它注册为 Sun Cluster 磁盘设备组。

如果您在安装一个镜像卷,可以使用脏区记录 (DRL) 来缩短系统崩溃时的恢复时间。 强烈推荐 使用 DRL。

### **3.2**群集文件系统管理概述

管理群集文件系统使用的是标准 Solaris 文件系统命 令, 如 mount、newfs 等。安装 群集文件系统是通过 将 -g 选项指定给 mount 命令。也可以在引导时自动安装群集文 件系统。

注意:群集文件系统的管理不需要任何特殊的 Sun Cluster 命令。管理群集文件系统 与管理任何其 他 Solaris 文件系统一样。

# **3.3**管理磁盘设备组

注意:scsetup(1M) 公用程序是 scconf(1M) 命令 的一个交互式的接口。当 scsetup 运行时,它生 成 scconf 命令。生成的这些命令展示在一些过程结束部分 的 示例中。

表 **3–1** 任务图:管理磁盘设备组

| 任务                                                        | 有关说明,请转到                                      |
|-----------------------------------------------------------|-----------------------------------------------|
| 在不进行重新配置重新引导的情况<br>下更新全局设备名称空间<br>- 使用 scqdevs            | 第46页的「如何更新全局设备名称空间」                           |
| 添加 Solstice DiskSuite 磁盘集并将<br>它们注册为磁盘设备组<br>- 使用 metaset | 第47页的「如果添加并注册一个磁盘设备 组 (Solstice<br>DiskSuite) |

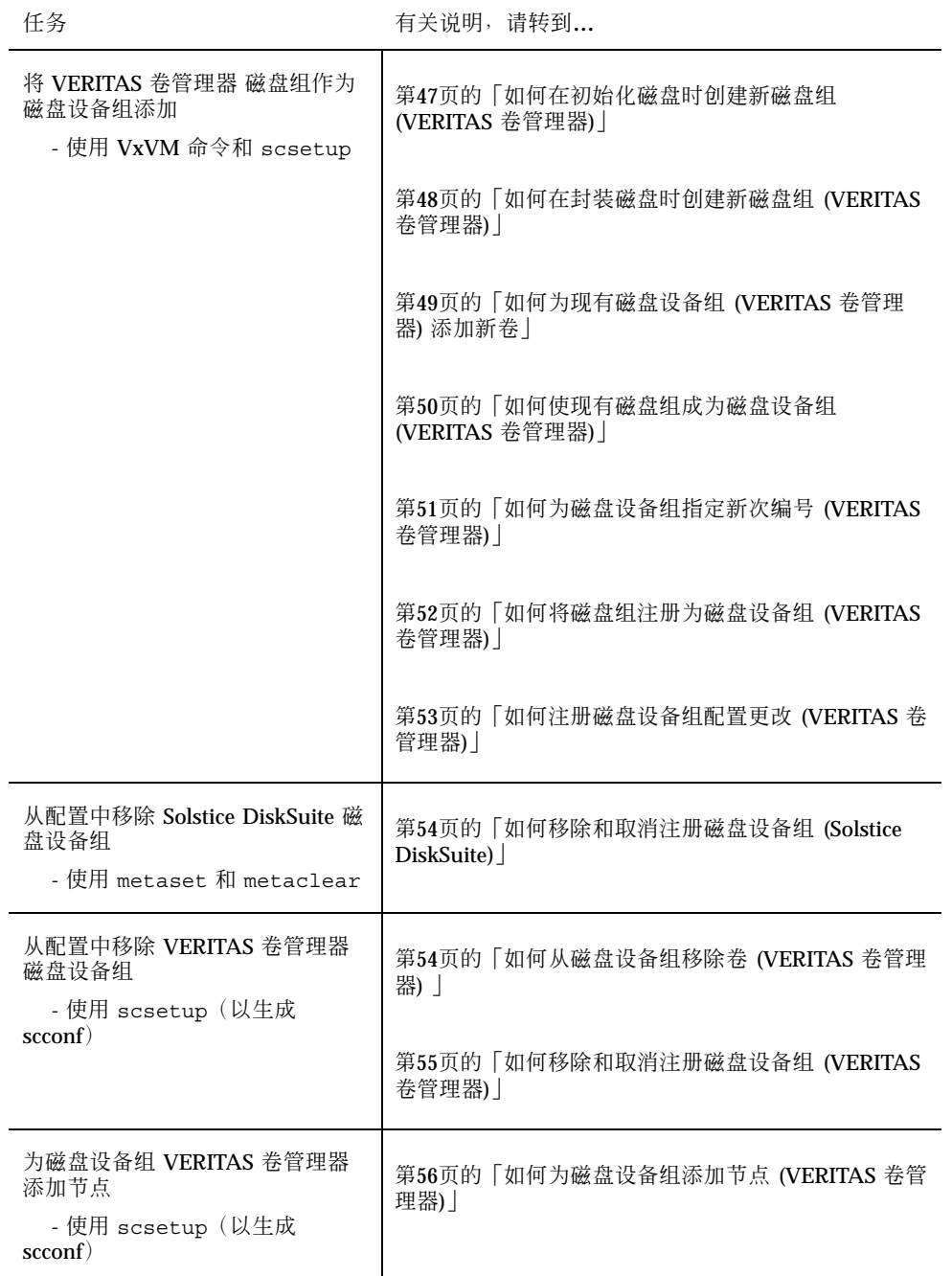

表 **3–1** 任务图:管理磁盘设备组 续下

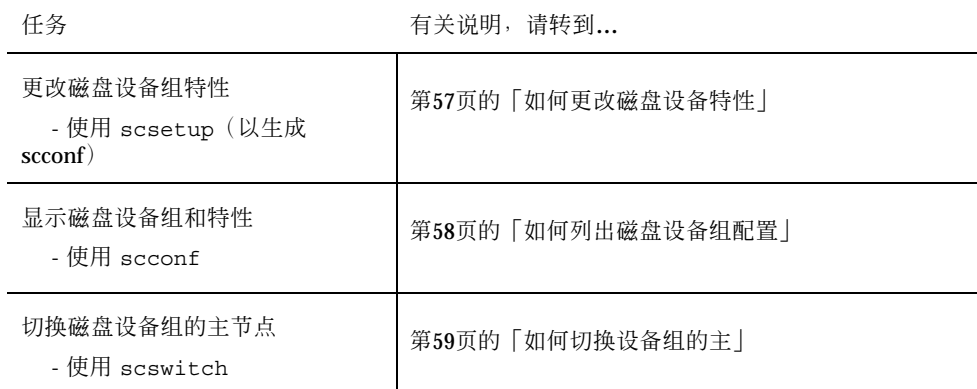

#### 如何更新全局设备名称空间  $\blacktriangledown$

添加新设备时,请通过运行 scgdevs(1M) 来手动更新全局设备名称空间。

注意: 如果运行 scgdevs 命令的节点当前不是节点成员, 或者未 安装 /global/ .devices/node@nodeID 文件系 统, 则该命令不起任何作用。

- **1.** 成为群集中一个节点上的超级用户。
- **2.** 使用 scgdevs 来重新配置名称空间。

# **scgdevs**

### **3.3.0.1**示例**—**更新全局设备名称空间

以下示例展示成功运行 scgdevs 时生成的输出。

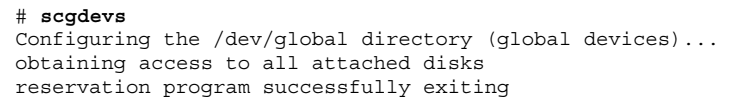

# ▼ 如果添加并注册一个磁盘设备 组 (Solstice DiskSuite)

磁盘设备组直接映射到 Solstice DiskSuite 磁盘集。当您使用 metaset(1M) 创建磁盘 集时,同时还创建了同名的磁盘设备组,并将它注册为 Sun Cluster 磁盘设备组。

- **1.** 成为与您想用它们创建磁盘集的磁盘相连的节点上的超级用户。
- **2.** 使用 metaset 来添加 **Solstice DiskSuite** 磁盘集并将它以磁盘设备组的身份 注册 到 **Sun Cluster**。

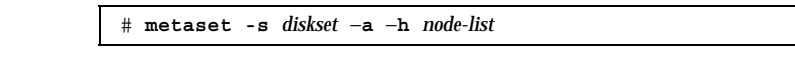

-s *diskset* 指定要创建的磁盘集。

- -a -h node-list **be a content content content in the mode-list** of *i*n in the modern and the modern and the modern
- **3.** 检验是否已添加磁盘设备组。

磁盘设备组名称将与 metaset 指定的磁盘集的名称一致。

```
# scconf -p | egrep disk-device-group
```
#### **3.3.0.1**示例**—**添加 **Solstice DiskSuite** 磁盘设备组

以下示例展示磁盘集和磁盘设备组的创建,并检验磁盘设备组是否已创建。

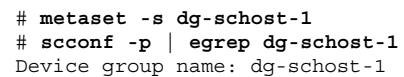

▼ 如何在初始化磁盘时创建新磁盘组 (VERITAS 卷管 理器)

注意:此过程仅用于初始化磁盘。如果您在封装磁盘,则请遵照第48页的「如何在封 装磁盘时创建新磁盘组 (VERITAS 卷管理器)」介绍的过程。

在添加 VxVM 磁盘组后,您需要注册磁盘设备组。

- **1.** 成为与组成要添加的磁盘组的磁盘物理地连接着的群集节点上的超级用 户。*physically connected* **to the disks that make up the disk group being added.**
- **2.** 创建 **VxVM** 磁盘组和卷。

使用您的首选方法创建磁盘组和卷。

注意: 如果您在安装一个镜像卷, 我们强烈推荐使用脏区记录 (DRL) 来缩短系统 崩溃时的恢复时间。

有关完成此步操作的过程,请参见 VERITAS 卷管理器 文档。

#### **3.3.0.1**从此处可转到何处

必须将 VxVM 磁盘组注册为 Sun Cluster 磁盘设备组。请参见第52页的「如何将磁盘 组注册为磁盘设备组 (VERITAS 卷管理器)」。

▼ 如何在封装磁盘时创建新磁盘组 (VERITAS 卷管理 器)

注意:此过程仅用于封装磁盘。如果您在初始化磁盘,则请遵照第47页的「如何在初 始化磁盘时创建新磁盘组 (VERITAS 卷管理器)」介绍的过程。

首先将非根磁盘封装为 VxVM 磁盘组,然后将它们注册为 Sun Cluster 磁盘设备组, 就 可以使它们成为 Sun Cluster 磁盘设备组。

仅在最初创建 VxVM 磁盘组时支持磁盘封装。创建并初始化磁盘组后,仅应将那些可 以初始化的磁盘添加到磁盘组中。

- **1.** 成为群集中一个节点上的超级用户。
- **2.** 如果正在封装的磁盘在 /etc/vfstab 文件中有文件系统 项,请确保在根下安 装选项已设置为否。 将磁盘封装并注册为 Sun Cluster 磁盘设备组后,就可以将此选项的设置恢复 为是。
- **3.** 封装磁盘。

可使用 vxdiskadm 菜单或图形用户界面来封装磁盘。VxVM 需要两个空闲分区, 还需要在磁盘的开始和结束部分有未分配的柱面。第 2 片还必须设置到整个磁盘。 有关 详细信息,请参见 vxdiskadm(1M) 手册页。

**4.** 关闭并重新启动节点。

scswitch(1M) 命令将把所有的资源组和设备组从此节点切换 到下一个优先选择 的节点。然后使用 shutdown(1M) 来关闭并重新启动节点。

# **scswitch -S -h** *node* # **shutdown -g 0 -i 6 -y**

**5.** 如有必要,请将所有资源组和设备组切换回去。

如果资源组和设备组最初已配置为能够失败返回到主节点,则不需要此步操作。

```
# scswitch -z -h node -D devgrp1 [ ,devgrp2,... ]
# scswitch -z -h node -g resgrp1 [ ,resgrp2,... ]
```
#### **3.3.0.1**从此处可转到何处

必须将 VxVM 磁盘组注册为 Sun Cluster 磁盘设备组。请参见第52页的「如何将磁盘 组注册为磁盘设备组 (VERITAS 卷管理器)」。

▼ 如何为现有磁盘设备组 (VERITAS 卷管理器) 添加 新卷

注意:添加卷后,需要使用第53页的「如何注册磁盘设备组配置更改 (VERITAS 卷管 理器)」中介绍的过程注册配置更改。

为现有 VxVM 磁盘设备组添加新卷后,需要从磁盘设备组的主节点执行上述过程,并 且磁盘设备组必须联机。

**1.** 成为群集中一个节点上的超级用户。

**2.** 确定磁盘设备组的主节点。

# **scstat -D**

- **3.** 确定磁盘设备组是否脱机。
	- 如果没有脱机,请进行第50页的步骤 4。
	- 如果已脱机,则使该磁盘组联机。

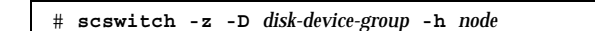

**-z** -D *disk-device-group* 切换指定的设备组。

-h node **himble and the action of the action of the state of the state of the action of the state of the state o** 

**4.** 从主节点(当前主控磁盘设备组的节点),创建磁盘组中 的 **VxVM** 卷。 有关创建 VxVM 卷的过程,请参阅 VERITAS 卷管理器 文档。

#### **3.3.0.1**从此处可转到何处

必须注册对 VxVM 磁盘组所作的更改以更新全局名称空间。请参见第53页的「如何注 册磁盘设备组配置更改 (VERITAS 卷管理器)」。

▼ 如何使现有磁盘组成为磁盘设备组 (VERITAS 卷管 理器)

可以使现有 VxVM 磁盘组成为 Sun Cluster 磁盘设备组, 方法是先将该磁盘组导入到 当前节点上,然后将该磁盘组注册为 Sun Cluster 磁盘设备组。

- **1.** 成为群集中一个节点上的超级用户。
- **2.** 将 **VxVM** 磁盘组导入到当前节点上。

# **vxdg import** *diskgroup*

#### **3.3.0.1**从此处可转到何处

必须将 VxVM 磁盘组注册为 Sun Cluster 磁盘设备组。请参见第52页的「如何将磁盘 组注册为磁盘设备组 (VERITAS 卷管理器)」。

# ▼ 如何为磁盘设备组指定新次编号 (VERITAS 卷管理 器)

如果由于与另一磁盘组发生次编号冲突而导致注册 VxVM 磁盘设备组失败, 则必须为 新的磁盘组 指定一个新的、未用过的次编号。指定新的次编号后,请重新运行将磁盘 组注册为 Sun Cluster 磁盘设备组 的过程。

- **1.** 成为群集中一个节点上的超级用户。
- **2.** 确定使用中的次编号。

# **ls -l /dev/vx/dsk/\***

- **3.** 选择 **1000** 的其他任一当前未使用的倍数作为新磁盘组的基次编号。
- **4.** 将新的基次编号指定给磁盘组。

# **vxdg reminor** *diskgroup base\_minor\_number*

#### **3.3.0.1**示例**—**如何为磁盘设备组指定新的次编号

此示例展示正在使用的次编号 16000-16002 和 4000-4001。vxdg reminor 命令使用 基次编号 5000 给新的磁盘设备组重编次编号。

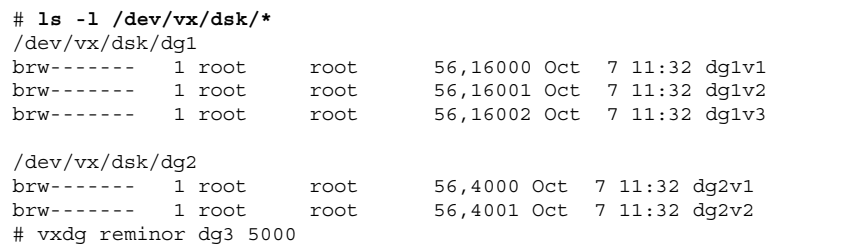

#### **3.3.0.2**从此处可转到何处

必须将 VxVM 磁盘组注册为 Sun Cluster 磁盘设备组。请参见第52页的「如何将磁盘 组注册为磁盘设备组 (VERITAS 卷管理器)」。

## 如何将磁盘组注册为磁盘设备组 (VERITAS 卷管理 器)

此过程使用 scsetup(1M) 公用程序将相关的 VxVM 磁盘组注册 为 Sun Cluster 磁盘 设备组。

注意:注册磁盘设备组后,如果更改 VxVM 磁盘组或卷,请 使用第53页的「如何注 册磁盘设备组配置更改 (VERITAS 卷管理器)」中介绍的过程来注册磁盘设备组配置更 改。这可以确保全局名称空间处于正确的状态中。

注册 VxVM 磁盘设备组的先决条件如下:

- 一个群集节点上的超级用户特权。
- 将注册为磁盘设备组的 VxVM 磁盘组的名称。
- 将主控该磁盘设备组的节点的首选次序。

当您定义首选次序时,您就指定了在首选节点被关闭然后又返回到群集中时您是否让 磁盘设备 组切换回首选节点。

有关节点首选项和失败返回选项的详细信息,请参见 scconf(1M)。

- **1.** 成为群集中一个节点上的超级用户。
- **2.** 输入 scsetup 公用程序。

# **scsetup**

出现主菜单。

- **3.** 要使用 **VxVM** 磁盘设备组,请输入 3(设备组和卷)。 出现设备组菜单。
- 4. 要注册 VxVM 磁盘设备组,请输入 1 (将 VxVM 磁盘组注册为设备组)。 按照说明输入将注册为 Sun Cluster 磁盘设备组的 VxVM 磁盘组。如果在注册磁盘 设备组时遇到以下错误,请使用第51页的「如何为磁盘设备组指定新次编号 (VERITAS 卷管理器)」介绍的过程。此过程使您可以指定一个不与磁盘设备组 使 用的次编号发生冲突的新次编号。

scconf: Failed to add device group - in use

**<sup>52</sup>** Sun Cluster 3.0 系统管理指南 ♦ 2000 年 11 月, Revision A

**5.** 检验是否已注册磁盘设备组并已使之联机。

查看使用以下命令显示的新磁盘的磁盘设备信息。

# **scstat -D**

#### **3.3.0.1**示例**—**注册 **VERITAS** 卷管理器 磁盘设备组

以下示例显示注册 VxVM 磁盘设备组 (dg1) 时 由 scsetup 生成的 scconf 命令以及 验证步骤。此示例假定 先前已创建 VxVM 磁盘组和卷。

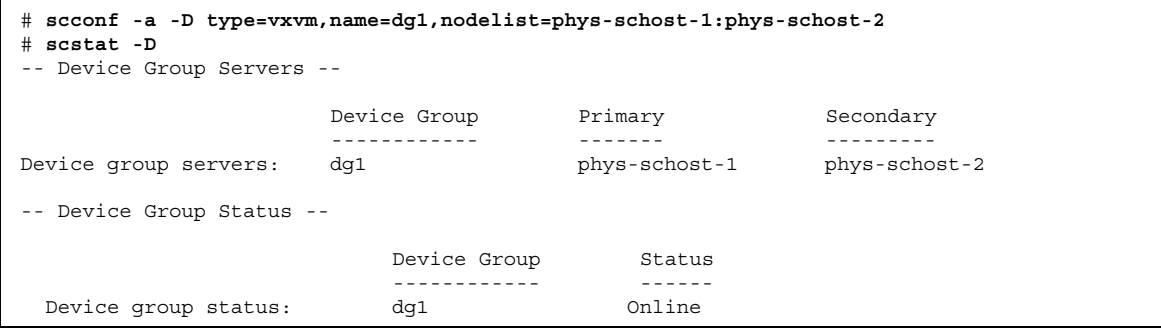

#### **3.3.0.2**从此处可转到何处

要在 VxVM 磁盘设备组中创建一个群集文件系统,请参见第60页的「如何添加更多群 集文件系统」。如果次编号存在问题,请参见第51页的「如何为磁盘设备组指定新次 编号 (VERITAS 卷管理器)」。

▼ 如何注册磁盘设备组配置更改 (VERITAS 卷管理器)

更改 VxVM 磁盘组或卷的任何配置信息后,需要注册 Sun Cluster 磁盘设备组的配置 更改。这可以确保全局名称空间处于正确的状态中。

- **1.** 成为群集中一个节点上的超级用户。
- **2.** 输入 scsetup**(1M)** 公用程序。

# **scsetup**

出现主菜单。

- **3.** 要使用 **VxVM** 磁盘设备组,请输入 3(设备组和卷)。 出现设备组菜单。
- **4.** 要注册配置更改,请输入 2(同步化 **VxVM** 磁盘组的卷信息)。 按照说明输入已更改配置的 VxVM 磁盘组。

#### **3.3.0.1**示例**—**注册 **VERITAS** 卷管理器 磁盘组配置更改

以下示例展示注册一个已更改的 VxVM 磁盘设备 组 (dg1) 时由 scsetup 生成 的scconf 命令。此示例假定先前已创建 VxVM 磁盘组和卷。

# **scconf -c -D name=dg1,sync**

### ▼ 如何移除和取消注册磁盘设备组 (Solstice DiskSuite)

磁盘设备组直接映射到 Solstice DiskSuite 磁盘集。所以, 要移除 Solstice DiskSuite 磁盘设备组,请使用 metaclear(1M) 和 metaset(1M) 命令。这两个命令会 移除 同名的磁盘设备组,并将已注册为 Sun Cluster 磁盘设备组的磁盘组的注册取消。

有关移除磁盘集的步骤,请参考 Solstice DiskSuite 文档。

▼ 如何从磁盘设备组移除卷 (VERITAS 卷管理器)

注意:从磁盘设备组移除卷后,必须按照第53页的「如何注册磁盘设备组配置更改 (VERITAS 卷管理器)」中介绍的过程将配置更改注册到磁盘设备组。

- **1.** 成为群集中一个节点上的超级用户。
- **2.** 确定磁盘设备组的主节点。

# **scstat -D**

**3.** 确定磁盘设备组是否脱机。

- 如果没有脱机,请进行第55页的步骤 4。
- 如果已脱机,则使该磁盘组联机。

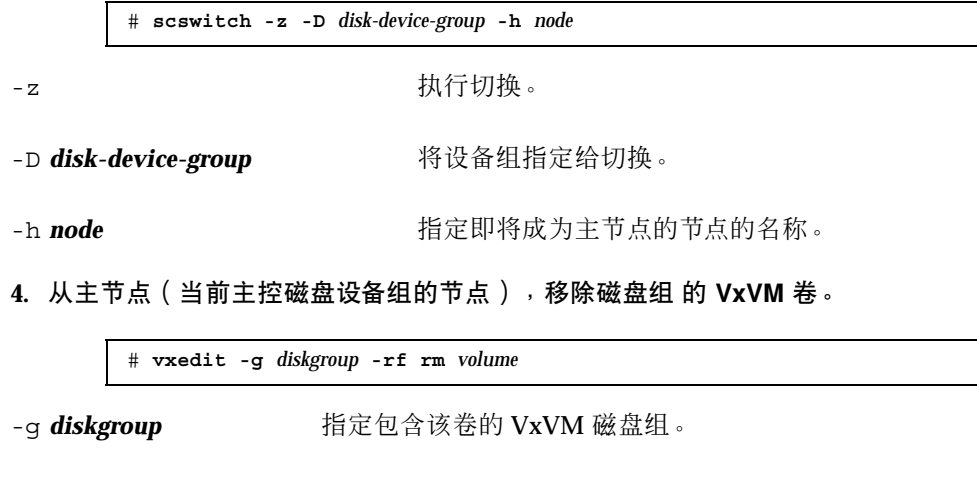

-rf rm *volume* 移除指定的卷。

#### **3.3.0.1**从此处可转到何处

移除卷后,必须将配置更改注册到磁盘设备组。要注册这些配置更改,请参 见第53页 的「如何注册磁盘设备组配置更改 (VERITAS 卷管理器)」。

### ▼ 如何移除和取消注册磁盘设备组 (VERITAS 卷管理 器)

移除 Sun Cluster 磁盘设备组会使相应的 VxVM 磁盘组导出, 但不会损坏。但是, 除 非重新注册,否则即使 VxVM 磁盘组依然存在,也无法使用它。

此过程使用 scsetup(1M) 实用程序来移除 VxVM 磁盘 组, 并取消将它注册为 Sun Cluster 磁盘设备组。

**1.** 成为群集中一个节点上的超级用户。

**2.** 使磁盘设备组脱机。

# **scswitch -F -D** *disk-device-group*

-F 使磁盘设备组脱机。

-D *disk-device-group* 指定将脱机的磁盘设备组。

**3.** 输入 scsetup 公用程序。

出现主菜单。

 $\Gamma$ 

# **scsetup**

- **4.** 要使用 **VxVM** 设备组,请输入 3 (设备组和卷)。 出现设备组菜单。
- **5.** 要取消注册一个 **VxVM** 磁盘组,请输入 3(取消 注册 **VxVM** 设备组)。 按照说明输入将要取消注册的 VxVM 磁盘组。

#### **3.3.0.1**示例**—**移除并取消注册 **VERITAS** 卷管理器 磁盘设备组

以下示例展示已脱机的 VxVM 磁盘设备组 dg1, 以及移除并取消注册磁盘设备组时 由 scsetup 生成的 scconf(1M) 命令。

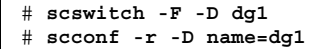

▼ 如何为磁盘设备组添加节点 (VERITAS 卷管理器)

此过程使用 scsetup(1M) 公用程序为磁盘设备组添加节点。

为 VxVM 磁盘设备组添加节点的先决条件如下:

- 一个群集节点上的超级用户特权
- 将要把设备添加到其中的 VxVM 设备组的名称
- 将要添加的节点的名称或节点 ID
- **1.** 成为群集中一个节点上的超级用户。
- **2.** 输入 scsetup(1M) 公用程序 出现主菜单。

# **scsetup**

- **3.** 要使用 **VxVM** 磁盘设备组,请输入 3(设备组和卷)。 出现设备组菜单。
- **4.** 要为 **VxVM** 磁盘设备组添加节点,请输入 4(为 **VxVM** 设备组添加节点)。 按照说明输入设备组和节点的名称。
- **5.** 检验是否已添加该节点。

查看由以下命令显示的新磁盘的设备组信息。

# **scconf -p**

#### **3.3.0.1**示例**—**为 **VERITAS** 卷管理器 磁盘设备组添加节点

以下示例显示为 VxVM 磁盘设备组 (dg1) 添 加节点 (phys-schost-3) 时由 scsetup 生成 的 scconf 命令以及验证步骤。

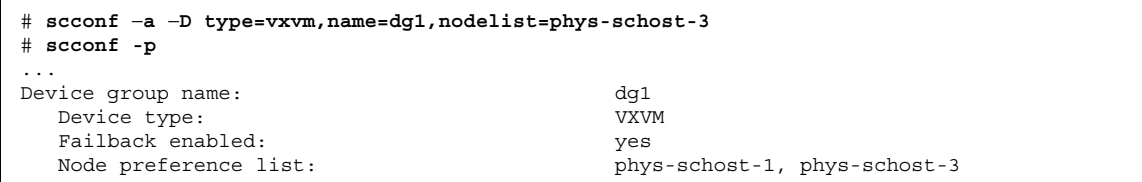

如何更改磁盘设备特性

建立一个磁盘设备组的主所有权的方法是基于称为 preferenced 的所有权 首选属性 的设置。如果未设置该属性,那么在其他情况下就无法拥有的磁盘设备组的主属主是 第一个尝试访问该组中的磁盘的节点。但是,如果设置了该属性,则必须指定节点尝 试建立所有权所按照 的首选顺序。

如果您禁用 preferenced 属性, 则 failback 属性也 会自动禁用。但是, 如果尝试 启用或重新启用 preferenced 属性, 您可以选择启用 或禁用 failback 属性。

如果启用或重新启用了 preferenced 属性,则需要重建主所有权首选列表中 的节点 的次序。

此过程使用 scsetup(1M) 来设置或取消 设置 Solstice DiskSuite 或 VxVM 磁盘设备 组的 preferenced 属性 和 failback 属性。

要运行此过程,需要指定您要更改其属性值的磁盘设备组的名称。

- **1.** 成为群集中一个节点上的超级用户。
- **2.** 输入 scsetup(1M) 公用程序 出现主菜单。

# **scsetup**

- **3.** 要使用磁盘设备组,请输入 3(设备组和卷)。 出现设备组菜单。
- **4.** 要更改设备组特性,请输入 6(更 改 **VxVM** 或 **Solstice DiskSuite** 设备组的关键 特性)。

按照说明设置设备组的 preferenced 和 failback 两个 选项。

**5.** 检验磁盘设备组属性是否已更改。 查看由以下命令显示的设备组信息。

# **scconf -p**

#### **3.3.0.1**示例**—**更改磁盘设备组特性

以下示例展示设置磁盘设备组 (dg-schost-1) 的属性值时 由 scsetup 生成的 scconf 命令。

```
# scconf −c −D name=dg-schost-1,nodelist=phys-schost-1:phys-schost-2,\
preferenced=true,failback=enabled
# scconf -p
Device group name: dg-schost-1
 Device type: SDS
  Failback enabled: yes
  Node preference list:<br>
phys-schost-1, phys-schost-2<br>
dg-schost-1<br>
dg-schost-1
  Diskset name:
```
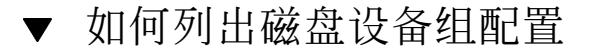

列出磁盘设备组配置不需要您是超级用户。

♦ 请使 用 scconf(1M) 来列出磁盘设备组配置。

```
% scconf −p
```
### **3.3.0.1**示例**—**列出磁盘设备组配置

使用 scconf 命令时,请查看设备组下列出的信息。

```
# scconf −p
...
Device group name: dg-schost-1
Device type: SDS
Failback enabled: yes
Node preference list: phys-schost-2, phys-schost-3
Diskset name: dg-schost-1
```
▼ 如何切换设备组的主

此过程也可用来启动一个不活动的设备组(使之联机)。

- **1.** 成为群集中一个节点上的超级用户。
- **2.** 使用 scswitch(1M) 来切换磁盘设备组的主。

# **scswitch** −**z** −**D** *disk-device-group* −**h** *node* -z 执行切换。 -D **disk-device-group** 有设备组指定给切换。 -h *node* 指定即将成为主节点的节点的名称。 **3.** 检验磁盘设备组是否已切换到新的主。

查看由以下命令显示的设备组的磁盘设备信息。

# **scstat** −**D**

### **3.3.0.1**示例**—**切换磁盘设备组的主

以下示例展示如何切换磁盘设备组的主并检验此更改。

```
# scswitch −z −D dg-schost-1 −h phys-schost-1
# scstat −D
 ...
Device Group Name: dg-schost-1
     Status: Online physical primary: Online physical physical physical physical physical physical physical physical physical physical physical physical physical physical physical physical physical physical physical physical ph
                                                                                    phys-schost-1
```
# **3.4**管理群集文件系统

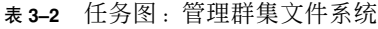

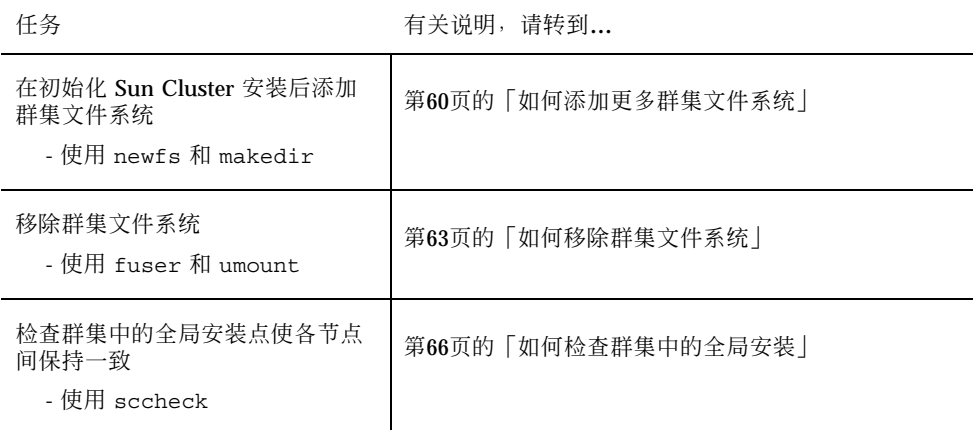

#### 如何添加更多群集文件系统  $\blacktriangledown$

对初始 Sun Cluster 安装后创建的每个群集文件系统都执行此任务。

小心:请确保指定正确的磁盘设备名 称。创建一个群集文件系统会损坏磁盘上的所有 数据。如果指定的设备名称不正确,则会擦除您不想删除的数据。

添加更多群集文件系统的先决条件如下:

- 一个群集节点上的超级用户特权。
- 一个设备组 (Solstice DiskSuite 设备组或 VxVM 设备组)或要在其上创建群集文件 系统的块磁盘片。
- **1.** 成为群集中任一节点上的超级用户。

提示:要更块地创建文件系统,请成为您要为其创建文件系统的全局设备的当前主上 的超级用户。

**2.** 使用 newfs**(1M)** 命令创建一个文件系统。

# **newfs** *raw-disk-device*

表格 3–3 列举 *raw-disk-device*(原始磁盘设备)变量名称的一些示例。请注意,卷管理 器的命名惯例各不相同。

表 **3–3** 原始磁盘设备名称样例

| 如果您的卷管<br>理器是                | 则磁盘设备名称可能是               | 说明                             |
|------------------------------|--------------------------|--------------------------------|
| Solstice<br><b>DiskSuite</b> | /dev/md/oracle/rdsk/d1   | oracle 元集中的原始磁盘设备<br>$d1$ .    |
| VERITAS 卷管<br>理器             | /dev/vx/rdsk/oradg/vol01 | oradg 磁盘组中的原始磁盘设备<br>$vol01$ . |
| 无                            | /dev/qlobal/rdsk/d1s3    | 块片 d1s3 中的的原始磁盘设备。             |

**3.** 在群集中的每一节点上,创建群集文件系统的一个安装点目录。

每个节点上都需要一个安装点;即使不在某个节点上访问群集文件系统,也需在此 节点上安装。

# **mkdir -p /global/***device-group***/***mount-point*

device-group **stack**与设备所在的设备组的名称对应的目录的名称

提示:为便于管理,请在 /global/*device-group* 目录 中创建安装点。这可使您易于 区别群集文件系统(全局可用)与本地文件系统。

- **4.** 在群集中的每个节点上,为安装点的 /etc/vfstab 文件添加一个条目。
	- **a.** 要自动安装一个群集文件系统,请将 mount at boot 字段设置为 yes。
	- **b.** 使用以下要求具备的安装点:
		- 所有群集文件系统都要求有 global 安装 选项。此选项将文件系统标识为一 个群集文件系统。
		- 所有的群集文件系统都要求有文件系统记录。UFS 记录可以通过 使用 Solstice DiskSuite 元转换设备来进行, 也可直接通过 Solaris UFS 安装选项进 行。但是,这两种方法不能合并使用。如果直接使用 Solaris UFS 记录, 则 应使用 logging 安装选项。否则, 如果使用了元传输文件 系统记录, 则不 需要其他安装点。
	- **c.** 对于每个群集文件系统,请确保在每个拥有 /etc/vfstab 条目的节 点上,/ etc/vfstab 条目中的信息相同。
	- **d.** 注意文件系统对引导次序的依赖性。 通常,不应当嵌套群集文件系统的安装点。例如,试考虑以下情 况, phys-schost-1 将磁盘设 备 d0 安装在 /qlobal/oracle上, 而 phys-schost-2 将磁盘 设备 d1 安装在 /global/oracle/logs 上。在这 种配置 中,只有在 phys-schost-1 引导并 安装 /global/oracle 后,phys-schost-2 才能 引导并安装 /global/oracle/logs。
	- **e.** 确保每个节点的 /etc/vfstab 文件列表普通设备中的 条目次序相同。 例如,如果 phys-schost-1 和 phys-schost-2 与 d0、d1 和 d2 有 一个物 理连接,则其各自的 /etc/vfstab 文件中的条目应当排列 为 d0、d1 和 d2。

有关详细信息,请参考 vfstab(4) 手册而。

**5.** 在群集的每个节点上,检验是否存在安装点以及群集的所有节点上 的 /etc/ vfstab 文件条目是否正确。

# **sccheck**

如果没有错误,则不返回任何信息。

**6.** 从群集中的任一节点上,安装群集文件系统。

# **mount /global/***device-group***/***mount-point*

**7.** 在群集的每个节点上检验是否已安装群集文件系统。

可以使用命令 df(1M) 或者 mount(1M) 来列出安装的文件系统。

#### **3.4.0.1**示例**—**添加群集文件系统

以下示例在 Solstice DiskSuite 元设备 /dev/md/oracle/rdsk/d1 上创建 UFS 群集 文件系统。

# **newfs /dev/md/oracle/rdsk/d1** ... [*on each node:*] # **mkdir -p /global/oracle/d1** # **vi /etc/vfstab** #device device mount FS fsck mount mount #to mount to fsck point type pass at boot options # **/dev/md/oracle/dsk/d1 /dev/md/oracle/rdsk/d1 /global/oracle/d1 ufs 2 yes global,logging** [*save and exit*] [*on one node:*] # **sccheck** # **mount /global/oracle/d1** # **mount** ... /global/oracle/d1 on /dev/md/oracle/dsk/d1 read/write/setuid/global/logging/ largefiles on Sun Oct 3 08:56:16 1999

## ▼ 如何移除群集文件系统

只需卸装一个群集文件系统, 就可以移除它。如果还想移除或删除数据, 请从系统中 移除基础磁盘 设备(或元设备或卷)。

注意:当运行 scshutdown(1M) 来关闭整个群集 时,作为随即发生的系统关闭的一 部分,群集文件系统会自动卸装。当您 运行 shutdown 来关闭单个节点时, 不会卸装 群集文件系统。但是,如果关闭的节点是唯一拥有与磁盘的连接的节点,则任何访问 该磁盘上的群集文件系统的尝试均会导致出错。

卸装群集文件系统的先决条件如下:

- 一个群集节点上的超级用户特权。
- 文件系统不能处于忙的状态。如果一个文件系统的目录中有一个用户,或者 一个程 序在该文件系统中打开了一个文件,则该文件系统就被视为忙。这个用户或程序可 能运行在群集中的任一节点上。
- **1.** 成为群集中一个节点上的超级用户。
- **2.** 确定安装的是哪个群集文件系统。

# **mount -v**

**3.** 在每个节点上,列出所有正在使用群集文件系统的进程,这样就可以知道您将停止 哪些进程。

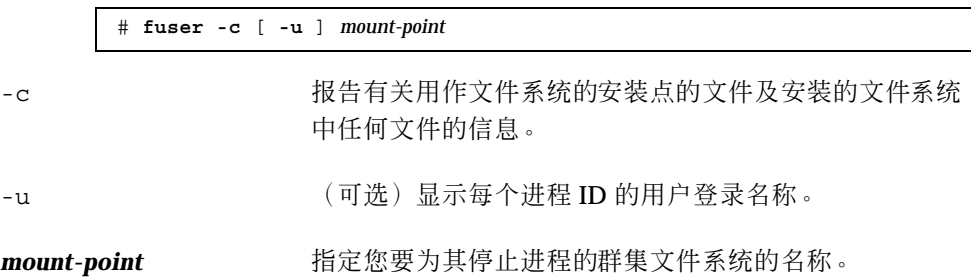

**4.** 在每个节点上,停止群集文件系统的所有进程。

请使用您首选的停止进程的方法。如有必要,请使用以下命令来强行终止与群集文 件系统相关的进程。

# **fuser -c -k** *mount-point*

将向使用群集文件系统的每个进程发出一个 SIGKILL 命令。

**5.** 在每个节点上,检验是不是已没有任何进程在使用文件系统。

# **fuser -c** *mount-point*

**6.** 仅从一个节点上卸装文件系统。

# **umount** *mount-point*

mount-point **hetal and the content of the added** 指定要卸装的群集文件系统的名称。这既可以是安装群集 文件系统的目录的名称,也可以是文件系统的设备名称路 径。

- **7.** (可选)编辑 /etc/vfstab 文件以删除正要移除的群集文件 系统的条目。 在每个其 /etc/vfstab 文件中拥有此群集文件系统的条目的群集节点上执行此步 操作。
- **8.** (可选)移除磁盘设备 **group/metadevice/plex**。 有关详细信息,请参见卷管理器文档。

### **3.4.0.1**示例**—**移除群集文件系统

以下示例移除 在 Solstice DiskSuite metadevice /dev/md/oracle/rdsk/d1 中安装 的 UFS 群集文件系统。

# **mount -v** ... /global/oracle/d1 on /dev/md/oracle/dsk/d1 read/write/setuid/global/logging/ largefiles on Sun Oct 3 08:56:16 1999 # **fuser -c /global/oracle/d1** /global/oracle/d1: 4006c # **fuser -c -k /global/oracle/d1** /global/oracle/d1: 4006c # **fuser -c /global/oracle/d1** /global/oracle/d1: # **umount /global/oracle/d1** (*on each node, remove the highlighted entry*:) # **vi /etc/vfstab** #device device mount FS fsck mount mount #to mount to fsck point type pass at boot options # **/dev/md/oracle/dsk/d1 /dev/md/oracle/rdsk/d1 /global/oracle/d1 ufs 2 yes global,logging** *[Save and exit.*]

注意:要移除群集文件系统中的数据,请移除基础设备。有关详细信息,请参见卷管 理器文档。

### 如何检查群集中的全局安装

sccheck(1M) 公用程序检验 /etc/vfstab 文件 中的群集文件系统条目的语法。如 果没有错误,则不返回任何信息。

注意:在作出影响设备或影响卷管理组件的群集配置更改(如移除一个群集文件系 统)后,请运行 sccheck。

- **1.** 成为群集中一个节点上的超级用户。
- **2.** 检查群集全局安装。

# **sccheck**

### **3.4.1**如何从磁盘设备组 **(Solstice DiskSuite)** 移除节点

遵照此过程从运行 Solstice DiskSuite 的磁盘设备组(磁盘集)中移除一个群集节点。

**1.** 确定要移除的节点是其成员的磁盘设备组。

# **scstat -D**

- **2.** 成为一个节点的超级用户,此节点当前拥有这样一个磁盘设备组 您要从这个磁 盘设备组中移除此节点。
- **3.** 从磁盘设备组中删除要移除的节点的主机名。 为每个要从中移除节点的磁盘设备组重复此步骤。

# **metaset -s** *setname* **-d -f -h** *node* -s setname **herocephic asset and the set of the set of the set of the set of the set of the set of the set of th** -f 强制 -d **Marked Marked** 从磁盘设备组中删除

注意:完成更新可能需要几分钟。

**4.** 检验是否已添加该节点。

磁盘设备组名称将与 metaset 指定的磁盘集的名称一致。

# **scstat -D**

#### **3.4.1.1**示例**—**从磁盘设备组 **(SDS)** 移除节点

以下示例显示从磁盘设备组(元集)移除主机名,并检验节点是否已从磁盘设备组中移 除。虽然示例显示的是从单个磁盘设备组移除节点,但一个节点可同时属于不止一个磁 盘设备组。对于每个您想从中移除该节点的磁盘设备组,请重复使用 metaset 命令。

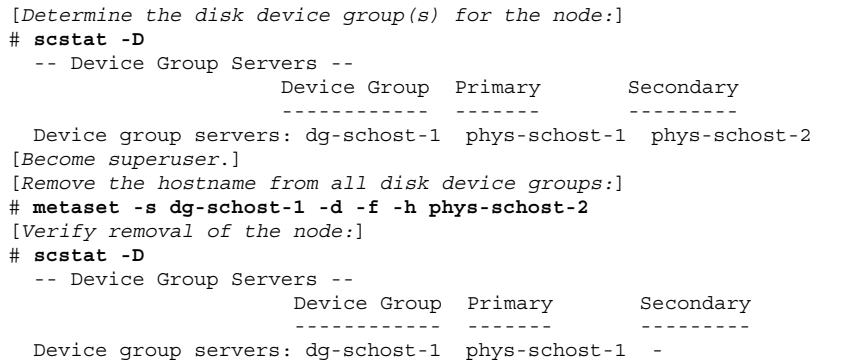

### **3.4.2**如何从磁盘设备组(**VERITAS** 卷管理器)中移除节点

遵照此过程从一个运行 VERITAS 卷管理器 (VxVM) 的现有群集磁盘设备组(磁盘 组)中移除一个群集节点。

**1.** 确定要移除的节点是其成员的磁盘设备组。

# **scstat -D**

**2.** 成为一个当前群集成员节点上的超级用户。

**3.** 执行 scsetup 公用程序。

# **scsetup**

出现主菜单。

- **4.** 通过输入 **3**(设备组和卷)来重新配置一个磁盘设备组。
- **5.** 通过输入 **5**(从 **VxVM** 设备组移除节点)来从 **VxVM** 磁盘设备组中移除此节点。 按照提示从磁盘设备组中移除此群集节点。将会提示您输入有关以下两点的信息: VxVM 设备组 节点名
- **6.** 检验是否已从 **VxVM** 磁盘设备组中移除此节点:

```
# scstat -D
  ...
 Device group name: devicegroupname
 Device group type: VxVM
 Device group failback enabled: no
 Device group node list: nodename
 Diskgroup name: diskgroupname
  ...
```
### **3.4.2.1**示例**—**从磁盘设备组 **(VxVM)** 移除节点

此示例展示从 dg1 VxVM 磁盘设备组移除名 为 phys-schost-4 的节点。

```
[Determine the disk device group for the node:]
# scstat -D
  -- Device Group Servers --
                      Device Group Primary Secondary
                        ------------ ------- ---------
 Device group servers: dg-schost-1 phys-schost-1 phys-schost-2
[Become superuser and execute the scsetup utility:]
# scsetup
[Select option 3:]
*** Main Menu ***
   Please select from one of the following options:
      ...
     3) Device groups and volumes
      ...
```
**(**续下**)**

```
Option: 3
[Select option 5:]
*** Device Groups Menu ***
   Please select from one of the following options:
      ...
     5) Remove a node from a VxVM device group
     ...
   Option: 5
[Answer the questions to remove the node:]
>>> Remove a Node from a VxVM Device Group <<<
    ...
   Is it okay to continue (yes/no) [yes]? yes
    ...
   Name of the VxVM device group from which you want to remove a node? dg1
   Name of the node to remove from this group? phys-schost-4
   Is it okay to proceed with the update (yes/no) [yes]? yes
scconf -r -D name=dg1,nodelist=phys-schost-4
    Command completed successfully.
   Hit ENTER to continue:
```

```
[Quit the scsetup Device Groups Menu and Main Menu:]
   ...
   Option: q
[Verify that the node was removed:]
# scstat -D
  ...
  Device group name: dg1
  Device group type: VxVM
 Device group failback enabled: no
 Device group node list: phys-schost-3
 Diskgroup name: dg1
  ...
```
# 管理定额

本章提供在 Sun Cluster 中管理定额的过程。

以下是本章中包含的过程的列表。

- 第73页的「如何添加定额设备」
- 第74页的节4.1.1「如何移除定额设备」
- 第77页的「如何替换定额设备」
- 第78页的「如何使定额设备进入维护状态」
- 第79页的「如何使群集节点进入维护状态」
- 第80页的「如何使节点脱离维护状态并重置定额」
- 第82页的「如何列出定额配置」
- 第74页的节4.1.1「如何移除定额设备」
- 第76页的节4.1.2「如何从群集中移除最后一个定额设备」

本章中展示的多数示例来自一个由三个节点组成的群集。

有关定额和定额设备的概念性概述,请参见 *Sun Cluster 3.0* 概念 文档。

### **4.1**定额管理概述

可以使用 scconf(1M) 命令来执行所有的定额管理过程。此外,有些 过程可通过使 用 scsetup(1M) 交互式的公用程序来完成。在本章中适当的地方 使用了 scsetup 命令来描述定额设备。

**71**

如果任何与定额相关的 scconf 命令中断或发生失败,则定额配置信息可能在 群集配 置数据库中变得不一致。如果发生这种情况,或者重新运行此命令,或者在 运行 scconf 命令时使用 reset 选项来重置定额配置。

注意:scsetup(1M) 公用程序是 scconf(1M) 命令 的一个交互式的接口。当 scsetup 运行时,它生 成 scconf 命令。生成的这些命令展示在这些过程结束部分 的示例中。

有两个命令可用来查看定额配置:scstat -q 选项和 scconf -p。本章中的多数验 证步骤使用 scconf, 但如果您发现 scstat -q 的输出更有用, 则可以使用后者。

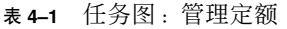

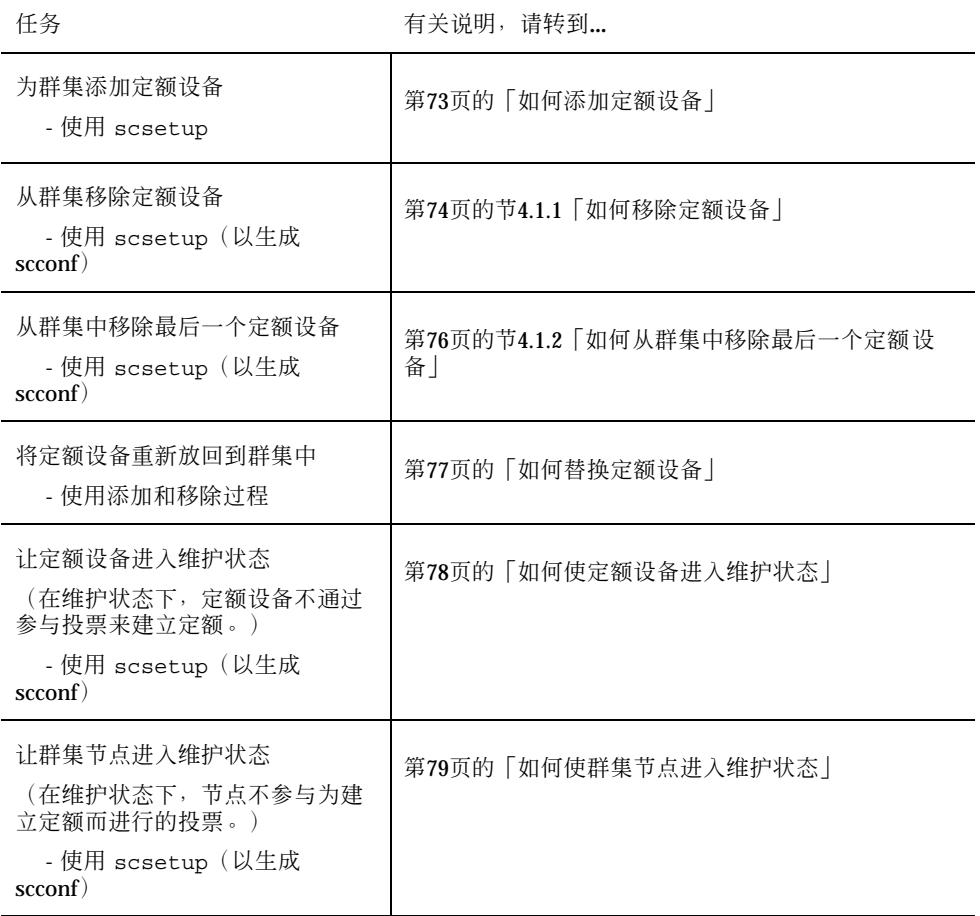
表 **4–1** 任务图:管理定额 续下

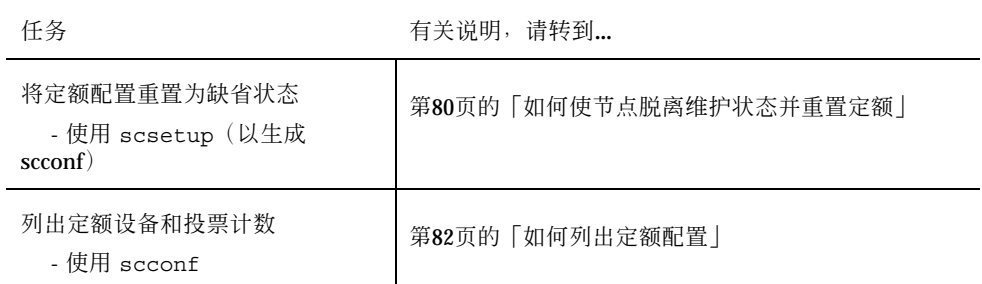

# 如何添加定额设备

要完成此过程,请按各节点共享的设备 ID (DID) 来识别一个磁盘设备。使 用 scdidadm -L 命令来查看 DID 名称列表。有关详细信息,请参考 scdidadm(1M)。 有关此过程中使用的命令的信息,请参见 scsetup(1M) 和 scconf(1M)。

- **1.** 成为群集中一个节点上的超级用户。
- **2.** 输入 scsetup 公用程序。

# **scsetup**

出现主菜单。

- **3.** 要使用定额设备,请输入 1(定额)。 出现定额菜单。
- **4.** 要添加一个定额设备,请输入 1(添加定额磁盘)。 按说明操作并输入将用作定额设备的设备。
- **5.** 检验是否已添加定额设备。

# **scstat** −**q**

**6.** 对每组共享一个存储器群的节点都重复第73页的步骤 3至第73页的步骤 5。

管理定额 **73**

#### **4.1.0.1**示例**—**添加定额设备

以下示例展示添加定额设备时由 scsetup 生成 的 scconf 命令和一个验证步骤。

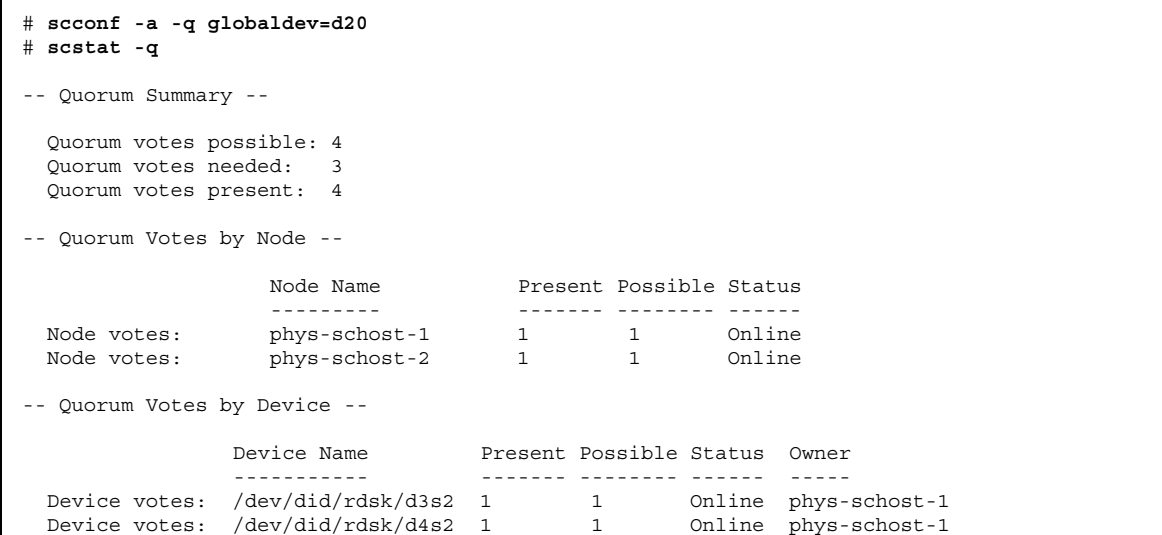

### **4.1.1**如何移除定额设备

一个定额磁盘移除后,它便不再参与投票来建立定额。注意,所有由两个节点组成的 群集均需要至少配置一个定额设备。如果要移除的是群集上的最后一个定额设备,则 scconf(1M) 将无法从配置中移除该设备。

注意:如果打算移除的设备是群集中的最后一个定额设备,请参见第76页 的节4.1.2「如何从群集中移除最后一个定额设备」中介绍的过程。

**1.** 成为群集中一个节点上的超级用户。

**2.** 确定要移除的定额设备。

# **scconf -pv | grep Quorum**

**3.** 执行 scsetup**(1M)** 公用程序。

# **scsetup**

出现主菜单。

- **4.** 通过输入 **1**(定额)来访问定额菜单,以使用定额设备。
- **5.** 通过输入 **2**(移除定额磁盘)来移除定额设备。 回答移除进程中显示的问题。
- **6.** 退出 scsetup。
- **7.** 检验是否已移除定额设备。

# **scstat -q**

### **4.1.1.1**示例**—**移除一个定额设备

此示例展示如何从配置了两个或更多定额设备的群集中移除一个定额设备。

```
[Become superuser on a node and place the node to be removed in maintenance state.]
[Determine the quorum device to be removed:]
# scconf -pv | grep Quorum
[Execute the scsetup utility:]
# scsetup
[Select option 1:]
*** Main Menu ***
   Please select from one of the following options:
     1) Quorum
       ...
   Option: 1
[Select option 2:]
*** Quorum Menu ***
   Please select from one of the following options:
       ...
      2) Remove a quorum disk
       ...
   Option: 2
[Answer the questions when prompted:]
>>> Remove a Quorum Disk <<<
    ...
    Is it okay to continue (yes/no) [yes]? <Return>
   Which quorum disk do you want to remove (d<N>)? d4
   Is it okay to proceed with the update (yes/no) [yes]? <Return>
scconf -r -q globaldev=d4
    Command completed successfully.
   Hit ENTER to continue:
[Quit the scsetup Quorum Menu and Main Menu:]
    ...
```
**(**续下**)**

管理定额 **75**

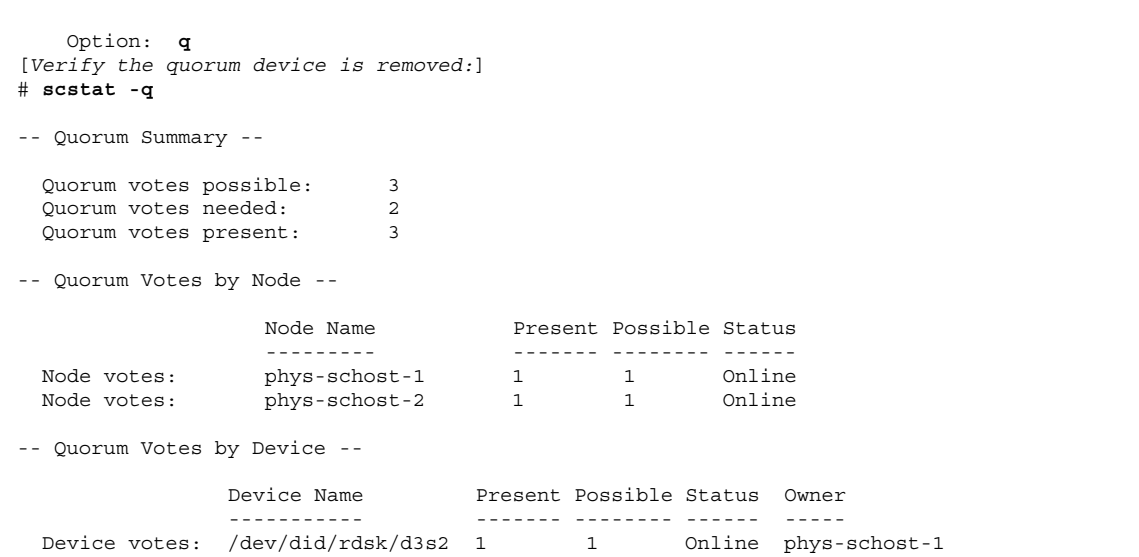

# **4.1.2**如何从群集中移除最后一个定额设备

如果打算移除的设备不是群集中的最后一个定额设备,请使用前面的过程,即第74页 的节4.1.1「如何移除定额设备」。

注意:所有由两个节点组成的群集均至少需要一个配置的定额设备。如果要移除的设 备是由两个 节点组成的群集中的最后一个定额设备, 则必须将群集置入安装模式, 然 后 scconf(1M) 才允许您从配置中移除此设备。只有在从群集中移除一个节点时,才 应当这样做。

**1.** 成为群集中一个节点上的超级用户,并使要移除的节点进入维护模式。

请参见第79页的「如何使群集节点进入维护状态」。

**2.** 使群集进入安装模式。

# **scconf -c -q installmode**

**3.** 使用 scconf 命令移除定额设备。

# **scconf -r -q globaldev=***device*

**4.** 检验是否已移除定额设备。

# **scstat -q**

## **4.1.2.1**示例**—**移除最后一个定额设备

此示例展示如何移除群集配置中所剩的最后一个定额设备。

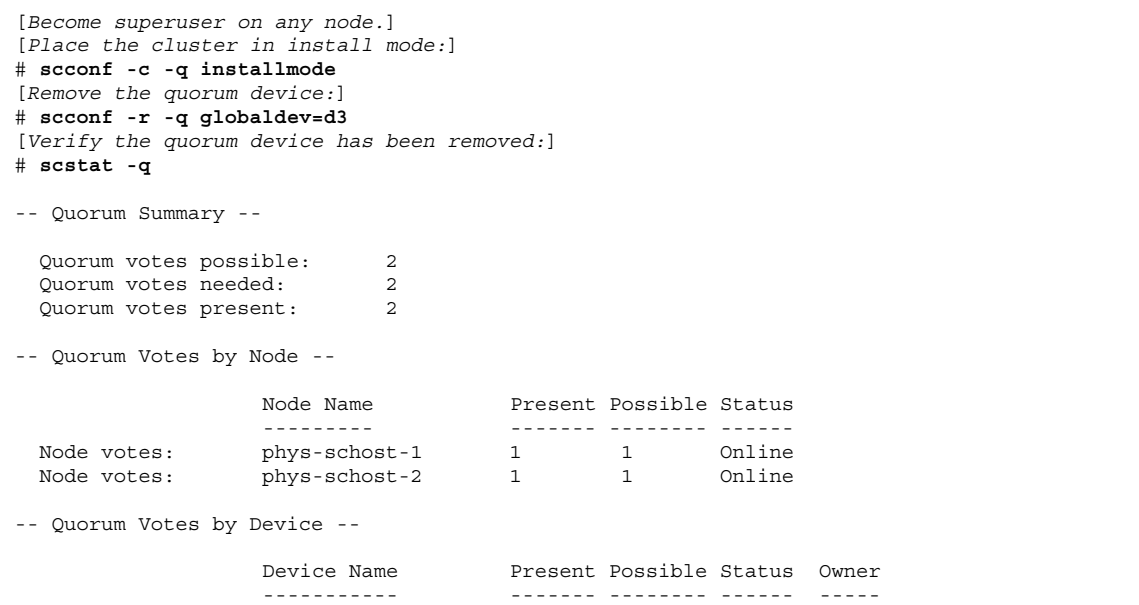

# ▼ 如何替换定额设备

- **1.** 在当前包括将被替换的磁盘的存储器群中配置一个新的定额设备。 需要首先将一个新的定额设备添加到配置中,来替换旧的设备。要为群集添加一个 新的定额设备,请参见第73页的「如何添加定额设备」。
- **2.** 移除用作定额设备的失败的磁盘。

要从配置中移除旧的定额设备,请参见第74页的节4.1.1「如何移除定额设备」。

**3.** 替换失败的磁盘。

请参考 *Sun Cluster 3.0 Hardware Guide* 中适用于您的磁盘群的硬件操作过程。

管理定额 **77**

# ▼ 如何使定额设备进入维护状态

如果在较长的一段时间内不使用一个定额设备,就请使它进入维护状态。这样,设备 的定额投票计数就会设置为零,因而在维护该设备时不会增加投票计数。

要使定额设备进入维护状态,需要使用 scconf(1M) 命令。scsetup 公用 程序没有 能力使定额设备进入维护状态。

注意:所有由两个节点组成的群集均至少需要一个配置的定额设备。如果是由两个节 点组成的群集 中的最后一个定额设备,则 scconf 将无法使该设备进入维护状态。

**1.** 成为群集中一个节点上的超级用户。

**2.** 使定额设备进入维护状态。

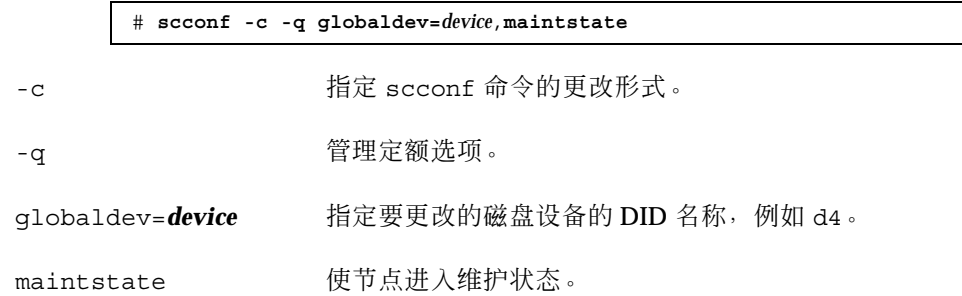

**3.** 检验定额设备当前是否处于维护状态。

您已使其进入维护模式的设备应当显示定额设备投票为零。

# **scconf** −**p** | **grep -i quorum**

### **4.1.2.1**示例**—**使定额设备进入维护状态

以下示例显示如何使定额设备进入维护状态及如何检验其结果。

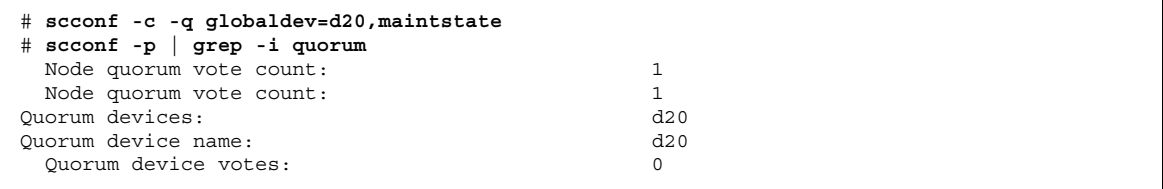

**(**续下**)**

Quorum device enabled: no Quorum device path: /dev/did/rdsk/d20s2 Quorum device hosts (enabled): phys-schost-2 phys-schost-3 Quorum device hosts (disabled):

#### **4.1.2.2**从此处可转到何处

当您完成定额设备上的维护过程后,如果想重新启用定额设备,请参 见第80页的「如 何使节点脱离维护状态并重置定额」以将定额设备的选票重置为缺省值。

# ▼ 如何使群集节点进入维护状态

如果在较长的一段时间内不使用一个群集节点,就请使它进入维护状态。这样,在维 护节点 时,节点不参与投票。要使群集节点进入维护状态,必须使用 scswitch(1M) 和 shutdown(1M) 来关闭该节点。

注意:使用 Solaris shutdown 命令来关闭单独一个节点。只有在关闭整个群集 时, 才应使用scshutdown 命令。

当 关闭一个群集节点并使之进入维护状态后,则配置了到该节点的端口的所有定额设 备的定额选票计数均减去 1。当节点脱离维护模式并返回联机状态后,节点和定额设 备选票计数会增加 1。

要使群集节点进入维护状态,需要使用 scconf(1M)。scsetup 公用程序没有能力使 定额设备进入维护状态。

- **1.** 成为要进入维护状态的节点上的超级用户。
- **2.** 在要进入维护状态的节点上,请使用 scswitch 来 使所有资源组和磁盘设备组撤 离节点,然后使用 shutdown 关闭该节点并将它群集。

phys-schost-1# **scswitch -S -h** *node* phys-schost-1# **shutdown -g 0 -y**

**3.** 成为另一节点上的超级用户,并使第79页的步骤 2中关闭的节点进入维护状态。

管理定额 **79**

phys-schost-2# **scconf -c -q node=***node*,**maintstate**

-c here is the three seconf 命令的更改形式。

-q 管理定额选项。

node=**n***ode* 指定要更改的节点名称或节点 ID。

maintstate 使节点进入维护状态。

**4.** 检验群集节点目前是否处于维护状态。

phys-schost-2# **scconf** −**p** | **grep -i vote**

#### **4.1.2.1**示例**—**使群集节点进入维护状态

以下示例使群集节点移入维护状态并检验其结果。

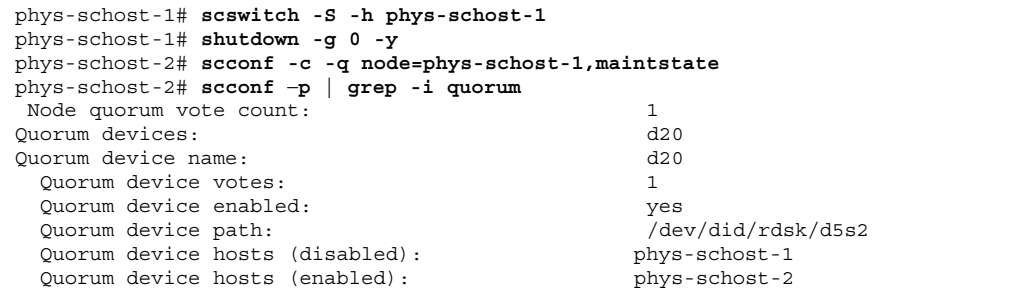

#### **4.1.2.2**从此处可转到何处

完成维护过程后,请参见第80页的「如何使节点脱离维护状态并重置定额」以将定额 选票重置回缺省值。

# ▼ 如何使节点脱离维护状态并重置定额

当一个定额设备或节点进入维护状态后,如果要使其返回联机状态,请使用以下过程 来将定额 选票计数重置为缺省值。对于群集节点, 缺省定额计数为1。对于定额设 备,缺省定额计数 为 N-1, 其中 N 是拥有非零选票计数的 节点数, 这些节点拥有到 定额设备的端口。

当一个节点进入维护状态后,节点的定额选票计数会减去 1。所有配置了到该节点的 端口的定额 设备也将减少其定额选票计数。重置定额设备并使一个节点脱离维护状态 后,节点的定额选票计数和 定额设备选票计数均会增加 1。

当一个定额设备进入维护状态后,如果您想使它脱离维护状态,则可随时运行此过程。

小心: 如果 globaldev 和 node 两个选项都不 指定, 则会在整个群集范围内重置定 额计数。

**1.** 成为群集中一个节点上的超级用户。

#### **2.** 重置定额计数。

此样例展示要为定额设备重置的定额计数。有关使用群集节点而不使用定额设备的 样例,请 参见第82页的节4.1.2.2 「示例—重置定额选票计数(群集节点和定额设 备)」。

对于一个群集节点,请在重新引导节点前从另一节点重置定额计数,否则它可能会 挂起,一直等待定额。

# **scconf -c -q globaldev=***device*,**reset** -c here are the seconf 命令的更改形式。 -q 管理定额选项。 globaldev=device 指定要重置的定额设备的 DID 名称, 例如 d4。 reset 更改标志位,用于重置定额。

- **3.** 如果因一个节点处于维护状态而重置定额计数,则请重新引导节点。
- **4.** 检验定额选票计数。

# **scconf** −**p** | **grep -i quorum**

#### **4.1.2.1**示例**—**重置定额选票计数(定额设备)

以下示例将一个定额设备的定额计数重置为缺省值并检验其结果。

# **scconf -c -q globaldev=d20,reset** # **scconf -p | grep -i quorum**

管理定额 **81**

**(**续上**)**

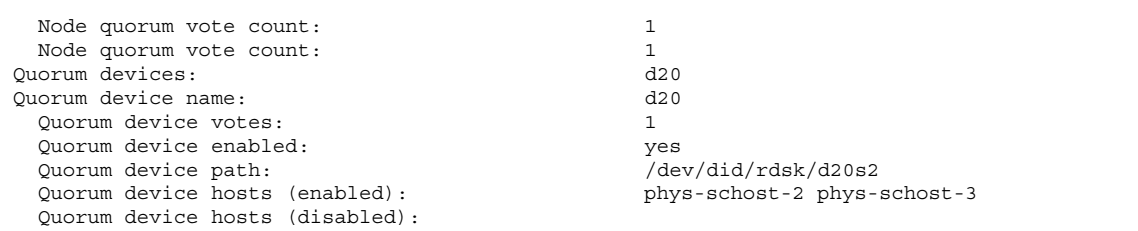

### **4.1.2.2**示例**—**重置定额选票计数(群集节点和定额设备)

以下示例将群集节点及其定额设备的定额计数重置回其缺省值并检验其结果。

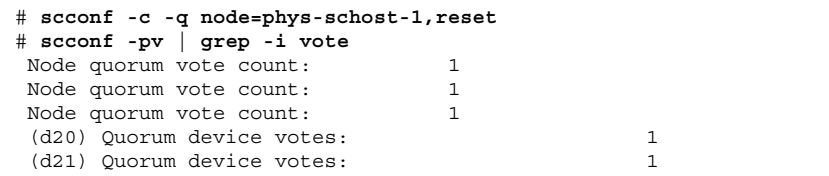

如何列出定额配置

要列出定额配置,您不必成为超级用户。

♦ 请使 用 scconf(1M) 来列出定额配置。

# **scconf** −**p | grep -i quorum**

### **4.1.2.1**示例**—**列出定额配置

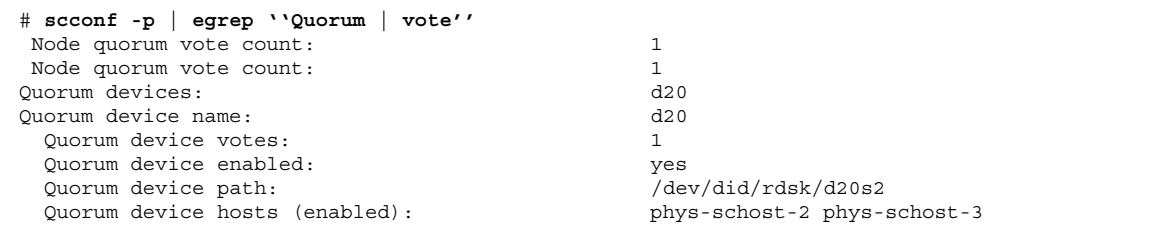

**(**续下**)**

Quorum device hosts (disabled):

管理定额 **83**

# 管理群集互连和公共网络

本章提供管理 Sun Cluster 互连和公共网络的软件过程。

群集互连和公共网络的管理由硬件和软件操作过程组成。通常您在初始安装并配置群 集时配置群集 互连和公共网络,包括 NAFO 组。如果后来需要改变群集互连或公共 网络配置,可以使用本章中的软件操作过程。

以下是本章中包含的过程的列表。

- 第86页的「如何检查群集互连的状态」
- 第87页的「如何添加Cluster Transport Cable和传输适配器」
- 第90页的「如何添加Cluster Transport Cable和传输适配器」
- 第93页的「如何启用Cluster Transport Cable」
- 第95页的「如何禁用Cluster Transport Cable」
- 第98页的「如何创建一个 NAFO 组」
- 第100页的「如何删除 NAFO 组」
- 第101页的「如何为 NAFO 组添加适配器」
- 第102页的「如何从 NAFO 组中移除适配器」
- 第103页的「如何切换 NAFO 组的活动适配器」
- 第104页的「如何检查 NAFO 组的状态」
- 第105页的「如何更改公共网络管理可调整参数」

有关本章中相关过程的高级别说明,请 参见 表格 5–1 和 表格 5–2。

有关群集互连和公共网络的背景和概要信息,请参考 *Sun Cluster 3.0* 概念 文档。

**85**

# **5.1**管理群集互连

本节提供有关重新配置群集互连(如 cluster transport adapter 和 cluster transport cable)的过程。这些过程需要您 安装 Sun Cluster 软件。

大多数时候,您可以使用 scsetup 公用程序来管理群集互连的群集传输。有关详细 信息,请参见 scsetup(1M) 手册页。

有关群集软件安装过程,请参见 *Sun Cluster 3.0* 安装指南。有关群集硬件组件维护 的过程,请参见 *Sun Cluster 3.0 Hardware Guide*。

| 仟务                                   | 有关说明,请转到                                      |
|--------------------------------------|-----------------------------------------------|
| 管理群集传输<br>- 使用 scsetup               | 第20页的 「如何访问 scsetup 公用程序」                     |
| 检查群集互连的状态<br>- 使用 scstat             | 第86页的「如何检查群集互连的状态」                            |
| 添加群集传输电缆或传输适配器<br>- 使用 scsetup       | 第87页的 「如何添加Cluster Transport Cable和传输适<br>配器丨 |
| 移除一个群集传输电缆或传输适配<br>器<br>- 使用 scsetup | 第90页的「如何添加Cluster Transport Cable和传输适<br>配器丨  |
| 启用群集传输电缆<br>- 使用 scsetup             | 第93页的「如何启用Cluster Transport Cable」            |
| 禁用群集传输电缆<br>- 使用 scsetup             | 第95页的「如何禁用Cluster Transport Cable 」           |

表 **5–1** 任务图:管理群集互连

# 如何检查群集互连的状态

执行此步骤不需要作为超级用户登录。

**1.** 检查群集互连的状态。

# **scstat -W**

**2.** 有关一般状态消息,请参考以下内容。

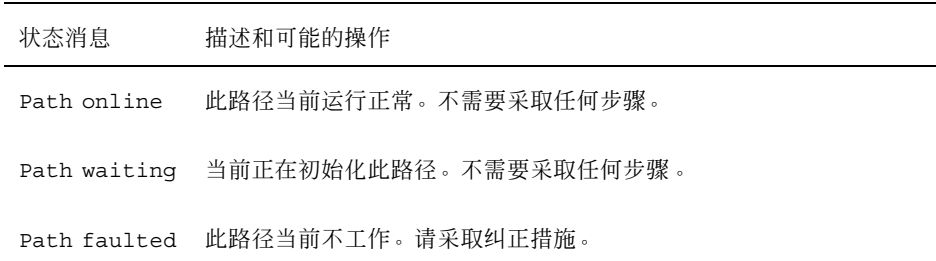

## **5.1.0.1**示例**—**检查群集互连的状态

以下示例展示当前运行的群集互连的状态。

```
# scstat -W
```
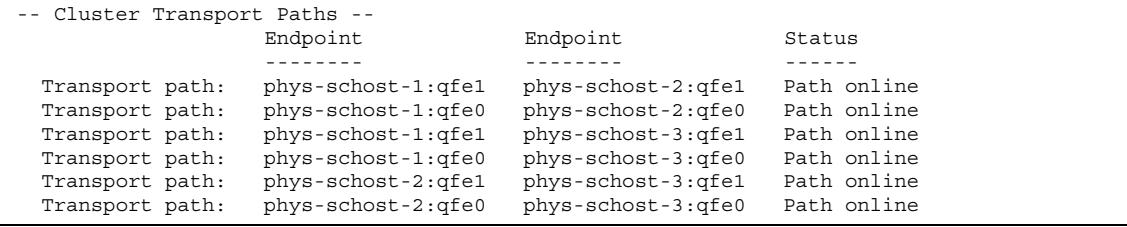

▼ 如何添加Cluster Transport Cable和传输适配器

#### **1.** 确保已安装物理**cluster transport cable**。

有关安装cluster transport cable的过程,请参见 *Sun Cluster 3.0 Hardware Guide*。

- **2.** 成为群集中任一节点上的超级用户。
- **3.** 执行 scsetup 公用程序。

# **scsetup**

出现主菜单。

- **4.** 通过输入 2(群集互连)访问群集互连菜单。
- **5.** 通过输入 1(添加传输电缆)来添加电缆。

按说明操作并输入系统请求的信息。在拥有两个节点的群集中进行直接连接不需要 结点。但 是,您需要输入您尝试标识的电缆的一个端点的节点名称和适配器名称。

>>> Add a Cluster Transport Cable <<< ... Is it okay to continue (yes/no) [yes]? **<Return>** ... To which node do you want to add the cable? *nodename* Name of the adapter to use on ''node''? *adaptername* Name of the junction at the other end of the cable? *junctionname* Okay to use the default for this cable connection [yes]? **<Return>** Is it okay to proceed with the update (yes/no) [yes]? **<Return>**

**6.** 通过输入 2(添加传输适配器到节点)。

按说明操作并输入系统请求的信息。在拥有两个节点的群集中进行直接连接不需要 结点。但 是,您需要输入您尝试标识的电缆的一个端点的节点名称和适配器名称。

>>> Add a Cluster Transport Adapter <<< ... Is it okay to continue (yes/no) [yes]? **<Return>** ... To which node do you want to add the cable? *nodename* Name of the adapter to use on ''node''? *adaptername* Name of the junction at the other end of the cable? *junctionname* Okay to use the default for this cable connection [yes]? **<Return>** Is it okay to proceed with the update (yes/no) [yes]? **<Return>**

**7.** 检验是否已添加**cluster transport cable**或传输适配器。

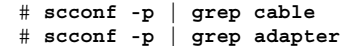

# **5.1.0.1**示例**—**添加群集传输电缆和传输适配器

以下示例展示如何使用 scsetup 命令为一个节点添加一个传输电缆或传输适配器。

```
[Ensure the physical cable is installed.]
[Become superuser on a node in the cluster.]
[Execute the scsetup utility:]
# scsetup
[Enter option 2:]
*** Main Menu ***
    Please select from one of the following options:
    ...
     2) Cluster interconnect
    ... Option: 2
[Enter option 1 to add a cable:]
*** Cluster Interconnect Menu ***
    Please select from one of the following options:
    ...
    1) Add a transport cable
    ...
    Option: 1
[Enter the requested information:]
>>> Add a Cluster Transport Cable <<<
    Is it okay to continue (yes/no) [yes]? <Return> .
    ...
    To which node is the cable attached? phys-schhost-2
    Name of the adapter on ''phys-schost-2''? qfe-0
    Is it okay to proceed with the update (yes/no) [yes]? <Return> .
scconf -a -m endpoint=phys-schost-2:hme1, endpoint=hub0<br>Command completed successfully. Hit ENTER to com
                                         Command completed successfully. Hit ENTER to continue: <Return>
[Enter option 2 to add an adapter:]
*** Cluster Interconnect Menu ***
    Please select from one of the following options:
    ...
    2) Add a transport adapter to a node
    ...
    Option: 2
[Enter the requested information:]
>>> Add a Cluster Transport Adapter <<<
    ...
    Is it okay to continue (yes/no) [yes]? <Return> .
    ...
    To which node is the cable attached? phys-schhost-2
    Name of the adapter on ''phys-schost-2''? qfe-0
    Is it okay to proceed with the update (yes/no) [yes]? <Return> .
scconf -a -m endpoint=phys-schost-2:hme1, endpoint=hub0
    Command completed successfully. Hit ENTER to continue: <Return>
[Verify that the cable and adapter are added:]
# scconf -p | grep cable
```
**(**续下**)**

```
Transport cable: phys-schost-2:qfe0@1 ethernet-1@2 Enabled
 Transport cable: phys-schost-3:qfe0@1 ethernet-1@3 Enabled
 Transport cable: phys-schost-1:qfe0@0 ethernet-1@1 Enabled
# scconf -p | grep adapter
 Node transport adapters: qfe2 hme1 qfe0Node transport adapter: qfe0Node transport adapters: qfe0 qfe2 hme1Node transport adapter: qfe0Node transport adapters: qfe0 qfe2 hme1Node transport adapter: qfe0
```
# 如何添加Cluster Transport Cable和传输适配器

使用以下过程从节点中移除群集传输电缆和群集传输适配器。当禁用一个电缆后, 电 缆的两个端点 仍处于已配置状态。如果一个适配器仍用作一个传输电缆的一个端点, 则无法移除该适配器。

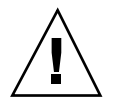

小心:一个群集节点要成为一个群集的成员,至少需要有一个使用中的电缆连接到 群 集互连。每次禁用一个电缆前,都要检验节点的群集互连的状态。对于一个电缆连 接,只有验证了它是 冗余的(即除它之外还有另外一个连接),才予以禁用。禁用节 点所剩的最后一个工作电缆会使节点 脱离群集。

- **1.** 成为群集中任一节点上的超级用户。
- **2.** 检查尚存的群集传输路径的状态。

# **scstat -W**

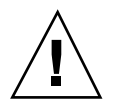

小心:如果在尝试移除由两个节点组成的群集的一个节点时接收到一个错误(如 "path faulted"), 请在继续进行此过程前调研该问题。这样一个问题可能 表明一个节 点路径不可用。如果移除所剩的正常路径,则会使节点脱离群集,并可能导致群集重 新配置。

**3.** 执行 scsetup 公用程序。

# **scsetup**

出现主菜单。

**4.** 通过输入 2(群集互连)访问群集互连菜单。

**5.** 通过输入 4(移除一个传输电缆)移除传输电缆。

按说明操作并输入系统请求的信息。您需要输入您尝试标识的电缆的一个端点的节 点名称和适配器名称。

\*\*\* Cluster Interconnect Menu \*\*\* Please select from one of the following options: ... 4) Remove a transport cable ... Option: **4** ... >>> Remove a Cluster Transport Cable <<< ... Is it okay to continue (yes/no) [yes]? **<Return>** ... To which node is the cable attached? *nodename* Name of the adapter on ''node''? *adaptername* Is it okay to proceed with the update (yes/no) [yes]? **<Return>** ... Command completed successfully. Hit ENTER to continue: **<Return>**

注意:如果您要移除一个物理电缆,请断开端口与目标设备之间的电缆。

**6.** 要移除一个适配器,请输入 5(从一个节点移除一个传输适配器)。

按说明操作并输入系统请求的信息。您需要输入您尝试标识的电缆的一个端点的节 点名称和适配器名称。

\*\*\* Cluster Interconnect Menu \*\* Please select from one of the following options: ... 5) Remove a transport adapter ... Option: **5** ... >>> Remove a Cluster Transport Adapter <<<

**(**续下**)**

```
(续上)
```

```
...
Is it okay to continue (yes/no) [yes]? <Return>
...
To which node is the cable attached? nodename
Name of the adapter on ''node''? adaptername
Is it okay to proceed with the update (yes/no) [yes]? <Return>
...
Command completed successfully. Hit ENTER to continue: <Return>
```
注意:如果您要从节点移除一个物理适配器,请参见 *Sun Cluster 3.0 Hardware Guide* 中的硬件维护过程。

**7.** 检验是否已移除电缆或适配器。

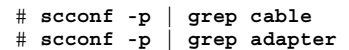

此命令的输出中不应出现已从给定节点移除的传输电缆或适配器。

#### **5.1.0.1**示例**—**移除传输电缆或传输适配器

以下示例展示如何使用 scsetup 命令来移除一个传输电缆或传输适配器。

```
[Become superuser on a node in the cluster.]
[Execute the scsetup utility:]
# scsetup
[Enter option 2:]
*** Main Menu ***
   Please select from one of the following options:
    ...
     2) Cluster interconnect
    ... Option: 2
[Enter option 4 to remove a cable:]
*** Cluster Interconnect Menu ***
   Please select from one of the following options:
    ...
```
**(**续下**)**

```
4) Remove a transport cable
    ...
   Option: 4
[Enter the requested information:]
>>> Remove a Cluster Transport Cable <<<
    ...
   Is it okay to continue (yes/no) [yes]? <Return> .
    ...
   To which node is the cable attached? phys-schhost-2
   Name of the adapter on ''phys-schost-2''? qfe-0
   Is it okay to proceed with the update (yes/no) [yes]? <Return> .
scconf -a -m endpoint=phys-schost-2:hme1, endpoint=hub0
   Command completed successfully. Hit ENTER to continue: <Return>
[Enter option 5 to remove an adapter:]
*** Cluster Interconnect Menu ***
   Please select from one of the following options:
    ...
     5) Remove a transport adapter from a node
    ...
   Option: 5
[Enter the requested information:]
>>> Remove a Cluster Transport Adapter <<<
    ...
    Is it okay to continue (yes/no) [yes]? <Return> .
    ...
   To which node is the cable attached? phys-schhost-2
   Name of the adapter on ''phys-schost-2''? qfe-0
   Is it okay to proceed with the update (yes/no) [yes]? <Return> .
scconf -r -m endpoint=phys-schost-2:hme1
    Command completed successfully. Hit ENTER to continue: <Return>
[Verify that the cable or adapter is removed:]
# scconf -p | grep cable
 Transport cable: phys-schost-2:qfe0@1 ethernet-1@2 Enabled
                   phys-schost-3:qfe0@1 ethernet-1@3
 Transport cable: phys-schost-1:qfe0@0 ethernet-1@1 Enabled
# scconf -p | grep adapter
 Node transport adapters: qfe2 hme1 qfe0
 Node transport adapter: qfe0
 Node transport adapters: qfe0 qfe2 hme1
  Node transport adapter: qfe0
  Node transport adapters: qfe0 qfe2 hme1
 Node transport adapter: qfe0
```
▼ 如何启用Cluster Transport Cable

此选项用于启用一个现有的群集传输电缆。

**1.** 成为群集中任一节点上的超级用户。

**2.** 输入 scsetup 公用程序。

# **scsetup**

出现主菜单。

- **3.** 通过输入 2(群集互连)访问群集互连菜单。
- **4.** 通过输入 7(启用传输电缆)来启用传输电缆。 得到提示后按说明操作。您需要输入您尝试标识的电缆的一个端点的节点名称和适 配器名称。

**5.** 检验是否已启用电缆。

# **scconf -p | grep cable**

#### **5.1.0.1**示例**—**禁用群集传输电缆

此示例展示如何启用在节点 phys-schost-2 上的 适配器 qfe-1 上的群集传输电缆。

```
[Become superuser on any node.]
[Enter the scsetup utility:]
# scsetup
[Enter option 7:]
*** Cluster Interconnect Menu ***
   Please select from one of the following options:
    ...
    7) Enable a transport cable
    ...
   Option: 7
[Enter the requested information:]
>>> Enable a Cluster Transport Cable <<<
    ...
   Is it okay to continue (yes/no) [yes]? <Return>
    ...
   To which node is the cable attached? phys-schhost-2
   Name of the adapter on ''phys-schost-2''? qfe-1
   Is it okay to proceed with the update (yes/no) [yes]? <Return>
scconf -c -m endpoint=phys-schost-2:qfe1, state=enabled
    Command completed successfully.
   Hit ENTER to continue: <Return>
[Verify that the cable is enabled:]
# scconf -p | grep cable
 Transport cable: phys-schost-2:qfe1@0 ethernet-1@2 Enabled
```
**(**续下**)**

Transport cable: phys-schost-3:qfe0@1 ethernet-1@3 Enabled Transport cable: phys-schost-1:qfe0@0 ethernet-1@1 Enabled

# ▼ 如何禁用Cluster Transport Cable

可能需要禁用一个群集传输电缆,以便临时关闭一个群集互连路径。这在排查群集互 连故障 或更换群集硬件时有用。

当禁用一个电缆后,电缆的两个端点 仍处于已配置状态。如果一个适配器仍用作一个 传输电缆的一个端点,则无法移除该适配器。

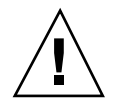

小心:一个群集节点要成为一个群集的成员,至少需要有一个使用中的电缆连接到 群 集互连。每次禁用一个电缆前,都要检验节点的群集互连的状态。对于一个电缆连 接,只有验证了它是 冗余的(即除它之外还有另外一个连接),才予以禁用。禁用节 点所剩的最后一个工作电缆会使节点 脱离群集。

**1.** 成为群集中任一节点上的超级用户。

#### **2.** 在禁用一个电缆前检查群集互连的状态。

# **scstat -W**

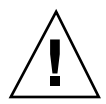

小心:如果在尝试移除由两个节点组成的群集的一个节点时接收到一个错误(如 "path faulted"), 请在继续进行此过程前调研该问题。这样一个问题可能 表明一个节 点路径不可用。如果移除所剩的正常路径,则会使节点脱离群集,并可能导致群集重 新配置。

**3.** 输入 scsetup 公用程序。

# **scsetup**

出现主菜单。

- **4.** 通过输入 2(群集互连)访问群集互连菜单。
- **5.** 通过输入 8(禁用一个传输电缆)。

按说明操作并输入系统请求的信息。将禁用此群集互连上的所有组件。您需要输入 您尝试标识的电缆的一个端点的节点名称和适配器名称。

**6.** 检验是否已禁用电缆。

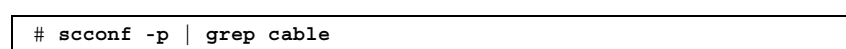

#### **5.1.0.1**示例**—**禁用群集传输电缆

此示例展示如何禁用在节点 phys-schost-2 上的 适配器 qfe-1 上的群集传输电缆。

```
[Become superuser on any node.]
[Enter the scsetup utility:]
# scsetup
[Enter option 8:]
*** Cluster Interconnect Menu ***
   Please select from one of the following options:
    ...
     8) Disable a transport cable
    ...
   Option: 8
[Enter the requested information:]
>>> Disable a Cluster Transport Cable <<<
    ...
    Is it okay to continue (yes/no) [yes]? <Return>
    ...
   To which node is the cable attached? phys-schhost-2
   Name of the adapter on ''phys-schost-2''? qfe-1
   Is it okay to proceed with the update (yes/no) [yes]? <Return>
scconf -c -m endpoint=phys-schost-2:qfe1, state=disabled
    Command completed successfully.
   Hit ENTER to continue: <Return>
[Verify that the cable is disabled:]
# scconf -p | grep cable
  Transport cable: phys-schost-2:qfe1@0 ethernet-1@2 Disabled
  Transport cable: phys-schost-3:qfe0@1 ethernet-1@3 Enabled
  Transport cable: phys-schost-1:qfe0@0 ethernet-1@1 Enabled
```
# **5.2**管理公共网络

如果需要改变一个公共网络配置,则可按照本节中的软件操作过程来进行。 在管理公共网络适配器时,请注意以下几点:

- 避免在未将 NAFO 组中的活动适配器切换到备份适配器的情况下取消配置或关闭 NAFO 组的活动适配器。请参见第103页的「如何切换 NAFO 组的活动适配器」。
- 避免在未将备份适配器分别从它们的 NAFO 组中移除的情况下将备份适配器重写 到其他子网。
- 即使在组处于监视之下时, 也可在活动适配器上执行逻辑适配器操作。
- 必须为群集中的每个节点至少维护一个公共网络连接。如果没有公共网络连接, 就 无法访问群集。

有关群集软件安装过程,请参见 *Sun Cluster 3.0* 安装指南。有关维护公共联网硬件 组件的过程,请 参见 *Sun Cluster 3.0 Hardware Guide*。

表 **5–2** 任务图:管理公共网络

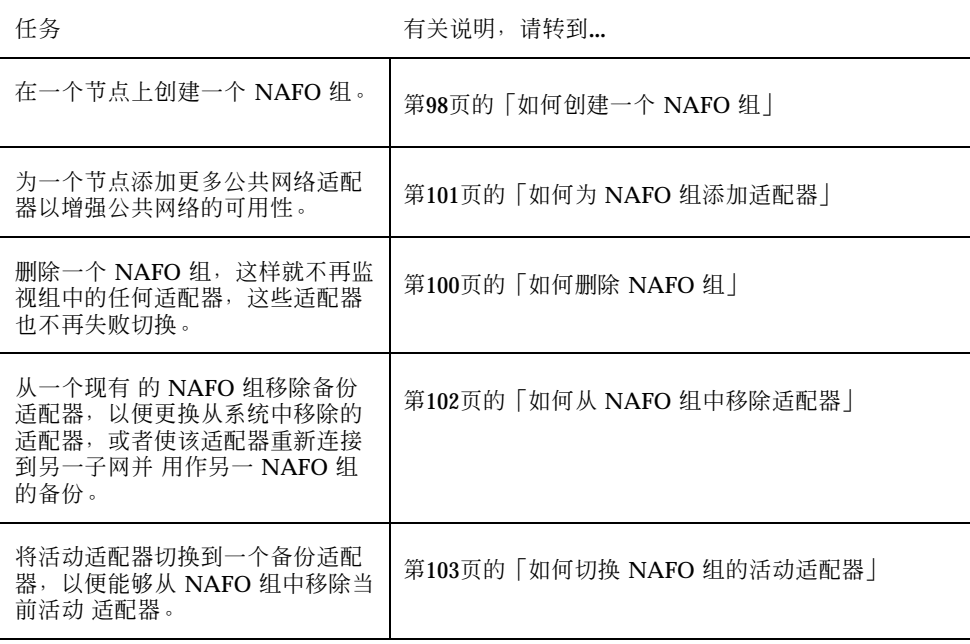

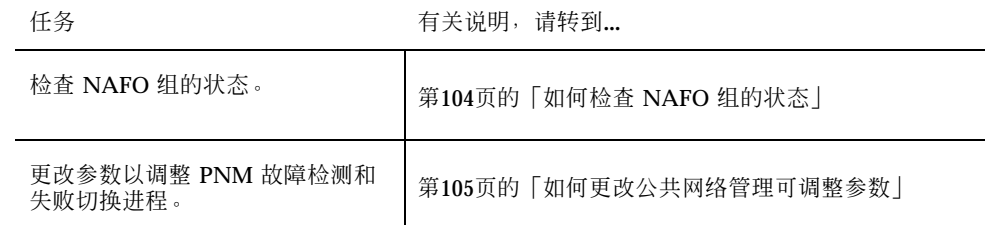

# 如何创建一个 NAFO 组

#### **1.** 注意创建 **NAFO** 组的以下要求:

- 所有的公共网络适配器都必须配置, 从而归属于某个 NAFO 组。
- 对于任一给定的节点, 在一个给定的子网上最多只能有一 NAFO 组。
- 一个给定的 NAFO 组中的所有适配器都必须连接到同一子网。
- 在一个给定的 NAFO 组中, 只能有一个适配器有一个主机名关联, 即 一个 / etc/hostname.*adapter* 文件。
- 一个公共网络适配器仅能属于一个 NAFO 组。
- **2.** 在要为 **NAFO** 组配置的节点上成为一个超级用户。
- **3.** 对于此节点,找出物理连接到同一子网的公共网络适配器。 这些适配器成了 NAFO 组的备份适配器。
- **4.** 确定您是否需要为公共网络适配器之一创建 一个 /etc/hostname.*adapter* 文件。
	- 如果不需要(该文件已存在), 请继续 进行第98页的步骤 5。
	- 如果需要(尚不存在该文件),请创建该文件,并将公共网络适配器 的 IP 地址 的主机名添加到该文件中。例如:

# **vi /etc/hostname.hme0** phys-schost-1

- **5.** 编辑 /etc/inet/hosts 文件以 添加分配给此公共网络适配器的 **IP** 地址和相应 的主机名。
- **98 Sun Cluster 3.0 系统管理指南 ◆ 2000 年 11 月, Revision A**

例如,下面展示添加到 /etc/inet/hosts 文件中 的 IP 地址 192.29.75.101 和主机名 phys-schost-1。

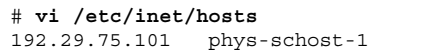

注意:如果使用了一个命名服务,则命名服务数据库中也应存在这些信息。

**6.** 创建 **NAFO** 组。

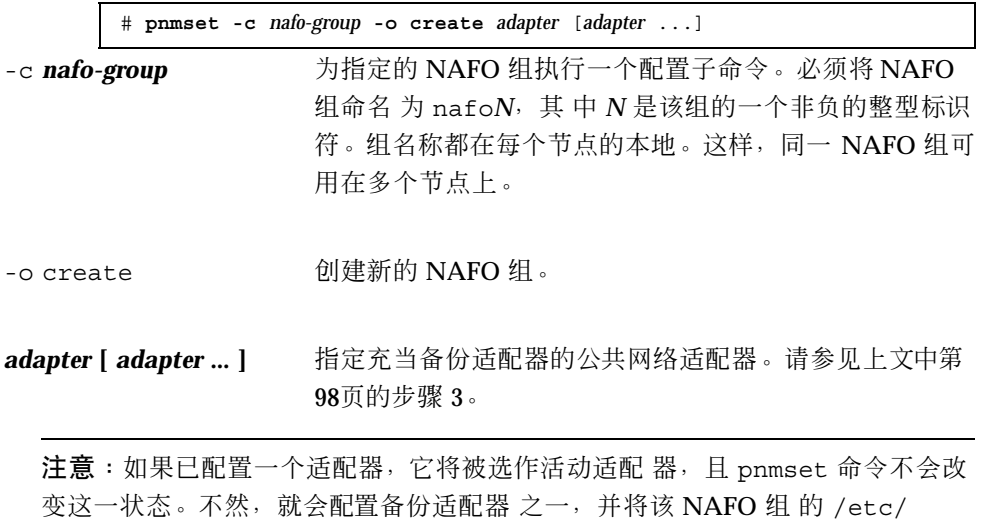

hostname.*adapter* 文件中保存的 IP 地址 分配给此适配器。

**7.** 检验该 **NAFO** 组的状态。

# **pnmstat -l**

### **5.2.0.1**示例**—**创建 **NAFO** 组

以下示例展示配置了两个网络适配器(qfe0 和 qfe1)的 NAFO 组 (nafo0)的 创 建。

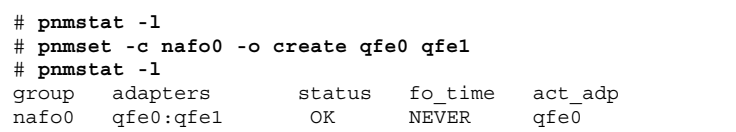

▼ 如何删除 NAFO 组

当您不想监视一个 NAFO 组中的适配器并且也不想让这些适配器失败切换时,就请删 除 该 NAFO 组。在删除 NAFO 组时,逻辑主机资源组或共享地址资源组不能使用该 组。

**1.** 成为包含要删除的 **NAFO** 组的节点上的超级用户。

**2.** 标识是否有逻辑主机或共享地址资源在使用着 **NAFO** 组。

# **scrgadm -pv**

可以使用 scrgadm -pvv (带有两 个 v 标志位) 来定位使用着您要删除的 NAFO 组的资源。

**3.** 将使用着此 **NAFO** 组的逻辑主机资源组和共享地址资源组切换到另一个节点。

# **scswitch -z -g** *resource-group* **-h** *node*

-z -g *resource-group* 切换指定的资源组。

-h node **himble** 指定要将资源组切换到的节点的名称。

**4.** 删除 **NAFO** 组。

# **pnmset -c** *nafo-group* **-o delete**

-c *nafo-group* 指定要删除的 NAFO 组。

-o delete 删除 NAFO 组。

**5.** 检验该 **NAFO** 组的状态。

已删除的 NAFO 组不应出现在列表中。

# **pnmstat -l**

#### **5.2.0.1**示例**—**删除 **NAFO** 组

以下示例展示已从系统中删除的名称为 nafo1 的 NAFO 组。使用此 NAFO 组 的逻 辑主机资源组 lh-rg-1 首先切换到另一节点。

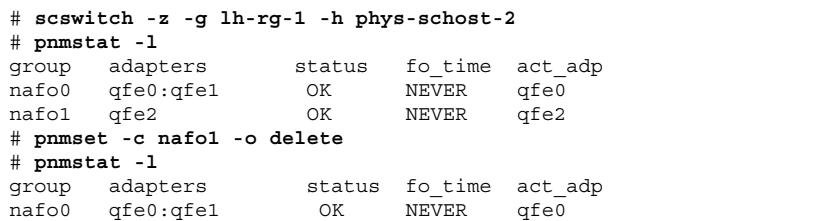

# ▼ 如何为 NAFO 组添加适配器

可以为一个现有的 NAFO 组添加适配器,以便为 NAFO 组提供更多的备份适配器, 从而提高 群集节点的公共网络连接可用性。

- **1.** 需要在节点中安装新的公共网络适配卡吗?
	- 如果需要,请参见 *Sun Cluster 3.0 Hardware Guide* 中的说明。
	- 如果不需要,请继续进行第101页的步骤 2。
- **2.** 确保将添加到 **NAFO** 组中的适配器与 **NAFO** 组中的活动适配器连接到了同一子 网。
- **3.** 确保未配置适配器,并且它没有关联 的 /etc/hostname.*adapter* 文件。
- **4.** 成为要添加新的适配器的 **NAFO** 组所在的节点上的超级用户。
- **5.** 将适配器添加到 **NAFO** 组。

# **pnmset -c** *nafo-group* **-o add** *adapter*

- -c *nafo-group* 指定要添加新适配器的 NAFO 组。
- -o add *adapter* <br>-o add *adapter* 指定要为指定的 NAFO 组添加的公共网络适配器。
- **6.** 检验该 **NAFO** 组的状态。

# **pnmstat -l**

### **5.2.0.1**示例**—**为 **NAFO** 组再添加一个公共网络适配器

以下示例为已经包含两个适配 器(qfe0、qfe1)的 NAFO 组 nafo0 添 加适配器 qfe2。

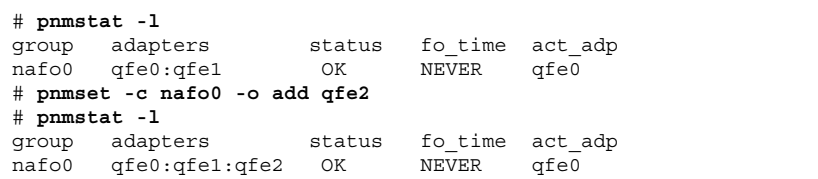

# ▼ 如何从 NAFO 组中移除适配器

从一个现有的 NAFO 组移除备份适配器, 以便更换从系统中移除的适配器, 或者使 该适配器重新连接到另一子网并 用作另一 NAFO 组的备份。

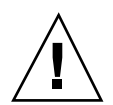

小心:如果移除一个 NAFO 组的最后一个备份适配器, 则会 导致对活动的适配器上 检测到的故障没有保护措施,因而会降低群集节点的公共网络可用性。

**1.** 如果您想移除活动适配器,请首先切换到组中的另一适配器。 请参见第103页的「如何切换 NAFO 组的活动适配器」。

**2.** 以超级用户身份从 **NAFO** 组中移除适配器。

# **pnmset -c** *nafo-group* **-o remove** *adapter*

-c nafo-group **has telled as the set of the set of the fixer** set of the set of the set of the set o

-o remove *adapter* 从 NAFO 组中移除适配器。

**3.** 检验该 **NAFO** 组的状态。

已删除的适配器不应出现在 NAFO 组的列表中。

# **pnmstat -l**

### **5.2.0.1**示例**—**从 **NAFO** 组中移除适配器

以下示例从 NAFO 组 nafo0 中移除适配器 qfe2。

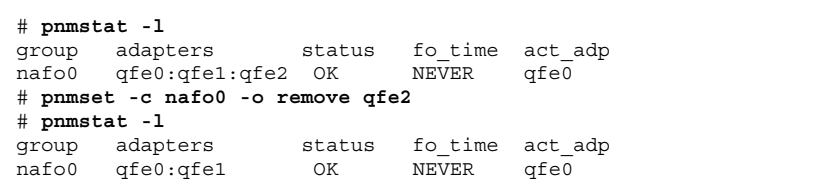

▼ 如何切换 NAFO 组的活动适配器

将活动适配器切换到一个备份适配器,以便能够从 NAFO 组中移除当前活动 适配 器。pnmd(1M) 守护程序以类似于由故障触发的适配器失败切换的方式 将当前活动适 配器管理的所有 IP 地址移到新的活动适配器。

注意:切换过程中,连接可能会有一个短暂的延迟。除此以外,此操作对更高级别的 应用程序是透明的。

**1.** 确保新的活动适配器的连通性与当前活动适配器的连通性相同。

如果新的活动适配器未能管理当前活动适配器管理的某些 IP 地址,则依赖这些 IP 地址的网络 服务和数据服务会中断,直到物理连通性得以修复或以后成功进行失 败切换才恢复正常。

- **2.** 成为您想切换其活动适配器的 **NAFO** 组中的超级用户。
- **3.** 切换活动适配器。

# **pnmset -c** *nafo-group* **-o switch** *adapter*

-c nafo-group **harmoup** 指定包含要切换的适配器的 NAFO 组。

-o switch *adapter* 使指定的适配器成为 NAFO 组中的活动适配器。

**4.** 检验该 **NAFO** 组的状态。

"将切换到的"适配器现在应该以活动适配器的身份出现。

# **pnmstat -l**

### **5.2.0.1**示例**—**切换 **NAFO** 组的活动适配器

以下示例将活动适配器从 qfe0 切换到 qfe1。

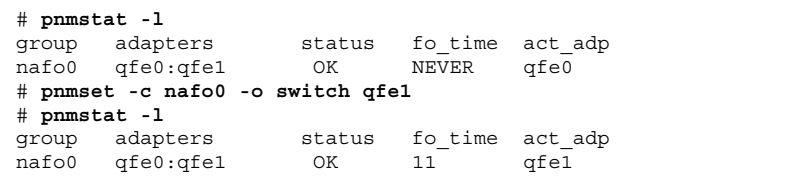

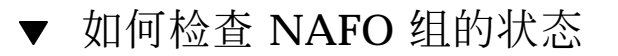

◆ 运行 pnmstat(1M) 命 令以列出有关一个节点上所有 NAFO 组的当前设置和状态 的信息。

# **pnmstat -l**

可以使用 pnmptor(1M) 和 pnmrtop(1M) 两个命令来获取适配器的信息。

### **5.2.0.1**示例**—**检查 **NAFO** 组的状态

以下示例展示一个节点的三个 NAFO 组的状态。

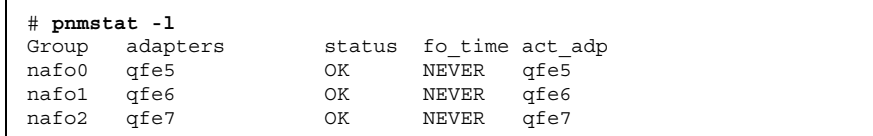

## **5.2.0.2**示例**—**查找 **NAFO** 组的活动适配器

以下示例展示 NAFO 组 nafo0 中的活动适配器是 qfe5。

# **pnmptor nafo0** qfe5

### **5.2.0.3**示例**—**查找适配器的 **NAFO** 组

以下示例展示 qfe5 属于 NAFO 组 nafo0。

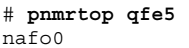

# ▼ 如何更改公共网络管理可调整参数

此算法中有四个可调整的参数:inactive\_time、ping\_timeout、repeat\_test 和 slow\_network。这些参数在 故障检测的速度和正确性之间提供了一种可调整的平 衡。有关详细信息,请参见表格 5-3。

按照此过程来更改缺省的公共网络 管理 (PNM) 的 pnmd(1M) 守护程序值。

- **1.** 成为群集中一个节点上的超级用户。
- **2.** 如果还不存在,请创建 pnmparams 文件。

# **vi /etc/cluster/pnmparams**

**3.** 使用下表来设置 **PNM** 参数。

注意:/etc/cluster/pnmparams 文件中的设置适用于节点上的 所有 NAFO 组。忽略以井号 (#) 开头的行。文件中的其他行的格式必须 为:*variable*=*value*。

表 **5–3** 公共网络管理可调整参数

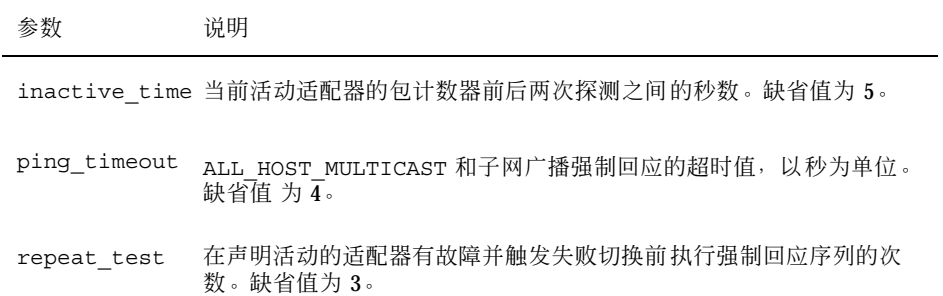

表 **5–3** 公共网络管理可调整参数 续下

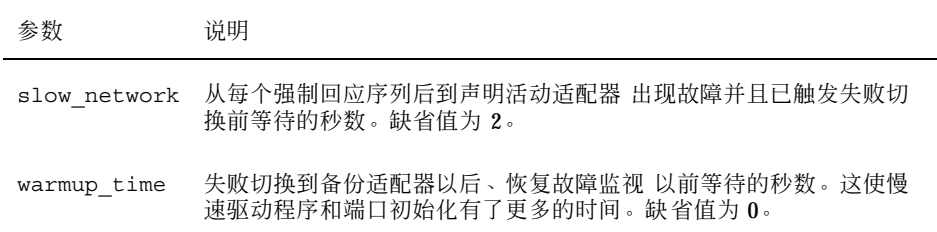

注意:直到下一次启动 pnmd 守护程序,更改才生效。

### **5.2.0.1**示例**—**更改公共网络管理可调整参数

以下展示一个样例 /etc/cluster/pnmparams 文件,其中有两个参数已更改了缺省 值。

> inactive\_time=3 repeat\_test=5

# 管理群集

本章提供管理影响整个群集的过程。

以下是本章中包含的过程的列表。

- 第108页的「如何更改群集名称」
- 第109页的「如何将节点 ID 映射到节点名称」
- 第109页的「如何使用新的群集节点认证」
- 第111页的「如何重置群集中的时间」
- 第112页的「如何在一个节点上输入 OpenBoot PROM (OBP)」
- 第113页的节6.2.1「如何将群集节点添加到授权的节点列表中」
- 第116页的节6.3.1「如何从群集软件配置中移除节点」

# **6.1**群集管理概述

表 **6–1** 任务图:管理群集

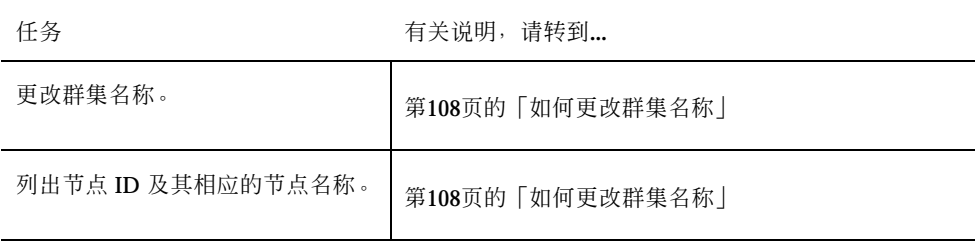

**107**

表 **6–1** 任务图:管理群集 续下

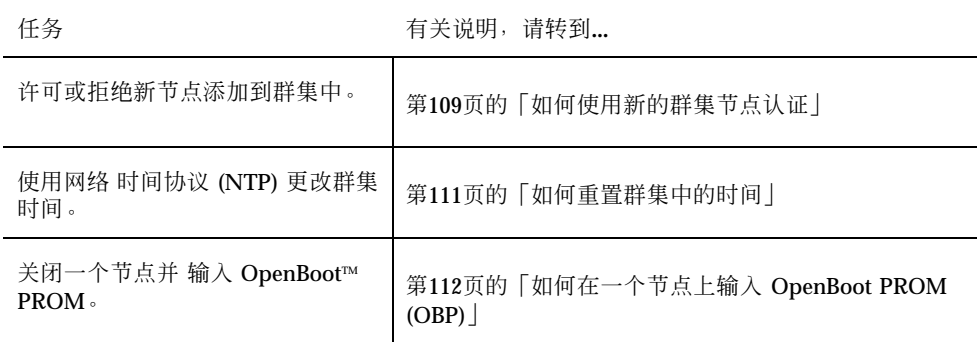

#### 如何更改群集名称  $\blacktriangledown$

如有必要,可在初始安装后更改群集名称。

- **1.** 成为群集中一个节点上的超级用户。
- **2.** 输入 scsetup**(1M)** 公用程序。

# **scsetup**

出现主菜单。

- **3.** 要更改群集名称,请输入 6 **(Other cluster properties)**。 出现 Other Cluster Properties。
- **4.** 从菜单进行选择并按屏幕提示操作。

# **6.1.0.1**示例**—**更改群集名称

以下示例展示由 scsetup 公用程序生成 的用于更改新的群集名称 dromedary 的 scconf(1M)。

# **scconf -c -C cluster=dromedary**
# ▼ 如何将节点 ID 映射到节点名称

在 Sun Cluster 安装期间,会自动为每个节点分配一个唯一的节点 ID 号码。为节点分 配 节点 ID 号遵照的是它首次加入群集的次序;此号在分配后不能更改。节点 ID 号常 用在错误消息中 标识错误消息与哪个群集节点有关。请遵照此过程来确定节点 ID 和 节点名称之间的映射。

要列出配置信息,您不必成为超级用户。

**1.** 使用 **scconf(1M)** 来列出群集配置信息。

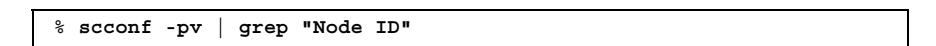

### **6.1.0.1**示例**—**将节点 **ID** 映射到节点名称

以下示例展示节点 ID 分配

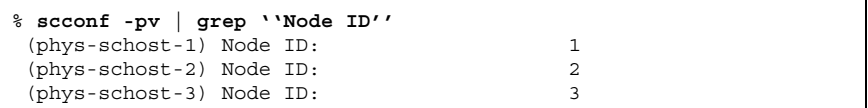

## ▼ 如何使用新的群集节点认证

Sun Cluster 使您能够确定新节点是否可以添加到群集中以及使用什么类型的认证。您 可许可任何新的 节点通过公共网络加入群集中、拒绝新节点加入群集或指示可以加入 群集的一个特定的节点。可以 使用标准 UNIX 或者使用 Diffie-Hellman (DES) 认证来 认证新的节点。如果 选择 DES 认证,则还需要在一个节点加入前配置所有需要的加 密键。有关详细信息,请参见 keyserv(1M) 和 publickey(4) 手册页。

**1.** 成为群集中一个节点上的超级用户。

**2.** 输入 scsetup**(1M)** 公用程序。

# **scsetup**

出现主菜单。

**3.** 要使用群集认证,请输入 5 **(New nodes)**。

管理群集 **109**

出现 New Nodes 菜单。

**4.** 从菜单进行选择并按屏幕提示操作。

#### **6.1.0.1**示例**—**阻止将新机器添加到群集中

以下示例展示从 scsetup 公用程序生成 的 scconf(1M) 命令,该命令可阻止将新机 器添加到群集中。

# **scconf -a -T node=.**

#### **6.1.0.2**示例**—**许可所有的新机器添加到群集中

以下示例展示由 scsetup 公用程序生成 的 scconf 命令,该命令使所有的新机器都 能添加到群集中。

# **scconf -r -T all**

#### **6.1.0.3**示例**—**指定要添加到群集中的机器

以下示例展示由 scsetup 公用程序生成 的 scconf 命令,该命令可单独一个新机器 添加到群集中。

# **scconf -a -T node=phys-schost-4**

#### **6.1.0.4**示例**—**将认证设置为标准 **UNIX**

以下示例展示由 scsetup 公用程序生成的 scconf 命 令,该命令可重置为标准 UNIX 认证,以使新的节点能够加入到群集中。

# **scconf -c -T authtype=unix**

#### **6.1.0.5**示例**—**将认证设置为 **DES**

以下示例展示由 scsetup 公用程序生成的 scconf 命 令,该命令可使用 DES 认证, 从而使新节点能够加入到群集中。

# **scconf -c -T authtype=des**

注意:使用 DES 认证时,还需要配置所有必要的加密键,然后一个节点才能加入到群 集中。有关详细信息, 请 参见 keyserv(1M) 和 publickey(4) 手册页。

# 如何重置群集中的时间

Sun Cluster 使用网络时间协议 (NTP) 来维持群集节点间的时间同步。当节点同步其 时间时,群集 会根据需要自动进行调整。有关详细信息,请参见 *Sun Cluster 3.0* 概 念 文 档和 *Network Time Protocol User's Guide*。

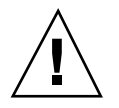

小心:使用 NTP 时, 不要在群集处于打开状态且正在运行时尝试调整群集时间。调 整群集时间 包括互动 使用 date(1)、rdate(1M) 或 xntpdate(1M) 这些 命令, 或者 在 cron(1M) 脚本中使用这些命令。

**1.** 成为群集中一个节点上的超级用户。

**2.** 关闭群集。

# **scshutdown -g0 -y**

**3.** 将每一个节点都引导成非群集节点。

ok **boot -x**

**4.** 在单独一个节点上,运行 date**(1)** 命令来设置一天中的具体时间。

# **date** *HHMMSS*

**5.** 在其他机器上,运行 rdate**(1M)** 命令来同步此节点的时间。

# **rdate** *hostname*

**6.** 引导每个节点以重新启动该群集。

# **reboot**

**7.** 检验是否所有的群集节点均已发生更改。

在每个节点上,运行 date(1M) 命令。

# **date**

管理群集 **111**

# 如何在一个节点上输入 OpenBoot PROM (OBP)

如果需要配置或更改 OpenBoot PROM 设置,则请遵照此过程。

**1.** 连接到终端集中器端口。

# **telnet** *tc\_name tc\_port\_number*

tc\_name **http://web/2016/2016** 指定终端集中器的名称。

- **tc\_***port\_number* 指定终端集中器上的端口号。端口号取决于配置。通常, 端 口 2 和 3(5002 和 5003)供一个站点上安装的第一个群 集使用。
- **2.** 使用 scswitch(1M) 命令退出任何资源或磁盘设备组,然后 使用 shutdown(1M) 使节点转到 **OBP** 提示符下,从而正常关闭群集节点。

# **scswitch -S -h** *node* # **shutdown -g 0 -y**

**3.** 向节点发送一个中断。

telnet> **send brk**

**4.** 执行 **OpenBoot PROM** 命令。

## **6.2**添加群集节点

下表列出了为一个现有群集添加一个节点时要执行的任务。

表 **6–2** 任务图:添加一个节点

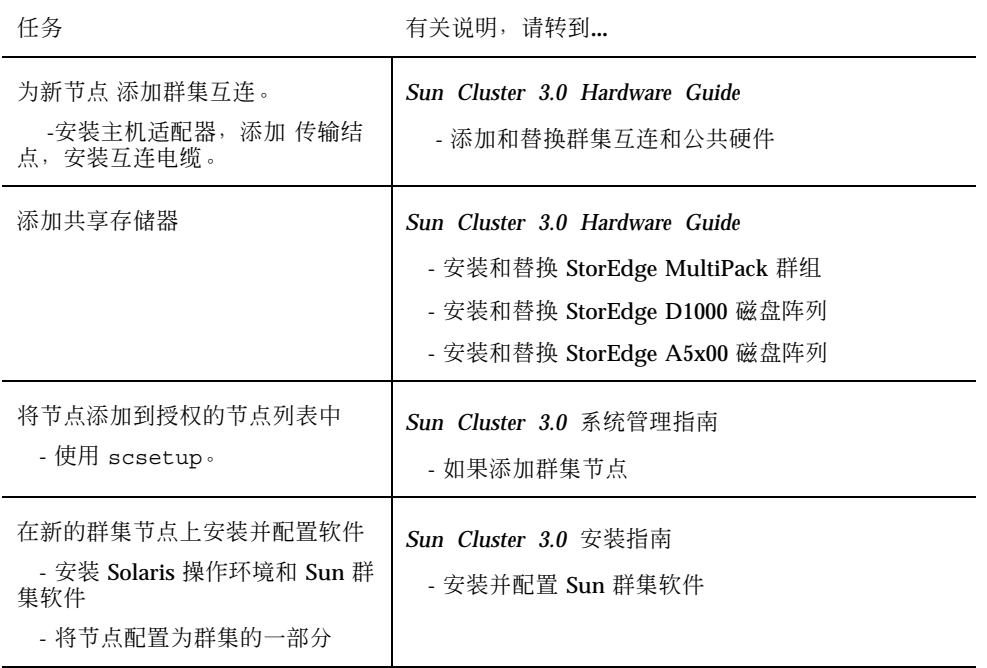

### **6.2.1**如何将群集节点添加到授权的节点列表中

正如"添加一个节点"任务图中所述, 在将一部计算机添加到一个现有群集之前, 确 保该节点上已正确安装和配置所有需要的软件和 硬件,包括到一个专用群集互连的正 确的物理连接。有关软件安装的详细信息,请 参阅 *Sun Cluster 3.0* 安装指南 和 scinstall(1M) 手册页。至于硬件安装,请参 考 *Sun Cluster 3.0 Hardware Guide* 或服务器附带的硬件文档。

- **1.** 成为一个当前群集成员节点上的超级用户。
- **2.** 执行 scsetup 公用程序。

# **scsetup**

出现主菜单。

**3.** 通过在 **Main Menu** 中输入 **5** 来访问 **New Nodes Menu** 选项。

管理群集 **113**

- **4.** 在 **New Nodes Menu** 中通过输入 **3**(指定机器的名称)修改授权的列表。
- **5.** 指定可以添加它自身的机器的名称。 按照提示来添加群集节点。系统将询问您要添加的节点的名称。
- **6.** 检验该节点是否已添加到授权的列表中。

# **scconf -p | grep ''Cluster new node''**

#### **6.2.1.1**示例**—**添加群集节点

以下示例展示如何将一个名为 phys-schost-3 的节点添加到一个现有群集中。

```
[Become a superuser.]
[Execute scsetup utility.]
# scsetup
*** Main Menu ***
   Please select from one of the following options:
   Option: 5
*** New Nodes Menu ***
    Please select from one of the following options:
      ...
     3) Specify the name of a machine which may add itself
      ...
   Option: 3
>>> Specify a Machine which may Install itself into the Cluster <<<
    ...
    Is it okay to continue (yes/no) [yes]? <Return>
   Name of the host to add to the list of recognized machines? phys-schost-3
   Is it okay to proceed with the update (yes/no) [yes]? <Return>
scconf -a -T node=phys-schost-3
    Command completed successfully.
[Quit the scsetup New Nodes Menu and Main Menu:]
    ...
    Option: q
[Verify the node has been added.]
# scconf -p | grep ''Cluster new''
Cluster new node authentication: unix
Cluster new node list: phys-schost-3
```
#### **6.2.1.2**从此处可转到何处

*Sun Cluster 3.0* 安装指南: Installing and Configuring Sun Cluster Sofware.

# **6.3**移除群集节点

下表列出了从一个现有群集中移除一个节点时要执行的任务。

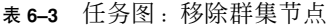

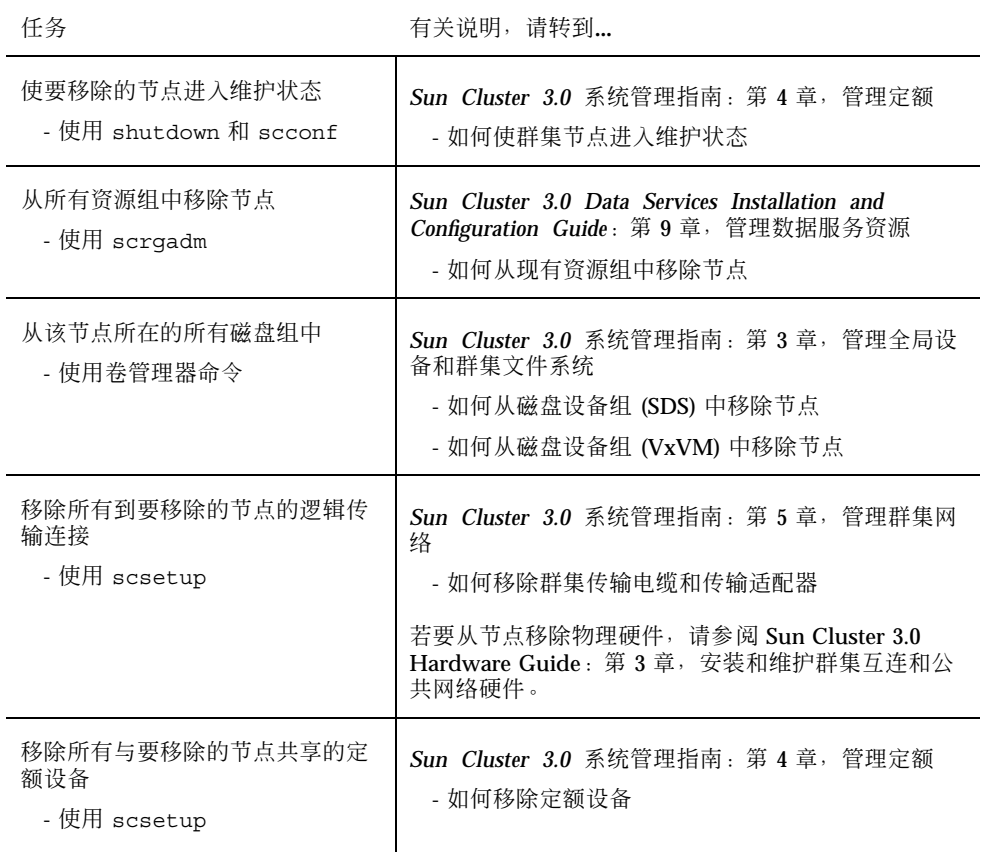

管理群集 **115**

表 **6–3** 任务图:移除群集节点 续下

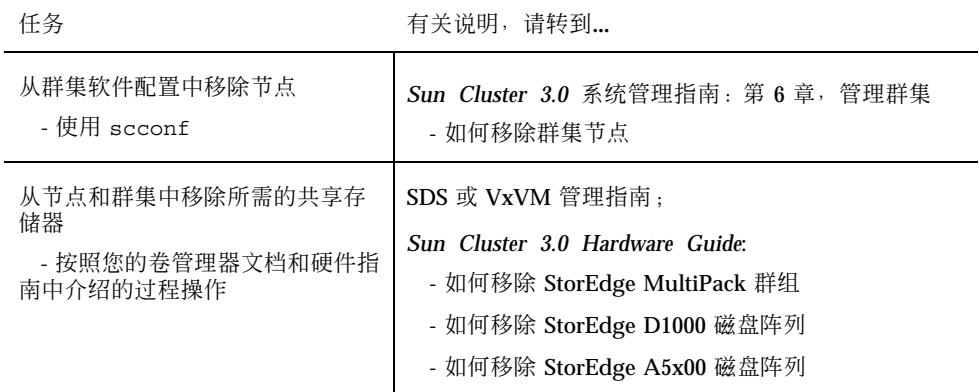

## **6.3.1**如何从群集软件配置中移除节点

这是在从群集移除节点的过程中需要完成的最后一个软件配置过程。在开始执行 此过 程前, 您必须首先完成"移除群集节点"任务图中列出的所有前提任务。完成此过程 后,请 按 *Sun Cluster 3.0 Hardware Guide* 中的说明来移除此硬件连接。

**1.** 成为群集中一个节点上的超级用户。

注意:在进行此过程前,确保您已使节点处于维护状态,并已从所有资源组、设备 组和定额设备配 置中移除此节点。

**2.** 确定群集中的引导磁盘。

# **scconf -pvv | grep Local\_Disk**

**3.** 识别群集中的哪一个引导磁盘与要移除的节点相连。

# **scdidadm -L** *did-name*

**4.** 从每一个引导磁盘中移除 **localonly** 标志位。

# **scconf -c -D name=***devicename,localonly=false*

**5.** 从该节点所在的所有原始磁盘设备组中移除该节点。

每个磁盘设备组都必须完成此步操作。

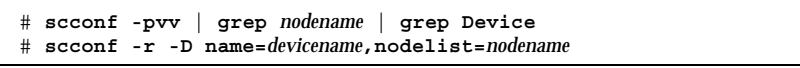

**6.** 从群集中移除该节点。

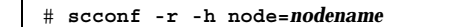

**7.** 使用 scstat 检验节点移除情况。

# **scstat -n**

注意: 从群集中移除设备后, 必须在移除的节点上重新安装 Solaris 操作环境, 它才能 以某种身份返回到服务中。

### **6.3.1.1**示例**—**移除群集节点

此示例展示如何从一个群集中移除一个节点 (phys-schost-2)。

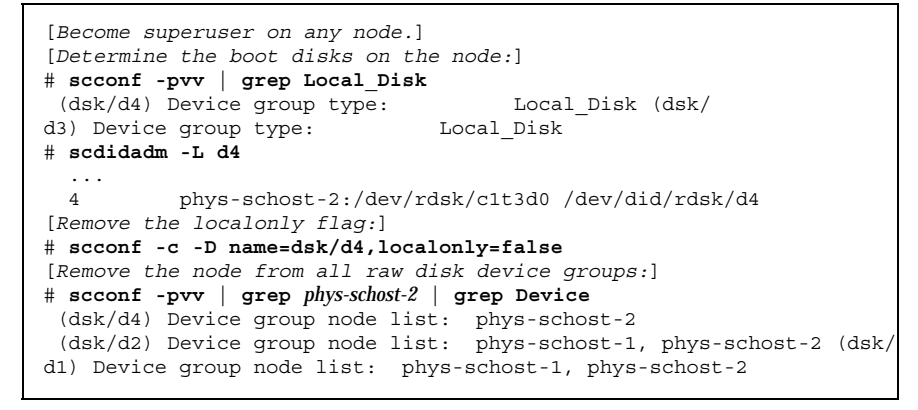

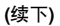

管理群集 **117**

```
# scconf -r -D name=dsk/d4,nodelist=phys-schost-2
# scconf -r -D name=dsk/d2,nodelist=phys-schost-2
# scconf -r -D name=dsk/d1,nodelist=phys-schost-2
[Remove the node from the cluster:]
# scconf -r -h node=phys-schost-2
[Verify node removal:]# scstat -n
-- Cluster Nodes --
                  Node name Status
                   --------- ------
  Cluster node: phys-schost-1 Online
```
### **6.3.1.2**从此处可转到何处

*Sun Cluster 3.0 Hardware Guide*:

如何移除 StorEdge MultiPack 群组

如何移除 StorEdge D1000 磁盘阵列

如何移除 StorEdge A5x00 磁盘阵列

# 修补 **Sun Cluster** 软件和固件

本章提供添加和移除 Sun Cluster 配置的过程。

以下是本章中的过程的列表。

- 第125页的「如何应用非重新引导 Sun Cluster 修补程序」
- 第121页的「如何应用重新引导修补程序(节点)」
- 第123页的「如何应用重新引导修补程序(群集和固件)」
- 第126页的「如何移除 Sun Cluster 修补程序」

## **7.1Sun Cluster** 修补概述

由于群集的特性,所有的群集节点都必须处于同一修补级别,才能正确进行群集操 作。使用一个 Sun Cluster 特定的修补程序修补一个节点时, 您可能需要在安装修补 程序前从群集成员关系中 临时移除一个节点,或停止整个群集。本节描述这些步骤。

在应用 Sun Cluster 修补程序前, 首先检查 Sun Cluster web 页, 看是否有任何特殊的 说明;关于当前的 URL,请参见 *Sun Cluster 3.0* 发行说明 或与 Enterprise Services 部门 联系。如果没有任何特殊的说明,请查看修补程序的的 README 文件。

注意:对于 Sun Cluster 特定的修补程序,总是要从修补程序 的 README 文件查找可 替代本章中的过程的说明。

各群集节点上修补程序的安装分为以下几咱情况:

**119**

■ 重新引导修补 程序(节点)—必须将节点引导到单用户模式,才能应用修补程序, 然后再重新引导 以加入群集。在执行这些操作时, 您需要首先将任何资源组或磁盘 设备组从要修补的节点切换到另一 个群集成员,从而使该节点进入一种"安静"状 态。此外,每次将此修补程序应用到一个群集节点,以避免关闭整个群集。

在这种类型的修补程序应用中,即使临时关闭个别节点,群集本身却一直保持可用 状态。即使 其他节点尚未处于相同的修补级别,一个修补的节点也能作为一个成员 节点重新加入到群集中。

- 重新引导修补程序 (群集和 固件) —必须关闭群集, 并且必须将每个节点引导到单 用户模式,才能应用软件或固件 修补程序。然后您重新引导这些节点以重新加入群 集。对于这种类型的修补,群集在修补程序应用期间是不可用的。
- 非重新引导修补 程序—在应用修补程序时, 节点不必进入"安静"状态(它可以仍 主控着资源组或设备 组),它也不必关闭或重新引导。但是,您仍然应当每次将修 补程序应用到一个节点,并在修补另一节点前检查修补程序是否工作。

注意:基础群集协议不会因修补程序而更改。

您使用 patchadd 命令将修补程序应用到群集中,使 用 patchrm 来移除一个修补程 序(在可能时)。

## **7.1.1Sun Cluster** 修补提示

利用下列提示可帮助您更有效地管理 Sun Cluster 修补程序:

- 有关任何与修补程序或固件更新相关的特殊说明, 请参考 Sun Cluster web 站点。 关于当前的 URL,请参见 *Sun Cluster 3.0* 发行说明 或 与 Enterprise Services 部 门联系。
- 每次应用修补程序前都要阅读修补程序的 README 文件。
- 在生产环境中运行群集前应用所有的修补程序(要求并推荐如此操作)。
- 检查硬件固件级别并安装可能需要的、要求安装的任何固件更新。
- 充当群集成员的所有节点必须拥有相同的修补程序。
- 使群集子系统修补程序保持最新。这包括卷管理、存储设备固件和群集传输等。
- 定期查看修补程序报告,比如每季度查看一次,并使用推荐的修补程序套件来 修补 Sun Cluster 配置。
- 应用由 Enterprise Services 部门推荐的可选择的修补程序。
- **120** Sun Cluster 3.0 系统管理指南 ♦ 2000 年 11 月, Revision A

■ 在主要的修补程序更新后测试失败切换;如果群集性能下降或受损,请准备好撤出 修补程序。

# **7.2**修补 **Sun** 群集

表 **7–1** 任务图:修补群集

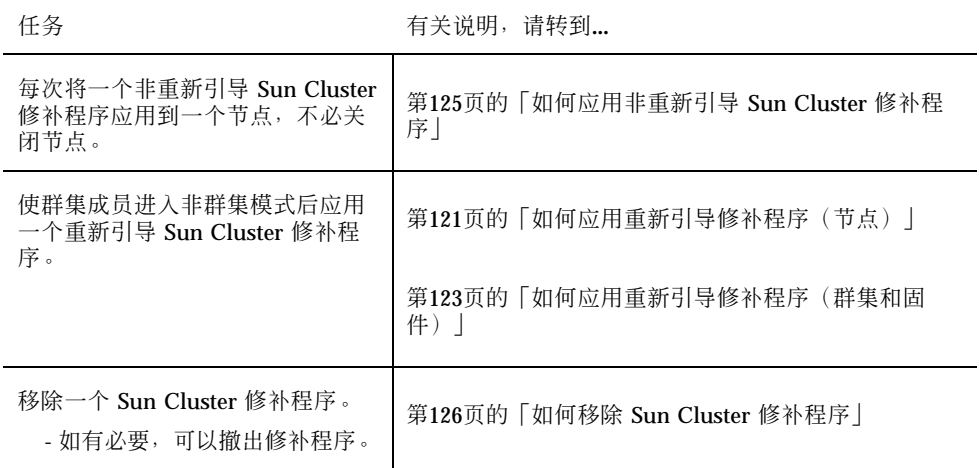

▼ 如何应用重新引导修补程序(节点)

每次将修补程序应用到群集中的一个节点,使群集本身在修补进程中保持运行状态。 对于此 过程,您必须首先关闭该节点,并将它引导到单用户模式,然后才能应用修补 程序。

- **1.** 在应用修补程序前,从 **Sun Cluster** 产品 **web** 页中查找任何特殊的安装前或安装 后说明。
- **2.** 成为您要应用修补程序的节点上的超级用户。
- **3.** 列出要修补的节点上的资源组和设备组。

# **scrgadm -pv** # **scstat**

**(**续下**)**

修补 Sun Cluster 软件和固件 **121**

**4.** 将所有的资源组、资源和设备组从要修补的节点切换到其他群集成员。

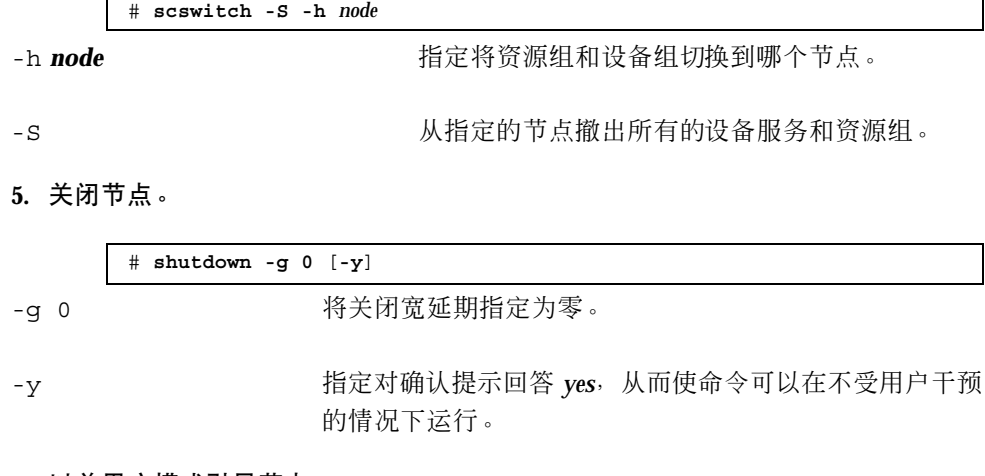

**6.** 以单用户模式引导节点。

ok **boot -s**

**7.** 应用修补程序。

 $\blacksquare$ 

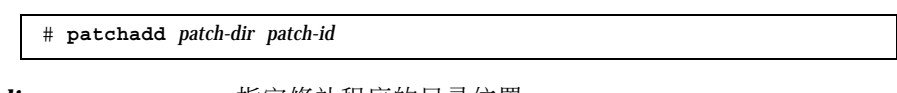

**patch-dir heading and the only the 指定修补程序的目录位置。** 

patch-id **hetch-id** 有定一个给定的修补程序的修补程序号。

**8.** 将节点重新引导到群集中。

# **reboot**

**9.** 检验修补程序的安装是否成功。

# **showrev -p | grep** *patch-id*

**10.** 检验修补程序有效,并且节点和群集正常运行。

**11.** 将所有的资源组、资源和设备组切换回去(可选)。

# **scswitch -S -h** *node*

**12.** 对于所有尚在运行的群集节点,重复 从第121页的步骤 2到第123页的步骤 11的操 作。

#### **7.2.0.1**示例**—**应用重新引导修补程序(节点)

以下示例展示将一个重新引导 Sun Cluster 修补程序应用到一个节点。

```
# scrgadm -pv
...
RG Name: schost-sa-1
...
# scstat
...
Device Group Name: dg-schost-1
...
# scswitch -z -h phys-schost-2 -D dg-schost-1
# scswitch -z -h phys-schost-2 -g schost-sa-1
# shutdown -g 0 -y
...
ok boot -s
...
# patchadd 10-34567
...
# reboot
...
# showrev -p | grep 10-34567
# scswitch -z -h phys-schost-1 -D dg-schost-1
# scswitch -z -h phys-schost-1 -g schost-sa-1
```
#### **7.2.0.2**从此处可转到何处

如果您需要撤出一个修补程序,请参见第126页的「如何移除 Sun Cluster 修补程 序」。

如何应用重新引导修补程序(群集和固件)

对于此过程,您必须首先关闭群集,并将每个节点引导到单用户模式,然后才能应用 修补 程序。

修补 Sun Cluster 软件和固件 **123**

- **1.** 在应用修补程序前,从 **Sun Cluster** 产品 **web** 页中查找任何特殊的安装前或安装 后说明。
- **2.** 成为群集中一个节点上的超级用户。
- **3.** 关闭群集。

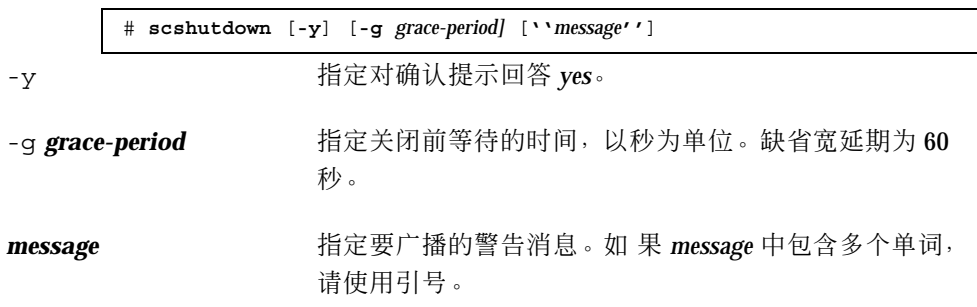

**4.** 将每个节点引导到单用户模式。

在每个节点的控制台上,运行以下命令。

ok **boot -s**

#### **5.** 应用软件或固件修补程序。

每次在一个节点上运行以下命令。

# **patchadd** *patch-dir patch-id*

**patch-dir head of the original control to the 指定修补程序的目录位置。** 

patch-id **hetch-id** 有定一个给定的修补程序的修补程序号。

注意:每次都要按照修补程序目录中的、可替代本章中的过程的说明操作。

**6.** 检验每个节点上的修补程序的安装是否成功。

# **showrev -p | grep** *patch-id*

**7.** 在将修补程序应用到所有节点后,重新将节点引导到群集中。 在每个节点上运行以下命令。

# **reboot**

**8.** 检验修补程序有效,并且节点和群集正常运行。

#### **7.2.0.1**示例**—**应用重新引导修补程序(群集)

以下示例展示将一个重新引导 Sun Cluster 修补程序应用到一个群集。

```
# scshutdown -g 0 -y
...
ok boot -s
...
# patchadd 10-34567
(Apply patch to other cluster nodes)
...
# showrev -p | grep 10-34567
# reboot
```
### **7.2.0.2**从此处可转到何处

如果您需要撤出一个修补程序,请参见第126页的「如何移除 Sun Cluster 修补程 序」。

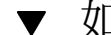

## ▼ 如何应用非重新引导 Sun Cluster 修补程序

每次将修补程序应用到群集中的一个节点。应用一个非重新引导修补程序时,不需要 首先关闭 接收此修补程序的节点。

- **1.** 在应用修补程序前,从 **Sun Cluster** 产品 **web** 页中查找任何特殊的安装前或安装 后说明。
- **2.** 在单独一个节点上应用该修补程序。

# **patchadd** *patch-dir patch-id*

*patch-dir* 指定修补程序的目录位置。

**patch-id head of the particle of the head of the head of the head of the head of the head of the head of the h** 

**3.** 检验修补程序的安装是否成功。

# **showrev -p | grep** *patch-id*

修补 Sun Cluster 软件和固件 **125**

- **4.** 检验修补程序有效,并且节点和群集正常运行。
- **5.** 对于所有尚在运行的群集节点,重复 从第125页的步骤 2到第126页的步骤 4的操 作。
- **7.2.0.1**示例**—**应用非重新引导 **Sun Cluster** 修补程序

# **patchadd 10-34567** ... # **showrev -p | grep 10-34567**

#### **7.2.0.2**从此处可转到何处

如果您需要撤出一个修补程序,请参见第126页的「如何移除 Sun Cluster 修补程 序」。

▼ 如何移除 Sun Cluster 修补程序

在必要时,您可以撤出(移除)一个 Sun Cluster 修补程序。

- **1.** 成为您要从其中移除修补程序的节点上的超级用户。
- **2.** 列出要移除修补程序的节点上的资源组和设备组。

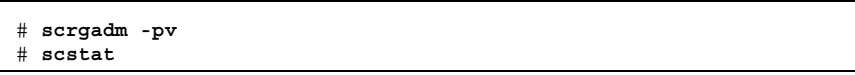

**3.** 将所有的资源组、资源和设备组从要移除修补程序的节点切换到其他群集成员。

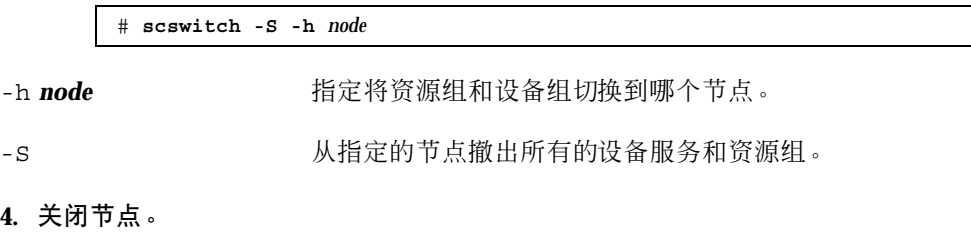

# **shutdown** [**-y**] [**-g** *grace-period]* [**''***message***''**]

**126** Sun Cluster 3.0 系统管理指南 ♦ 2000 年 11 月, Revision A

**4.** 

-y 指定对确认提示回答 *yes*。

-g **grace-period** 有定关闭前等待的时间, 以秒为单位。缺省宽延期为 60 秒。

message http://www.https://www.https://www.https://www.https://www.https://www.https://www.https://www.https:/<br>https://www.https://www.https://www.https://www.https://www.https://www.https://www.https://www.https://www.ht 请使用引号。

**5.** 将节点引导到非群集模式。

ok **boot -x**

**6.** 移除修补程序。

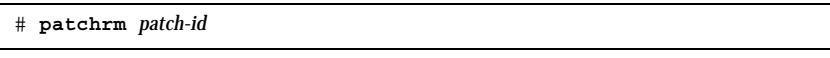

patch-id **hetch-id** 有定一个给定的修补程序的修补程序号。

**7.** 重新引导该节点。

# **reboot**

**8.** 检验是否已成功移除修补程序。

# **showrev -p | grep** *patch-id*

- **9.** 检验节点和群集是否正常运行。
- **10.** 将所有的资源组、资源和设备组切换回去。

# **scswitch -S -h** *node*

**11.** 对于所有尚在运行的群集节点,重复 从第126页的步骤 1到第127页的步骤 10的操 作。

### **7.2.0.1**示例**—**移除 **Sun Cluster** 修补程序

以下示例展示移除一个 Sun Cluster 修补程序。

修补 Sun Cluster 软件和固件 **127**

```
# scrgadm -pv
...
RG Name: schost-sa-1
...
# scstat
...
Device Group Name: dg-schost-1
...
# scswitch -S -h phys-schost-2
# shutdown -y -g 5 "Rebooting down node for maintenance"
...
ok boot -x
...
# patchrm 10-34567
...
# reboot
...
# pkgchk -v 10-34567
...
# scswitch -S -h phys-schost-1
```
# 备份并恢复群集

以下是本章中的分步说明。

- 第130页的「如何查找要备份的文件系统的名称」
- 第131页的「如何确定完全备份所需要的磁带数」
- 第131页的「如何备份根 (/) 文件系统 |
- 第133页的「如何执行镜像的联机备份 (Solstice DiskSuite)」
- 第136页的「如何执行卷的联机备份 (VERITAS 卷管理器)」
- 第141页的「如何以互动方式恢复单个文件 (Solstice DiskSuite)」
- 第142页的「如何恢复根 (/) 文件系统 (Solstice DiskSuite)」
- 第145页的「如何恢复元设备 (Solstice DiskSuite) 上的 根 (/) 文件系统」
- 第150页的「如何恢复未封装 的根 (/) 文件系统 (VERITAS 卷管理器)」
- 第153页的「如何恢复未封装的根 (/) 文件系统 (VERITAS 卷管理器)」

## **8.1**备份群集文件

**129**

表 **8–1** 任务图:备份群集文件

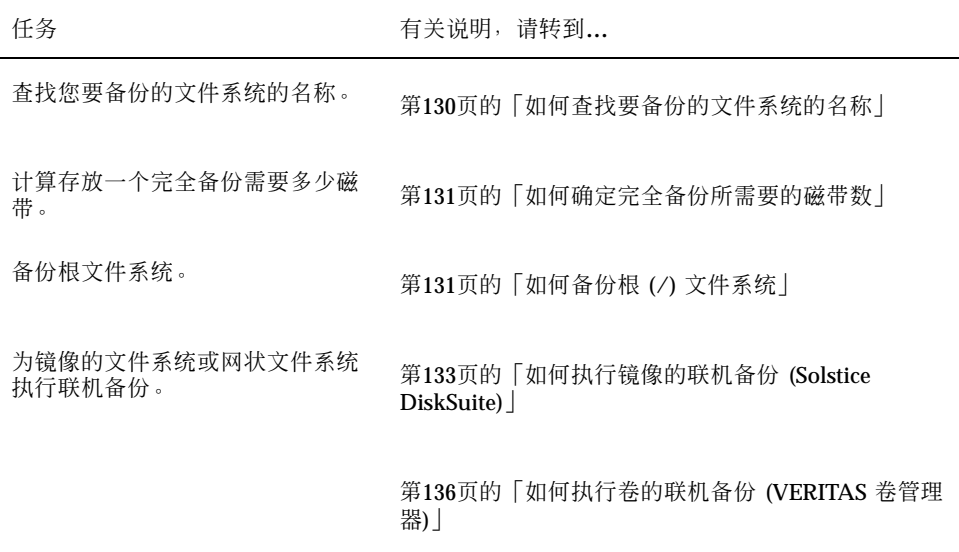

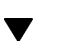

Г

如何查找要备份的文件系统的名称

请遵照此过程来确定您要备份的文件系统的名称。

**1.** 显示 /etc/vfstab 文件的内容。 运行此命令不需要成为超级用户。

% **more /etc/vfstab**

**2.** 在安装点列中查找要备份的文件系统的名称。

请在备份文件系统时使用此名称。

% **more /etc/vfstab**

### **8.1.0.1**示例**—**查找要备份的文件系统的名称

下面的示例中显示了在 /etc/vfstab 文件中列出的可用文件系统的名称。

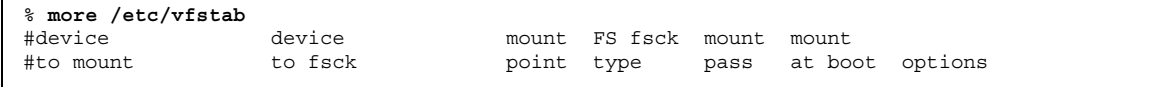

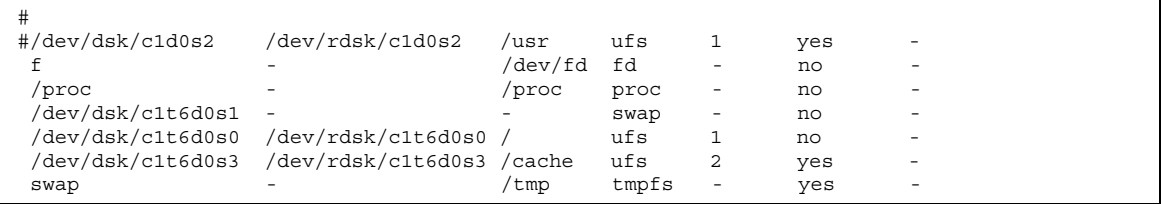

如何确定完全备份所需要的磁带数

按照此过程来计算备份一个文件系统将需要的磁带数。

- **1.** 成为您要备份的群集节点上的超级用户。
- **2.** 估计备份的大小,以字节为单位。

# **ufsdump S** *filesystem*

S 显示执行该备份估计需要的字节数。

*filesystem* 指定您要备份的文件系统的名称。

**3.** 用磁带容量去除估算大小,看需要多少磁带。

#### **8.1.0.1**示例**—**确定所需要的磁带数

在以下示例中, 905,881,620 字节将轻松装入一个 4 GB 磁 带 (905,881,620 ÷ 4,000,000,000)  $\pm$  .

# **ufsdump S /global/phys-schost-1** 905881620

## 如何备份根 (/) 文件系统

按照此过程来备份一个群集节点的根 (/) 文件系统。在执行此备份过程前确保群集无 故障运行。

**1.** 成为您要备份的群集节点上的超级用户。

备份并恢复群集 **131**

**2.** 将每项运行中的数据服务从要备份的节点切换到群集中的另一节点。

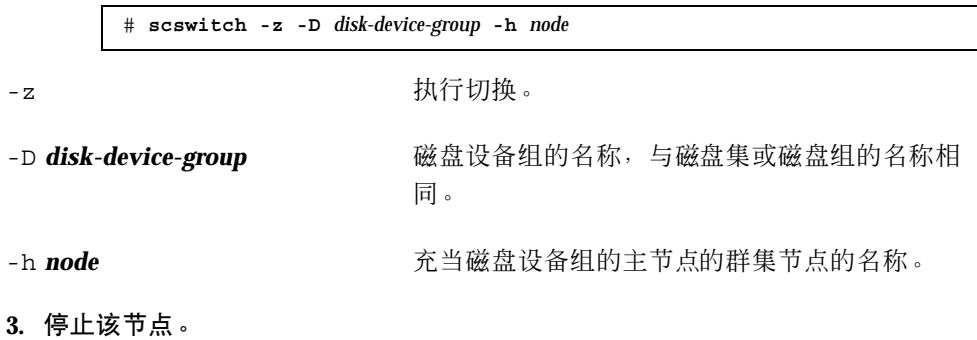

# **shutdown -g0 -y**

**4.** 在 ok 提示符下,以非群集模式重新引导。

ok **boot -x**

#### **5.** 备份根 **(**/**)** 文件系统。

如果根磁盘未封装,请使用以下命令。

# **ufsdump 0ucf** *dump-device* **/**

如果根磁盘已封装,请使用以下命令。

# **ufsdump 0ucf** *dump-device* **/dev/vx/rdsk/rootvol**

有关详细信息,请参考 ufsdump(1M) 手册页。

**6.** 以群集模式重新引导该节点。

# **init 6**

### **8.1.0.1**示例**—**备份根 **(/)** 文件系统

在以下示例中,根 (/) 文件系统备份到了磁盘 设备 /dev/rmt/0 上。

# **ufsdump 0ucf /dev/rmt/0 /** DUMP: Writing 63 Kilobyte records

DUMP: Date of this level 0 dump: Tue Apr 18 18:06:15 2000 DUMP: Date of last level 0 dump: the epoch DUMP: Dumping /dev/rdsk/c0t0d0s0 (phys-schost-1:/) to /dev/rmt/0 DUMP: Mapping (Pass I) [regular files] DUMP: Mapping (Pass II) [directories] DUMP: Estimated 859086 blocks (419.48MB). DUMP: Dumping (Pass III) [directories] DUMP: Dumping (Pass IV) [regular files] DUMP: 859066 blocks (419.47MB) on 1 volume at 2495 KB/sec DUMP: DUMP IS DONE DUMP: Level 0 dump on Tue Apr 18 18:06:15 2000

## ▼ 如何执行镜像的联机备份 (Solstice DiskSuite)

不用卸装一个镜像的元设备或使整个镜像脱机,就可以备份该镜 像的元设备。必须使 其子镜像之一临时脱机,因而它就失去了镜像,但备份完成后可立即使之联机并再 同 步;这样就不必停止系统,也不用拒绝用户访问数据。使用镜像来执行联机备份可创 建活动文件 系统的"快照"备份。

如果一个程序在卷上写入了数据后 lockfs 命令随即运行,则可能 会发生故障。要避 免此故障,请暂时停止在此节点上运行的所有服务。此外,请在执行此备份过程前确 保群集无故障运行。

- **1.** 成为您要备份的群集节点上的超级用户。
- **2.** 请使用 metaset**(1M)** 命令来确定哪一个节点对备份的卷具有拥有权。

# **metaset -s** *setname*

-s **setname** 有定磁盘集名称。

**3.** 使用 lockfs**(1M)** 命令和 -w 选项来锁定文件系统的写操作。

# **lockfs -w** *mount-point*

备份并恢复群集 **133**

注意:仅在镜像上驻留着一个 UFS 文件系统时才必须锁定此文件系统。例如, 如 果元设备被设置 为数据库管理软件或其他某个特定的应用程序的原始设备,就不 必使用 lockfs 命令。但是,您可能要运行适当的、依赖供应商的公用程序来刷新 任何缓冲区并锁定访问。

**4.** 使用 metastat**(1M)** 命令来确定子镜像的名称。

# **metastat -s** *setname* **-p**

-p 以类似于 md.tab 文件的格式显示状态。

**5.** 使用 metadetach**(1M)** 命令来使一个子镜像从镜像脱机。

# **metadetach -s** *setname mirror submirror*

注意:将继续从其他子镜像进行读取。但是,向镜像进行第一次写入后,脱机子系 统将不同步。使脱机子系统重新联机后,这种不一致就纠正了。您不需要运行 fsck。

**6.** 使用 lockfs 命令和 -u 选项,解锁文件系统并使写入继续进行。

# **lockfs -u** *mount-point*

**7.** 执行文件系统检查。

# **fsck /dev/md/***diskset/rdsk/submirror*

**8.** 将脱机子镜像备份到磁带或另一介质上。

使用 ufsdump(1M) 命令或其他您通常使用的无论什么备份公用程序。

注意:让子镜像使用原始设备 (/rdsk) 名称,而不使用块 设备 (/dsk) 名称。

# **ufsdump 0ucf** *dump-device submirror*

**9.** 使用 metattach**(1M)** 命令来使元设备重新联机。

# **metattach -s** *setname mirror submirror*

使元设备联机后,它自动地重新与镜像同步。

**10.** 使用 metastat 命令来检验子镜像是否在重新同步。

# **metastat -s** *setname mirror*

### **8.1.0.1**示例**—**执行镜像的联机备份 **(Solstice DiskSuite)**

在以下示例中,群集节点 phys-schost-1 是 元集 schost-1 的属主,这样,备份 过程是 从 phys-schost-1 执行的。镜 像 /dev/md/schost-1/dsk/d0 由子 镜像 d10、d20 和 d30 组成。

```
[Determine the owner of the metaset:]
# metaset -s schost-1
Set name = schost-1, Set number = 1
Host Owner
 phys-schost-1 Yes
...
[Lock the file system from writes:]
# lockfs -w /global/schost-1
[List the submirrors:]
# metastat -s schost-1 -p
schost-1/d0 -m schost-1/d10 schost-1/d20 schost-1/d30 1
schost-1/d10 1 1 d4s0
schost-1/d20 1 1 d6s0
schost-1/d30 1 1 d8s0
[Take a submirror offline:]
# metadetach -s schost-1 d0 d30
[Unlock the file system:]
# lockfs -u /
[Check the file system:]
# fsck /dev/md/schost-1/rdsk/d30
[Copy the submirror to the backup device:]
# ufsdump 0ucf /dev/rmt/0 /dev/md/schost-1/rdsk/d30
 DUMP: Writing 63 Kilobyte records
  DUMP: Date of this level 0 dump: Tue Apr 25 16:15:51 2000
  DUMP: Date of last level 0 dump: the epoch
  DUMP: Dumping /dev/md/schost-1/rdsk/d30 to /dev/rdsk/c1t9d0s0.
  ...
 DUMP: DUMP IS DONE
[Bring the submirror back online:]
# metattach -s schost-1 d0 d30
schost-1/d0: submirror schost-1/d30 is attached
[Resync the submirror:]
# metastat -s schost-1 d0
```
**(**续下**)**

备份并恢复群集 **135**

```
schost-1/d0: Mirror
   Submirror 0: schost-0/d10
     State: Okay
   Submirror 1: schost-0/d20
     State: Okay
    Submirror 2: schost-0/d30
     State: Resyncing
   Resync in progress: 42 % done
    Pass: 1
   Read option: roundrobin (default)
...
```
## ▼ 如何执行卷的联机备份 (VERITAS 卷管理器)

VERITAS Volume Manager 将一个镜像的卷识别为一个丛。不用卸装一个丛或使整个 卷脱机,就可以 备份该镜像的元设备。这是通过创建卷的快照副本并备份此临时卷来 完成的,不用停止系统或拒绝用户对数据的访问。

在执行此备份过程前确保群集无故障运行。

- **1.** 登录到群集中的任一节点上,并成为群集中该磁盘组的当前主节点上的超级用户。
- **2.** 列出磁盘组信息。

# **vxprint -g** *diskgroup*

**3.** 运行 scstat**(1M)** 来查看哪个节点当前导入了磁盘组,导入了磁盘组即表示它是磁 盘组的主节点。

# **scstat -D**

-D 显示所有磁盘设备组的状态。

**4.** 使用 vxassist**(1M)** 命令创建卷的一个快照。

# **vxassist -g** *diskgroup* **snapstart** *volume*

注意:创建快照可能需要很长一段时间,时间的长度取决于卷的大小。

**5.** 使用 vxprint**(1M)** 命令来检验已创建新卷。

# **vxprint -g** *diskgroup*

当快照完成后,所选择的磁盘组的 State 字段会 显示 Snapdone 状态。

**6.** 停止正在使用 scswitch**(1M)** 命令访问文件系统的任何数据服务。

```
# scswitch -z -g nfs-rg -h ''''
```
注意:建议停止数据服务,以确保正确备份数据文件系统。如果没有数据服务在运 行中,则不必执行第137页的步骤 6和第137页的步骤 8。

**7.** 创建一个名为 bkup-vol 的备份卷并 使用 vxassist 命令将快照卷连接到此备份 卷。

# **vxassist -g** *diskgroup* **snapshot** *volume* **bkup-vol**

**8.** 使用 scswitch 命令,重新启动在 第137页的步骤 6 中停止的任何数据服务。

# **scswitch -z -g** *nfs-rg* **-h** *nodename*

**9.** 使用 vxprint 命令,检验该卷此时是否连接到了 新卷 bkup-vol。

# **vxprint -g** *diskgroup*

**10.** 使用 scconf**(1M)** 命令注册磁盘组配置更改。

# **scconf -c -D name=***diskgroup***,sync**

**11.** 使用 fsck 命令检查备份卷。

# **fsck -y /dev/vx/rdsk/diskgroup/bkup-vol**

**12.** 执行一个备份来将卷 bkup-vol 复制到磁带或另一介质。

备份并恢复群集 **137**

使用 ufsdump(1M) 命令或使用您通常使用的备份公用程序。

# **ufsdump 0ucf** *dump-device* **/dev/vx/dsk/***diskgroup***/bkup-vol**

**13.** 使用 vxedit**(1M)** 移除临时卷。

# **vxedit -rf rm bkup-vol**

**14.** 使用 scconf 命令注册磁盘组配置更改。

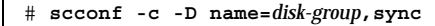

### **8.1.0.1**示例**—**执行卷的联机备份 **(VERITAS** 卷管理器**)**

在以下示例中,群集节点 phys-schost-2 是元集磁盘 组 schost-1 的主属主,所 以备份过程是从 phys-schost-2 开 始执行的。卷 /vo101 被复制, 然后与一个新卷 bkup-vol 关联。

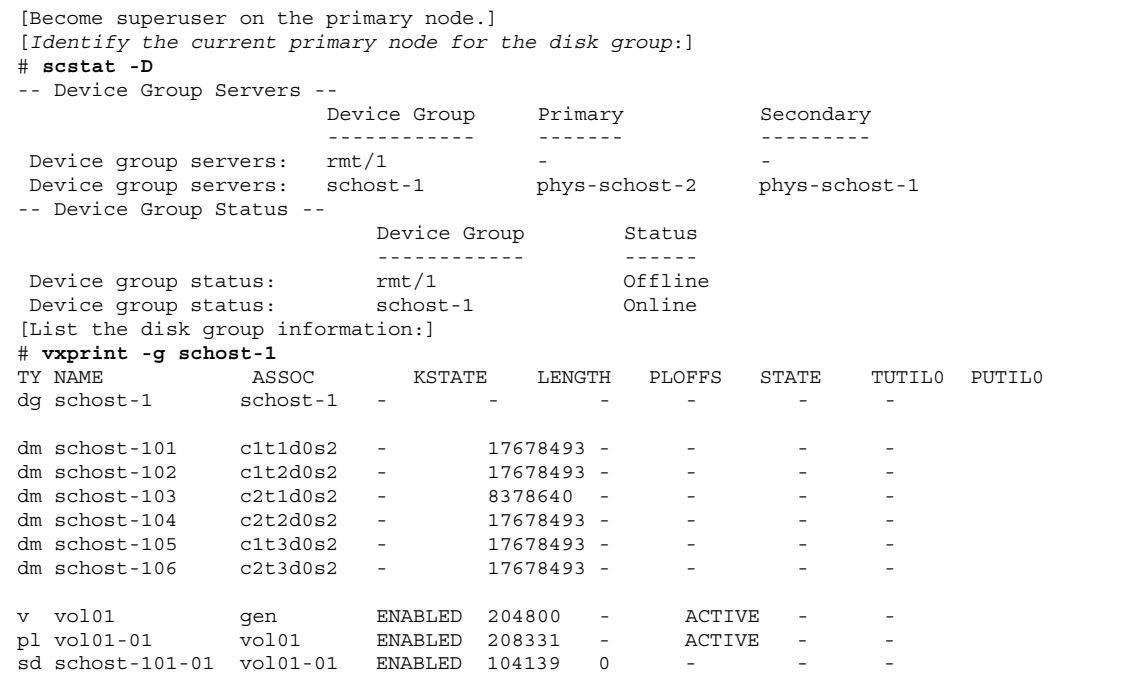

**(**续下**)**

sd schost-102-01 vol01-01 ENABLED 104139 0 -<br>AC pl vol01-02 vol01 ENABLED 208331 - ACTIVE - sd schost-103-01 vol01-02 ENABLED 103680 0 - - sd schost-103-01 vol01-02 ENABLED 103680 0 - - - - -<br>sd schost-104-01 vol01-02 ENABLED 104139 0 - - - - pl vol01-03 vol01 ENABLED LOGONLY - ACTIVE - sd schost-103-02 vol01-03 ENABLED 5 LOG - - - -[*Start the snapshot operation*:] # **vxassist -g schost-1 snapstart vol01** [*Verify the new volume was created*:] # **vxprint -g schost-1** TY NAME ASSOC KSTATE LENGTH PLOFFS STATE TUTIL0 PUTIL0  $\begin{tabular}{lllllll} \multicolumn{2}{c}{-}{\textbf{G}} & \multicolumn{2}{c}{\textbf{G}} & \multicolumn{2}{c}{\textbf{G}} & \multicolumn{2}{c}{\textbf{G}} & \multicolumn{2}{c}{\textbf{G}} & \multicolumn{2}{c}{\textbf{G}} & \multicolumn{2}{c}{\textbf{G}} & \multicolumn{2}{c}{\textbf{G}} & \multicolumn{2}{c}{\textbf{G}} & \multicolumn{2}{c}{\textbf{G}} & \multicolumn{2}{c}{\textbf{G}} & \multicolumn{2}{c}{\textbf{G}} & \multicolumn{2}{c}{\textbf{G}} &$ dm schost-101 c1t1d0s2 - 17678493 - - - - dm schost-102 c1t2d0s2 - 17678493 - - - - - dm schost-103 c2t1d0s2 - 8378640 - - - dm schost-104 c2t2d0s2 - 17678493 - - - - - -<br>dm schost-105 c1t3d0s2 - 17678493 - - - - dm schost-105 c1t3d0s2 - 17678493 - - - dm schost-106 c2t3d0s2 - 17678493 - - - v vol01 gen ENABLED 204800 - ACTIVE - pl vol01-01 vol01 ENABLED 208331 - ACTIVE - - 9 --- 9 --- 9 --- 9 --- 9 --- 9 --- 9 --- 9 --- 9 --- 9 --- 9 --- 9 -- 9 -- 9 -- 9 -- 9 -- 9 -- 9 -- 9 -- 9 -- 9 -- 9 -- 9 -- 9 -- 9 -- 9 -- 9 -- 9 -- 9 -- 9 -- 9 -- 9 -- 9 -- 9 -- 9 -- 9 -- 9 -- 9 -- 9 -- 9 -- 9 -- 9 -- 9 sd schost-102-01 vol01-01 ENABLED 104139 0 -<br>pl vol01-02 vol01 ENABLED 208331 - ACTIVE pl vol01-02 vol01 ENABLED 208331 - ACTIVE - sd schost-103-01 vol01-02 ENABLED 103680 0 - - sd schost-103-01 vol01-02 ENABLED 103680 0 -<br>sd schost-104-01 vol01-02 ENABLED 104139 0 -<br>pl vol01-03 vol01 ENABLED LOGONLY - ACT vol01 - ENABLED LOGONLY - ACTIVE sd schost-103-02 vol01-03 ENABLED 5 LOG - - pl vol01-04 vol01 ENABLED 208331 - SNAPDONE - sd schost-105-01 vol01-04 ENABLED 104139 0 - - sd schost-106-01 vol01-04 ENABLED 104139 0 - - - [*Stop data services, if necessary*:] # **scswitch -z -g nfs-rg -h ''''** [Create a copy of the volume:] # **vxassist -g schost-1 snapshot vol01 bkup-vol** [*Restart data services, if necessary*:] # **scswitch -z -g nfs-rg -h phys-schost-1** [*Verify bkup-vol was created*:] # **vxprint -g schost-1** KSTATE LENGTH PLOFFS STATE TUTIL0 PUTIL0 TY NAME <br>dg schost-1 schost-1 - - - - - - dm schost-101 c1t1d0s2 - 17678493 - - - - - dm schost-102 c1t2d0s2 - 17678493 - - - - dm schost-103 c2t1d0s2 - 8378640 - - - - dm schost-103 c2t1d0s2 - 8378640 - - - -<br>dm schost-104 c2t2d0s2 - 17678493 - - - dm schost-105 c1t3d0s2 - 17678493 - - - - dm schost-106 c2t3d0s2 - 17678493 - - - - v bkup-vol gen ENABLED 204800 - ACTIVE - pl bkup-vol-01 bkup-vol ENABLED 208331 - ACTIVE - sd schost-105-01 bkup-vol-01 ENABLED 104139 0 - - sd schost-106-01 bkup-vol-01 ENABLED 104139 0 - - -

**(**续下**)**

备份并恢复群集 **139**

```
v vol01 gen ENABLED 204800 - ACTIVE - -
pl vol01-01 vol01 ENABLED 208331 - ACTIVE - -
sd schost-101-01 vol01-01 ENABLED 104139 0 - - - -
sd schost-102-01 vol01-01 ENABLED 104139 0 - - -
pl vol01-02 vol01 ENABLED 208331 - ACTIVE - -
sd schost-103-01 vol01-02 ENABLED 103680 0 - - -
sd schost-104-01 vol01-02 ENABLED 104139 0 - - -
pl vol01-03 vol01 ENABLED LOGONLY - ACTIVE - -
sd schost-103-02 vol01-03 ENABLED 5 LOG
[Synchronize the disk group with cluster framework:]
# scconf -c -D name=schost-1,sync
[Check the file systems:]
# fsck -y /dev/vx/rdsk/schost-1/bkup-vol
[Copy bkup-vol to the backup device:]
# ufsdump 0ucf /dev/rmt/0 /dev/vx/rdsk/schost-1/bkup-vol
 DUMP: Writing 63 Kilobyte records
 DUMP: Date of this level 0 dump: Tue Apr 25 16:15:51 2000
 DUMP: Date of last level 0 dump: the epoch
 DUMP: Dumping /dev/vx/dsk/schost-2/bkup-vol to /dev/rmt/0.
 ...
 DUMP: DUMP IS DONE
[Remove the bkup-volume:]
# vxedit -rf rm bkup-vol
[Synchronize the disk group:]
# scconf -c -D name=schost-1,sync
```
## **8.2**群集文件恢复概述

ufsrestore 命令从使 用 ufsdump 命令创建的备份,将文件复制到与当前工作目录 相关的 磁盘。您可以使用 ufsrestore 来从 0 级转储和其后更高级别的转储 重新装 入一个完整的文件系统结构,或从任何转储磁带恢复一个或多个单个文件。如 果 ufsrestore 以超级用户用户身份运行,文件就会恢复给原属主、恢复到 上次修改时 间并恢复模式(许可)。

在开始恢复文件前,您需要了解:

- 需要哪些磁带
- 您要在其上恢复文件系统的原始设备名称
- 您将使用的磁带类型

- 磁带驱动器的设备名称(本地或远程)
- 任何失败磁盘的分区方案, 因为在替换磁盘上必须精确复制文件系统

# **8.3**恢复群集文件

表 **8–2** 任务图:恢复群集文件

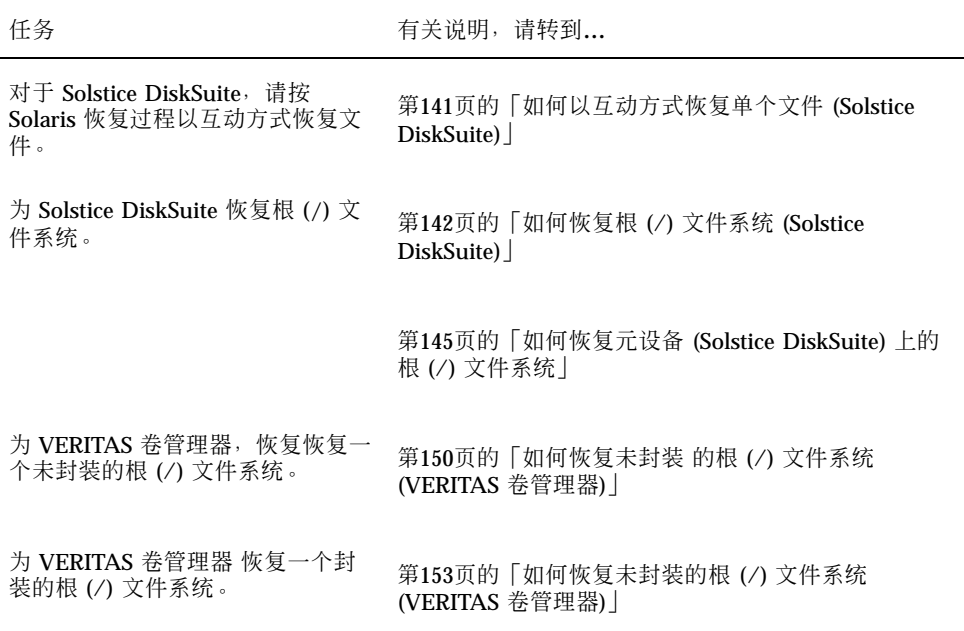

▼ 如何以互动方式恢复单个文件 (Solstice DiskSuite)

按照此过程恢复一个或多个单个文件。在执行此恢复过程前确保群集无故障运行。

- **1.** 成为您要恢复的群集节点上的超级用户。
- **2.** 停止所有正在使用要恢复的文件的数据服务。

# **scswitch -z -g** *rgname -h ""*

备份并恢复群集 **141**

# 如何恢复根 (/) 文件系统 (Solstice DiskSuite)

按照此过程将根 (/) 文件系统恢复一个新磁盘,比如在更换一个坏的根 磁盘后。不应 引导正在恢复的节点。在执行此恢复过程前确保群集无故障运行。

注意:由于必须使用失败的磁盘的格式来给新的磁盘进行分区,所以在进行此过程前 必须识别 分区方案,并相应地重新创建文件系统。

- **1.** 成为要恢复的节点之外的一个群集节点上的超级用户。
- **2.** 使用 metaset**(1M)** 命令可移除要从所有元集中恢复的节点的主 机名。在元集中您 要移除的节点之外的节点上运行此命令。

# **metaset -s** *setname* **-f -d -h** *node* -s setname **http://defaulteral.com/defaulteral.com/defaulteral.com/defaulteral.com/defaulteral.com/** -f 强制。 -d **Marked Marked** 从磁盘集中删除。 -h node 有定要从磁盘集中删除的节点的名称。

**3.** 在要恢复其上的根 **(**/**)** 文件系统的节点上更换失败的磁盘。 请参考服务器附带的文档中的磁盘更换过程。

#### **4.** 引导要恢复的节点。

■ 如果使用 Solaris CD-ROM, 请运行以下命令:

ok **boot cdrom -s**

■ 如果使用 JumpStart™ 服务器, 请运行下面的命令:

ok **boot net -s**

**5.** 使用 format**(1M)** 命令在根磁盘上创建所有的分区和交换。 重建失败的磁盘上的原分区方案。

**6.** 使用 newfs**(1M)** 命令,相应地创建根 **(**/**)** 文件系统和其他文件系统。

重建失败的磁盘上的原文件系统。

注意:确保创建 /global/.devices/node@nodeid 文件系统。

**7.** 在一个临时安装点上安装根 **(**/**)** 文件系统。

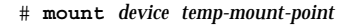

**8.** 使用下面的命令来恢复根 **(**/**)** 文件系统。

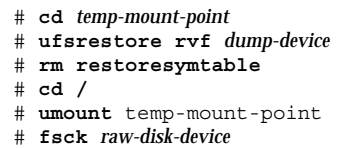

此时文件系统已恢复。

**9.** 在新磁盘上安装一个新引导块。

# **/usr/sbin/installboot /usr/platform/'uname -i'/lib/fs/ufs/bootblk** *raw-disk-device*

**10.** 以单用户模式重新引导节点。

# **reboot -- "-s"**

**11.** 使用 scdidadm 命令更换磁盘 **ID**。

# **scdidadm -R** *rootdisk*

**12.** 使用 metadb**(1M)** 命令来重建状态数据库复制品。

# **metadb -c** *copies* **-af** *raw-disk-device*

备份并恢复群集 **143**

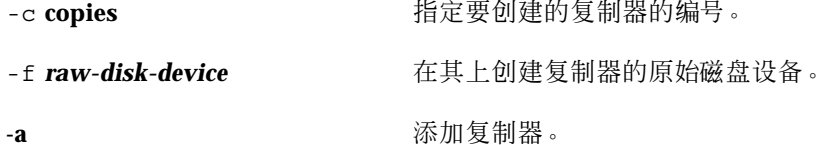

**13.** 以群集模式重新引导该节点。

**a.** 启动重新引导。

# **reboot**

在此引导过程中,您可能会看到一个错误消息或警告消息,其结尾部分是以下 指令:

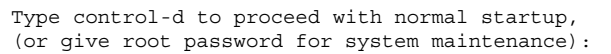

- **b.** 按下 **CTRL-d** 以引导到多用户模式下。
- **14.** 从已恢复的节点之外的一个群集节点,使用 metaset**(1M)** 命令来 将恢复的节点添 加到所有的元集中。

phys-schost-2# **metaset -s** *setname* **-a -h** *node*

-a 创建并将主机添加到磁盘集中。

节点已引导到群集模式下。群集已经就绪。

### **8.3.0.1**示例**—**恢复根 **(**/**)** 文件系统 **(Solstice DiskSuite)**

以下示例展示从磁带设备 /dev/rmt/0 恢复 到 phys-schost-1 根 (/) 文件 系统。 从群集中的另一节点 phys-schost-2 运行 了 metaset 命令,以移除节点 phys-schost-1,稍后再将它重新添加到 schost-1 中。所有其他命令都是 从 phys-schost-1 上运行的。/dev/rdsk/c0t0d0s0 上创建了一个新的引导块, / dev/rdsk/c0t0d0s4 上重建了三个状态数据库复制器。
```
[Become superuser on a cluster node other than the node to be restored.]
[Remove the node from the metaset:]
phys-schost-2# metaset -s schost-1 -f -d -h phys-schost-1
[Replace the failed disk and boot the node:]
ok boot cdrom -s
[Use format and newfs to recreate partitions and file systems.]
[Mount the root file system on a temporary mount point:]
# mount /dev/dsk/c0t0d0s0 /a
[Restore the root file system:]
# cd /a
# ufsrestore rvf /dev/rmt/0
# rm restoresymtable
# cd /
# umount /a
# fsck /dev/rdsk/c0t0d0s0
[Install a new boot block:]
# /usr/sbin/installboot /usr/platform/'uname \
-i'/lib/fs/ufs/bootblk /dev/rdsk/c0t0d0s0
[Reboot in single-user mode:]
# reboot -- "-s"
[Replace the disk ID:]
# scdidadm -R /dev/dsk/c0t0d0
[Recreate state database replicas:]
# metadb -c 3 -af /dev/rdsk/c0t0d0s4
# reboot
Press CTL-d to boot into multiuser mode.
[Add the node back to the metaset:]
phys-schost-2# metaset -s schost-1 -a -h phys-schost-1
```
▼ 如何恢复元设备 (Solstice DiskSuite) 上的 根 (/) 文 件系统

使用此过程来恢复执行备份时元设备上存在的根 (/) 文件系统。比如在 根磁盘损坏后 更换新磁盘时,就可以执行此过程。不应引导正在恢复的节点。在执行此恢复过程前 确保群集无故障运行。

注意:由于必须使用失败的磁盘的格式来给新的磁盘进行分区,所以在进行此过程前 必须识别 分区方案,并相应地重新创建文件系统。

**1.** 在您要恢复的节点之外的、一个有权访问元集的群集 节点上的超级用户。

**2.** 使用 metaset**(1M)** 命令来 从所有元集中移除要恢复的节点的主机名。

```
# metaset -s setname -f -d -h node
```
-s **setname** 指定元集名称。

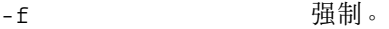

-d 从元集中删除。

-h node http://www.hindecommunical/hindecommunical/hindecommunical/hindecommunical/hindecommunical/h<br>http://www.hindecommunical/hindecommunical/hindecommunical/hindecommunical/hindecommunical/hindecommunical/hin

**3.** 在要恢复其上的根 **(**/**)** 文件系统的节点上更换失败的磁盘。 请参考服务器附带的文档中的磁盘更换过程。

- **4.** 引导要恢复的节点。
	- 如果使用 Solaris CD-ROM, 请运行以下命令:

ok **boot cdrom -s**

■ 如果使用一个 JumpStart 服务器, 则运行以下命令:

ok **boot net -s**

- **5.** 使用 format**(1M)** 命令在根磁盘上创建所有的分区和交换。 重建失败的磁盘上的原分区方案。
- **6.** 使用 newfs**(1M)** 命令,相应地创建根 **(**/**)** 文件系统和其他文件系统 重建失败的磁盘上的原文件系统。

注意:确保创建 /global/.devices/node@nodeid 文件系统。

**7.** 在一个临时安装点上安装根 **(**/**)** 文件系统。

# **mount** *device temp-mount-point*

**8.** 使用下列名称来恢复根 **(**/**)** 文件系统。

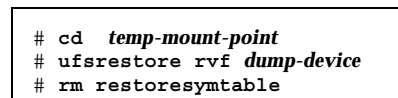

**(**续下**)**

h

**9.** 在新磁盘上安装一个新引导块。

# **/usr/sbin/installboot /usr/platform/'uname -i'/lib/fs/ufs/bootblk** *raw-disk-device*

**10.** 在 */temp-mount-point*/etc/system 文 件中移除有关 **MDD** 根信息的行。

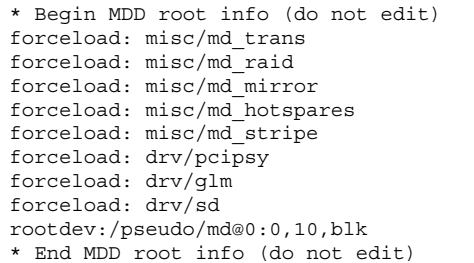

### **11.** 对于作为元设备的一部分的根磁盘上的每一个文件系统,编 辑 /

temp-mount-point/etc/vfstab 文件以将根项从元设备更改到对应的 一个正 常片上。

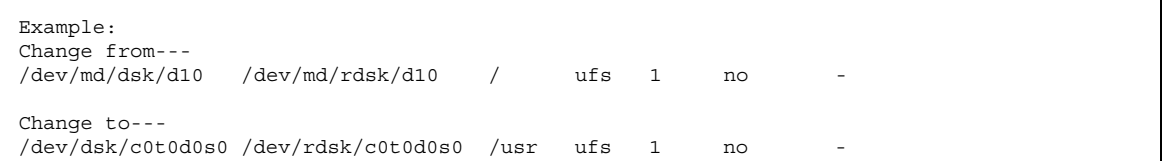

**12.** 卸载临时文件系统并检查原始磁盘设备。

# **cd /** # **umount** *temp-mount-point* # **fsck** *raw-disk-device*

**13.** 以单用户模式重新引导节点。

# **reboot -- "-s"**

**14.** 使用 scdidadm 命令更换磁盘 **ID**。

# **scdidadm -R** *rootdisk*

**15.** 使用 metadb**(1M)** 命令来重建状态数据库复制品。

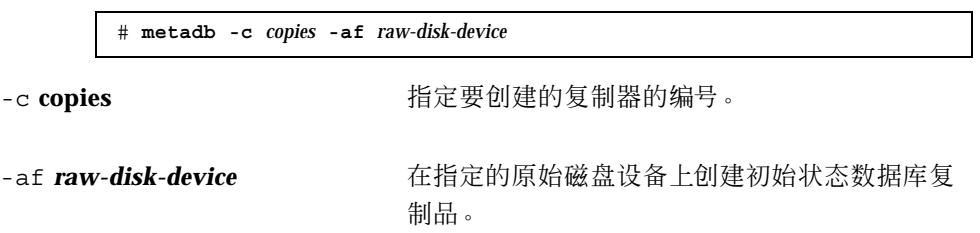

**16.** 以群集模式重新引导该节点。

**a.** 启动重新引导。

# **reboot**

在此引导过程中,您将看到错误消息或警告消息,其结尾部分是以下指令:

Type control-d to proceed with normal startup, (or give root password for system maintenance):

**b.** 按下 **CTRL-d** 以引导到多用户模式下。

**17.** 从已恢复的节点之外的一个群集节点,使用 metaset**(1M)** 命令来 将恢复的节点添 加到所有的元集中。

 $\mathbf{r}$ 

-a 添加(创建)元集 。

根据 Solstice DiskSuite 文档为根 (/) 设置元设备/镜像。 节点已引导到群集模式下。群集已经就绪。

## **8.3.0.1**示例**—**恢复元设备 **(Solstice DiskSuite)** 上原有的根 **(**/**)** 文 件系统

以下示例展示从磁带设备 /dev/rmt/0 恢复到 节点 phys-schost-1 的根 (/) 文件 系统。从群集中的另一节点 phys-schost-2 运行了 metaset 命令, 以移除 phys-schost-1,稍后再将它 重新添加到元集 schost-1 中。所有其他命令都是 从 phys-schost-1 上运行的。/dev/rdsk/c0t0d0s0 上创建 了一个新的引导块,/ dev/rdsk/c0t0d0s4 上重建了三个状态数据库复制器。

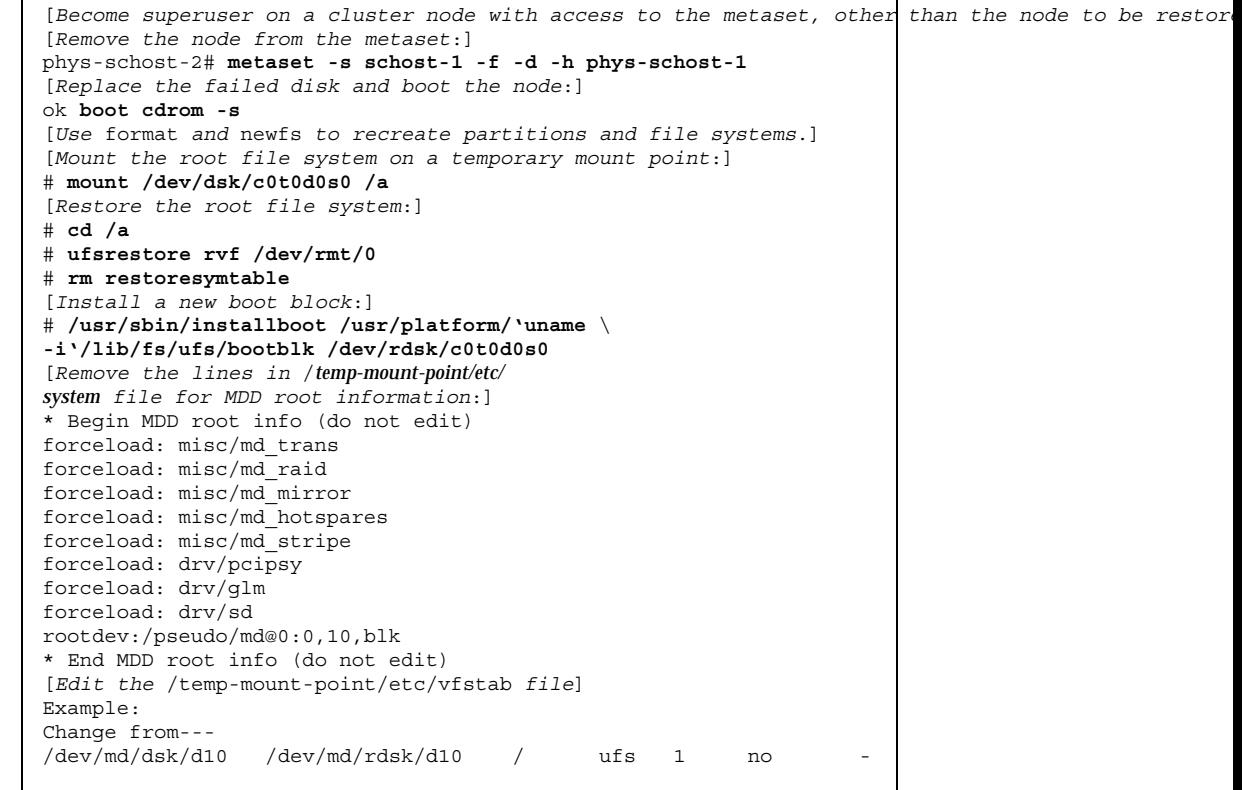

**(**续下**)**

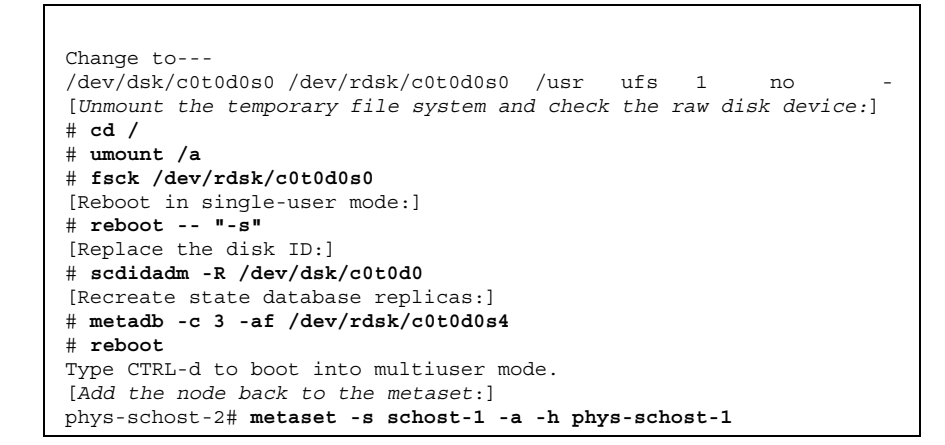

# ▼ 如何恢复未封装 的根 (/) 文件系统 (VERITAS 卷管 理器)

按照此过程将一个未封装的根 (/) 文件系统恢复到一个节点。不应引导正在恢复的节 点。在执行此恢复过程前确保群集无故障运行。

注意:由于必须使用失败的磁盘的格式来给新的磁盘进行分区,所以在进行此过程前 必须识别 分区方案,并相应地重新创建文件系统。

- **1.** 更换要在其上恢复根文件的节点上失败的磁盘。 请参考服务器附带的文档中的磁盘更换过程。
- **2.** 引导要恢复的节点。
	- 如果正在使用 Solaris CD-ROM, 则运行以下命令:

ok **boot cdrom -s**

■ 如果正在使用一个 JumpStart 服务器, 则运行以下命令:

ok **boot net -s**

**3.** 使用 format**(1M)** 命令在根磁盘上创建所有的分区和交换。

重建失败的磁盘上的原分区方案。

**4.** 使用 newfs**(1M)** 命令,相应地创建根 **(**/**)** 文件系统和其他文件系统。 重建失败的磁盘上的原文件系统。

注意:确保创建 /global/.devices/node@nodeid 文件系统。

**5.** 在一个临时安装点上安装根 **(**/**)** 文件系统。

# **mount** *device temp-mount-point*

6. 从备份中恢复根 (/) 文件系统,然后卸载并 检查文件系统。

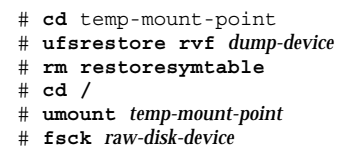

此时文件系统已恢复。

**7.** 在新磁盘上安装一个新引导块。

# **/usr/sbin/installboot /usr/platform/'uname -i'/lib/fs/ufs/bootblk** *raw-disk-device*

- **8.** 将节点重新引导到单用户模式。
	- **a.** 启动重新引导。

# **reboot --** "-s"

在此引导过程中,您将看到错误消息或警告消息,其结尾部分是以下指令:

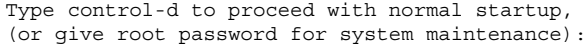

- **b.** 输入超级用户口令。
- **9.** 确定根磁盘组是否位于根磁盘上的一个单片上。
	- 如果是, 则创建并设置根磁盘组:

```
# vxdctl init
# vxdg init rootdg
# vxdctl add disk diskslice type=simple
# vxdisk -f init diskslice type=simple
# vxdg adddisk diskslice
# vxdctl enable
```
■ 如果否, 则进行第152页的步骤 10。

**10.** 使用 scdidadm 命令更新磁盘 **ID**。

# **scdidadm -R /dev/rdsk/**diskdevice

**11.** 按下 **CTRL-d** 以恢复多用户模式。

节点重新引导到群集模式下。群集已经就绪。

# **8.3.0.1**示例**—**恢复未封装的根 **(**/**)** 文件系统 **(VERITAS** 卷管理器**)**

以下示例展示从磁带设备 /dev/rmt/0 恢复到 节点 phys-schost-1 的未封装的根 (/) 文件系统。

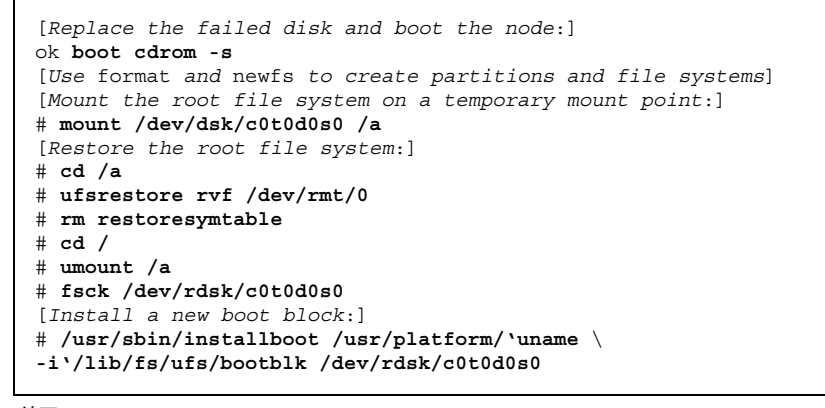

**(**续下**)**

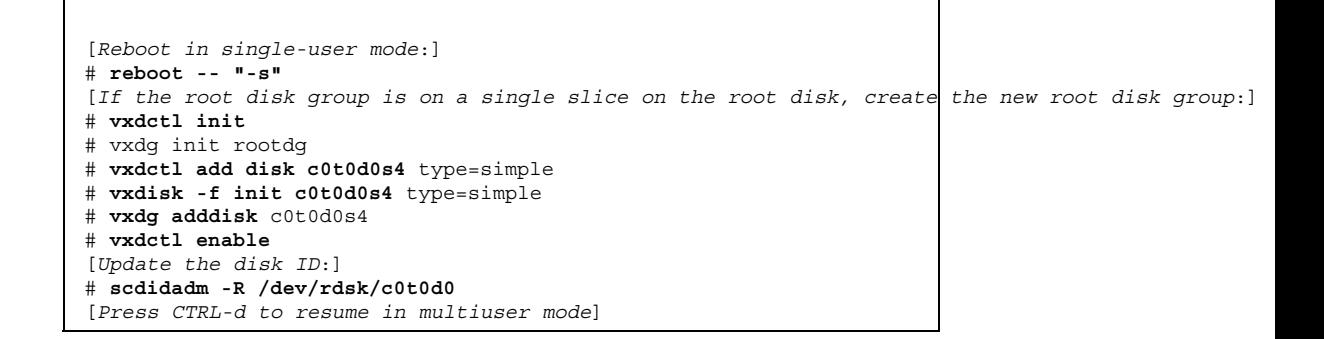

**(**续上**)**

# ▼ 如何恢复未封装的根 (/) 文件系统 (VERITAS 卷管 理器)

按照此过程将一个未封装的根 (/) 文件系统恢复到一个节点。不应引导正在恢复的节 点。在执行此恢复过程前确保群集无故障运行。

注意:由于必须使用失败的磁盘的格式来给新的磁盘进行分区,所以在进行此过程前 必须识别 分区方案,并相应地重新创建文件系统。

- **1.** 更换要在其上恢复根文件的节点上失败的磁盘。 请参考服务器附带的文档中的磁盘更换过程。
- **2.** 引导要恢复的节点。
	- 如果使用 Solaris CD-ROM, 请运行以下命令:

ok **boot cdrom -s**

■ 如果使用一个 JumpStart 服务器, 则运行以下命令:

ok **boot net -s**

- **3.** 使用 format**(1M)** 命令在根磁盘上创建所有的分区和交换。 重建失败的磁盘上的原分区方案。
- **4.** 使用 newfs**(1M)** 命令,相应地创建根 **(**/**)** 文件系统和其他文件系统。

### 重建失败的磁盘上的原文件系统。

注意:确保创建 /global/.devices/node@nodeid 文件系统。

**5.** 在一个临时安装点上安装根 **(**/**)** 文件系统。

# **mount** device temp-mount-point

**6.** 从备份中恢复根 **(**/**)** 文件系统。

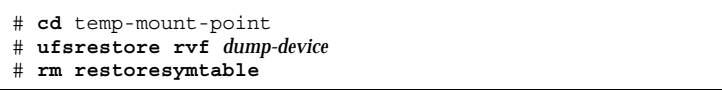

**7.** 创建一个空的 install-db 文件。

这会使节点在下次重新引导时进入 VxVM i安装模式。

# **touch /**temp-mount-point**/etc/vx/reconfig.d/state.d/install-db**

**8.** 从 /*temp-mount-point*/etc/system 文 件移除或注释掉下列项。

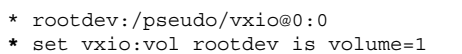

**9.** 编辑 /**temp-mount-point**/etc/vfstab 文 件并用根磁盘的标准磁盘设备替换所 有的 **VxVM** 安装 点,如 /dev/dsk/c0t0d0s0。

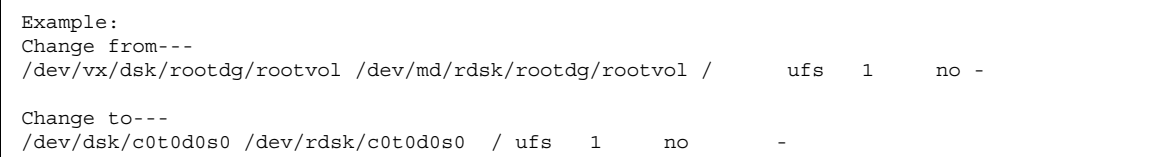

**10.** 卸载临时文件系统并检查该文件系统。

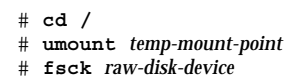

### **11.** 在新的磁盘上安装引导块。

# **/usr/sbin/installboot /usr/platform/'uname -i'/lib/fs/ufs/bootblk** raw-disk-device

**12.** 以单用户模式重新引导节点。

# **reboot -- "-s"**

**13.** 使用 scdidadm**(1M)** 更新磁盘 **ID**。

# scdidadm -R /dev/rdsk/c0t0d0

**14.** 运行 vxinstall。

# **vxinstall**

选择封装磁盘并重新引导。

- **15.** 如果与其他系统间存在次编号冲突,则卸载全局设备并为磁盘组重编次编号。
	- 卸载群集节点上的全局设备文件系统。

# **umount /global/.devices/node@nodeid**

■ 为群集节点上的 rootdg 磁盘组重编次编号。

# **vxdg reminor rootdg 100**

**16.**

# **shutdown -g0 -i 6 -y**

## **8.3.0.1**示例**—**恢复封装的根 **(**/**)** 文件系统 **(VERITAS** 卷管理器**)**

以下示例展示从磁带设备 /dev/rmt/0 恢复到 节点 phys-schost-1 的封装的根 (/) 文件系统。

```
[Replace the failed disk and boot the node:]
ok boot cdrom -s
[Use format and newfs to create partitions and file systems]
[Mount the root file system on a temporary mount point:]
# mount /dev/dsk/c0t0d0s0 /a
[Restore the root file system:]
# cd /a
# ufsrestore rvf /dev/rmt/0
# rm restoresymtable
[Create an empty install-db file:]
# touch /a/etc/vx/reconfig.d/state.d/install-db
[Edit /etc/
system on the temporary file system and remove or comment out the following entries:]
# rootdev:/pseudo/vxio@0:0
# set vxio:vol rootdev is volume=1
[Edit /etc/vfstab on the temporary file system:]
Example:
Change from---
/dev/vx/dsk/rootdg/rootvol /dev/md/rdsk/rootdg/rootvol / ufs 1 no-
Change to---
/dev/dsk/c0t0d0s0 /dev/rdsk/c0t0d0s0 / ufs 1 no -
[Unmount the temporary file system, then check the file system:]
# cd /
# umount /a
# fsck /dev/rdsk/c0t0d0s0
[Install a new boot block:]
# /usr/sbin/installboot /usr/platform/'uname \
-i'/lib/fs/ufs/bootblk /dev/rdsk/c0t0d0s0
[Reboot in single-user mode:]
# reboot -- "-s"
[Update the disk ID:]
# scdidadm -R /dev/rdsk/c0t0d0
[Run vxinstall:]
# vxinstall
Choose to encapsulate the root disk.
[If there is a conflict in minor number, reminor the rootdg disk group:]
# umount /global/.devices/node@nodeid
# vxdg reminor rootdg 100
# shutdown -g0 -i 6 -y
```